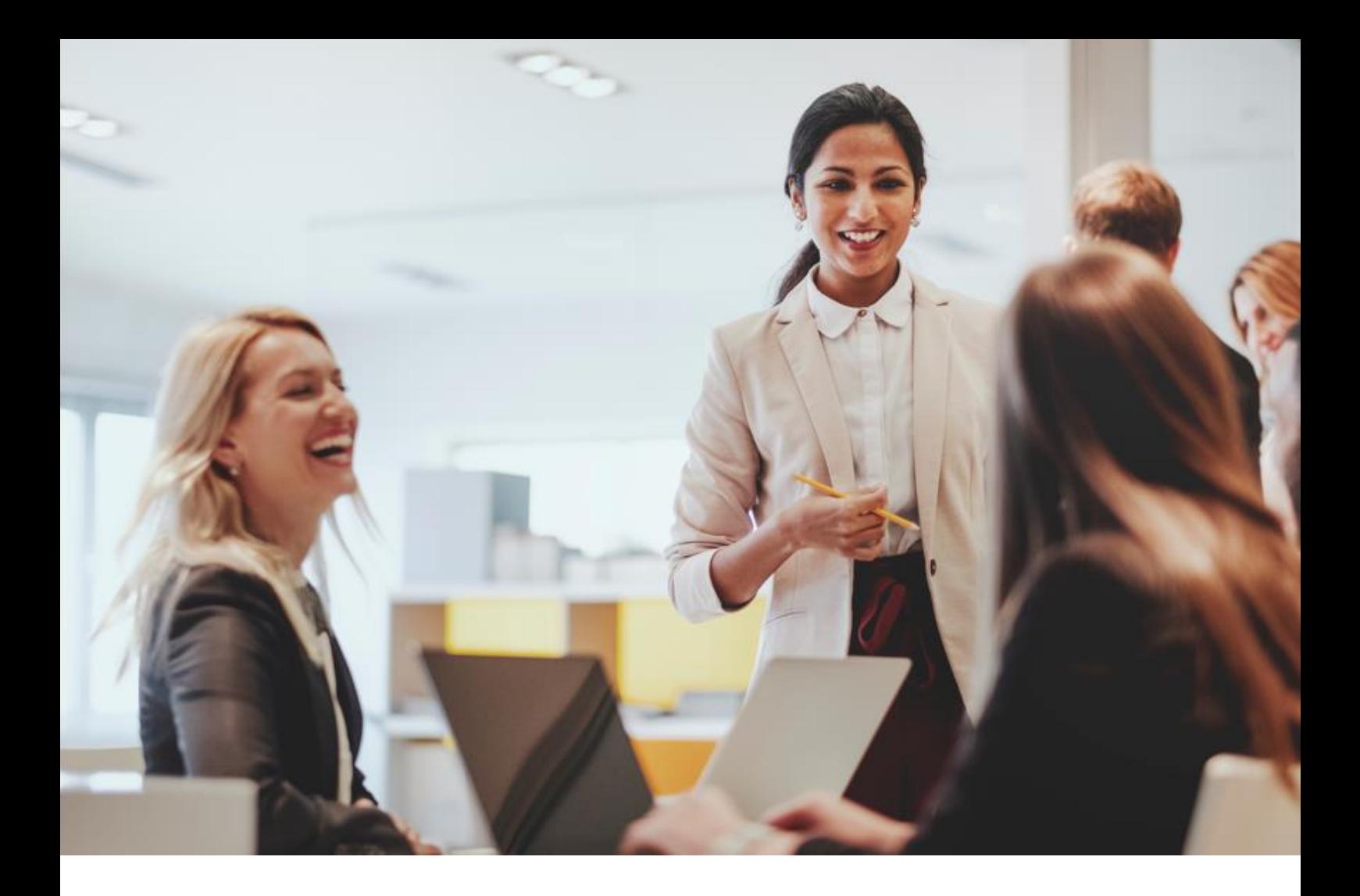

# ALE M8 桌面话机

用户手册

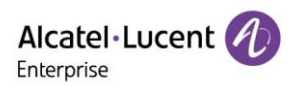

ALE M8 桌面话机用户手册\_V1.0 (2022年5月)

## 法律告知

本文件由上海贝尔企业通信有限公司制作,您对于本文件的任何阅读和使用即表示同意遵守下列条款。若 不同意遵守这些条款,请勿阅读和使用本文件。上海贝尔企业通信有限公司保留未经通知随时更新、更正、 修改下列条款的权利,这些更新将同样也约束您。

## 商标声明

阿尔卡特朗讯 (Alcatel-Lucent) 的名称和商标均由诺基亚 (Nokia) 授权上海贝尔企业通信有限公司使 用。

#### 版权声明

本文件提供的任何内容(包括但不限于数据、文字、图表、图象、声音或录像等)的版权均属于上海贝尔 企业通信有限公司或相关权利人。未经上海贝尔企业通信有限公司或相关权利人事先的书面许可,您不得 以任何方式擅自复制、再造、传播、出版、转帖、改编或陈列本文件的内容。任何未经授权使用本文件的 行为都将违反《中华人民共和国著作权法》和其他法律法规以及有关国际公约的规定。

### 免责声明

在努力核实本文件所载信息的完整性和准确性的同时,本文件按"原样"提供,即提供方对该等文件的准 确性和完整性,包括但不限于对该等文件适销性或针对特定用途的适用性,未做任何明示或暗示的陈述或 担保。

为了继续开发产品,上海贝尔企业通信有限公司保留在任何时候对本文件及其所描述的产品进行改进的权 利,无需通知或承担任何责任。

无论在任何原因下,通过使用本文件所载信息所导致的损失或损害(包括直接、间接、特别或后果性的损 失或损害),责任均由使用者自行承担。

在法律许可的范围内,上海贝尔企业通信有限公司拥有最终解释权。

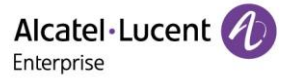

## 介绍

感谢您选择 ALE 桌面话机。

本文主要介绍连接到 SIP 服务器的 ALE M8 桌面话机以及提供的服务。

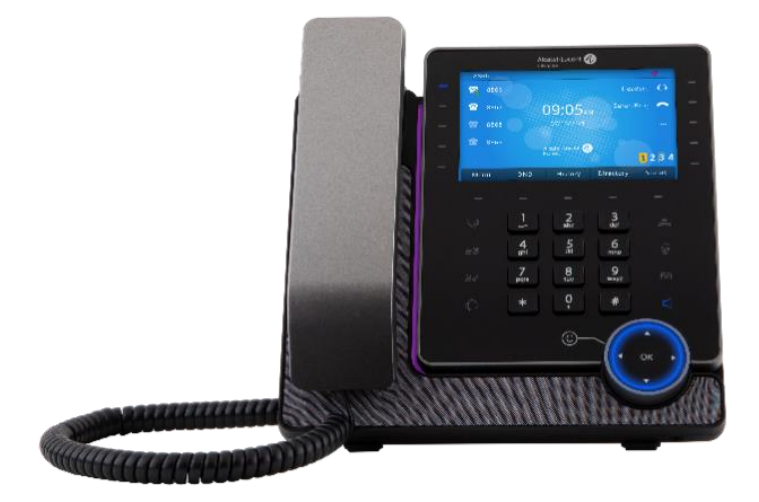

#### ALE M8 桌面话机

本文中描述的 ALE M8 话机在不同的 SIP 服务器上受支持,本文中描述的某些功能取决于话机连接到的 SIP 服务器。 如果需要有关系统兼容性或给定 SIP 服务器的功能级别的详细信息,请联系系统管理员。

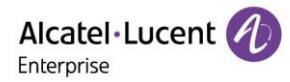

话机的主要功能列表如下:

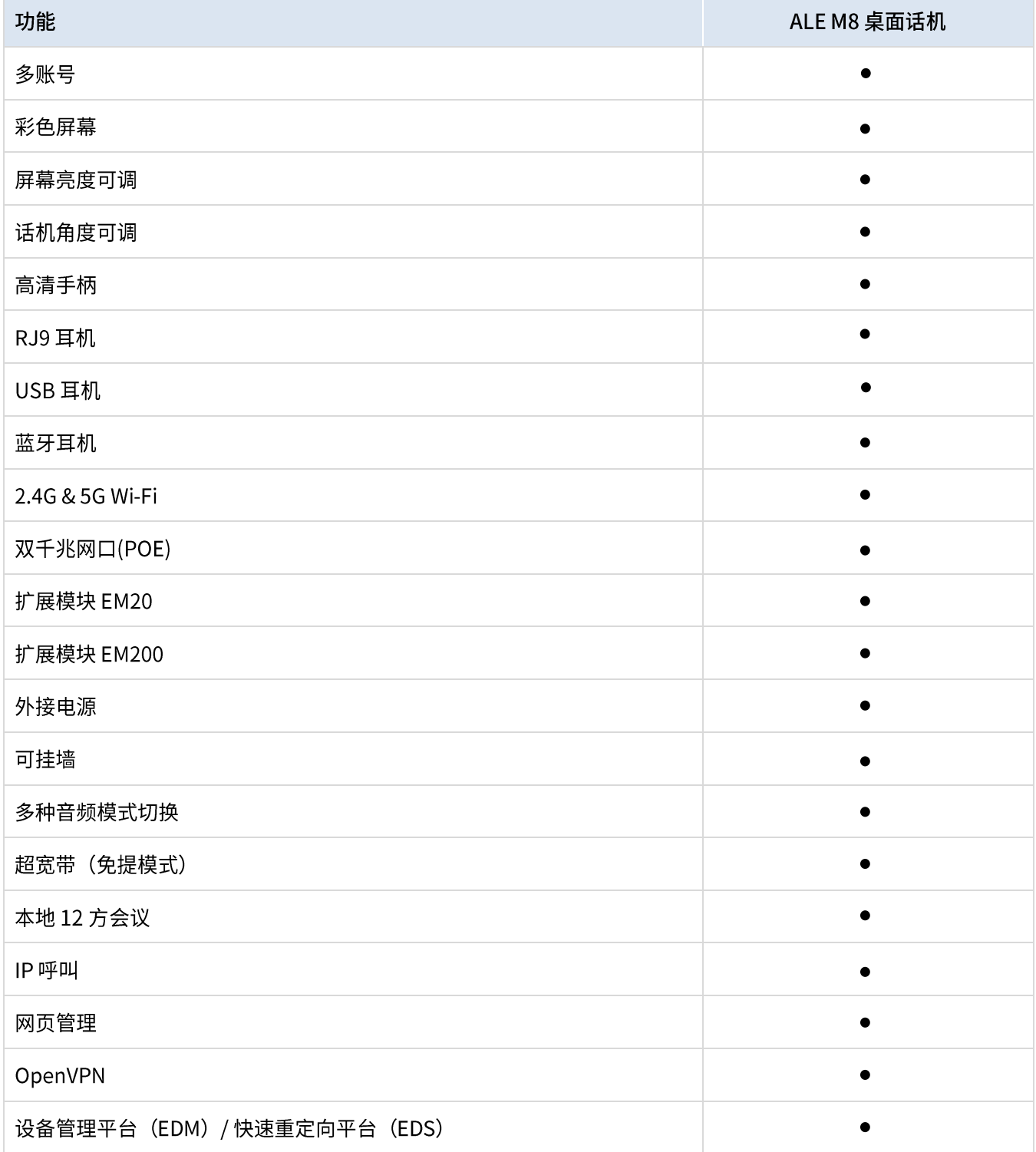

\*本文档中显示的标签和图标如有更改,恕不另行通知。

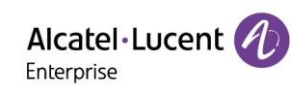

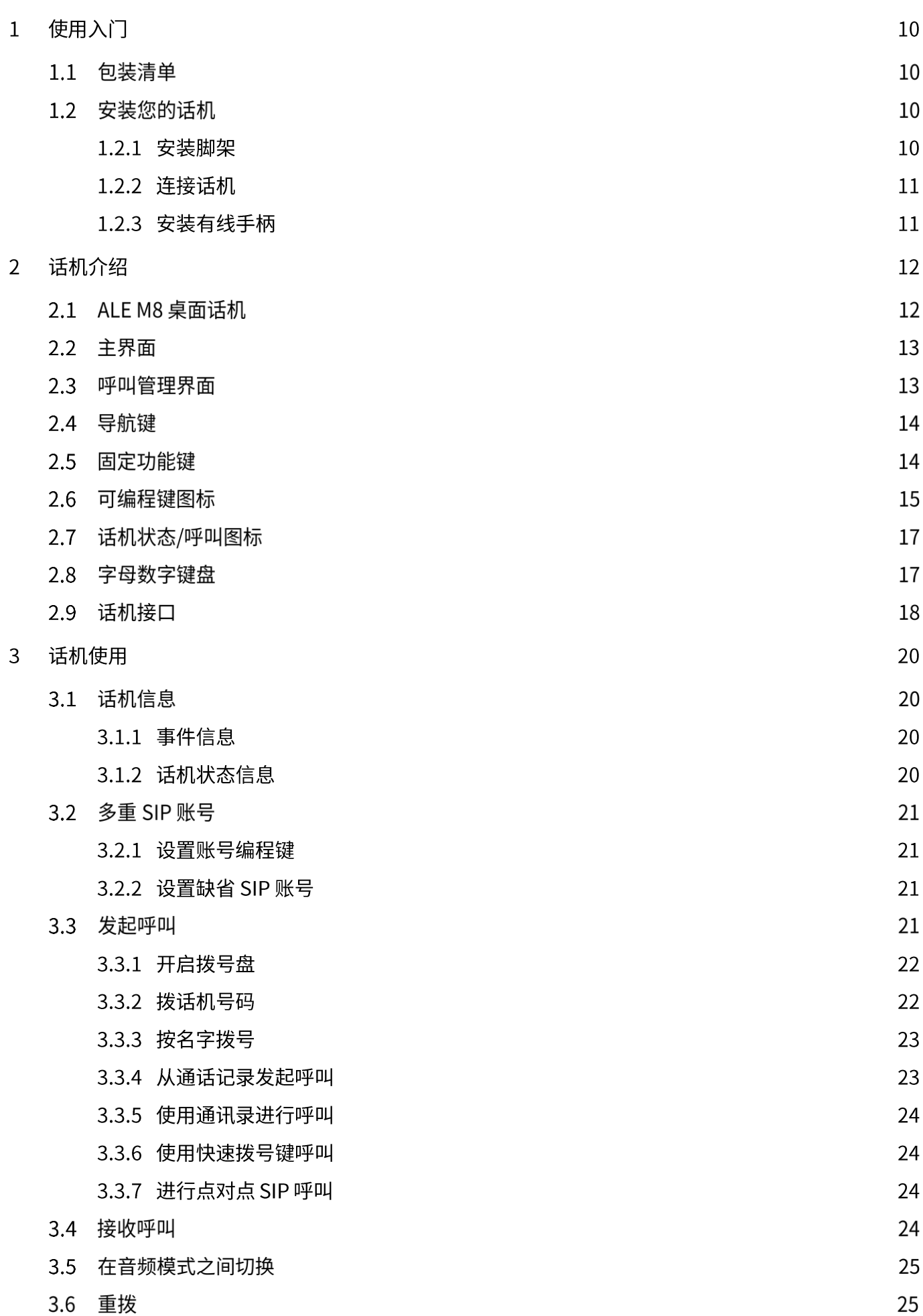

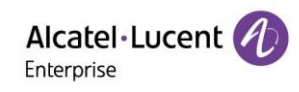

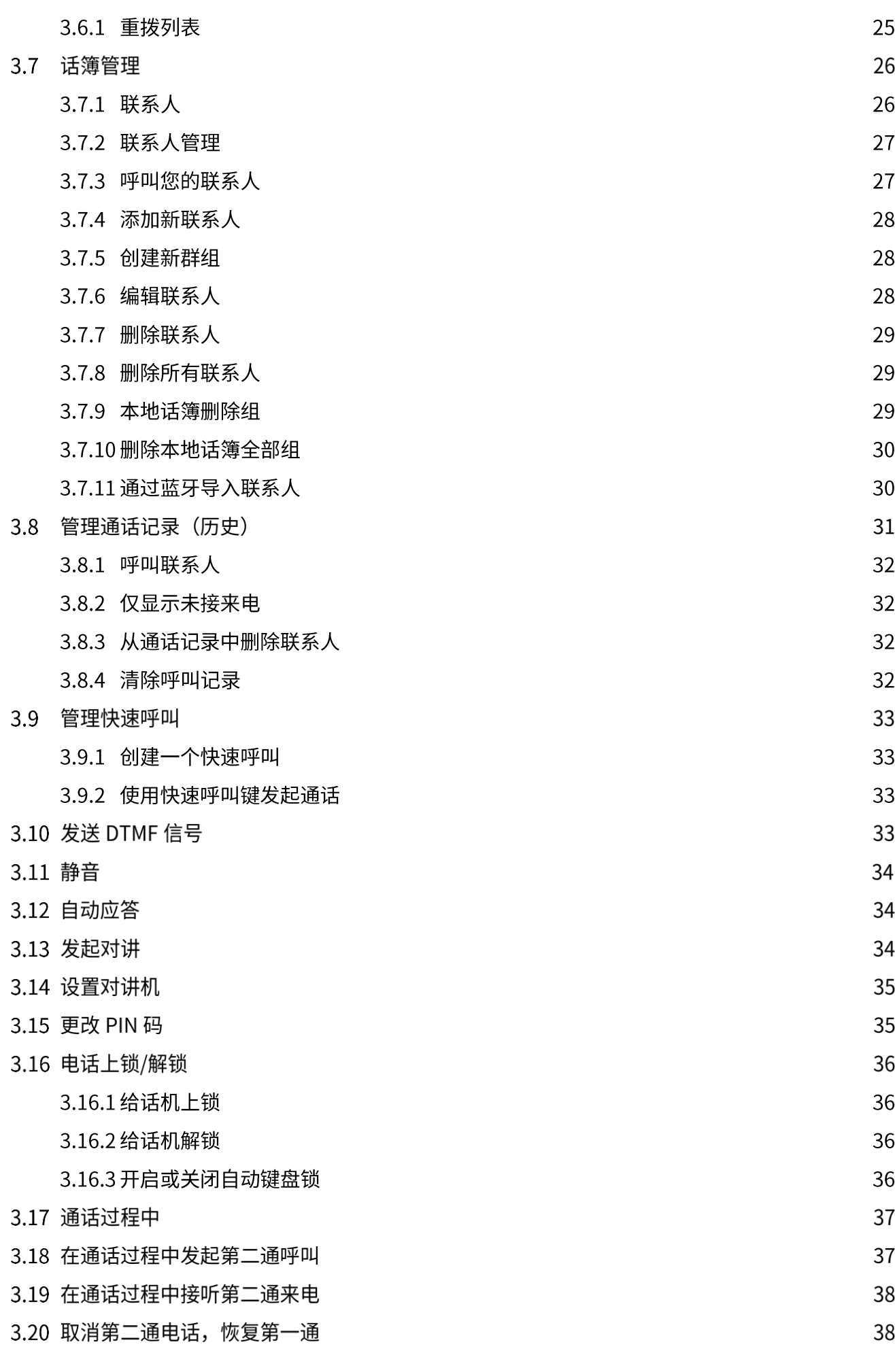

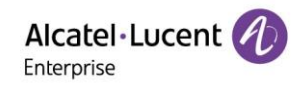

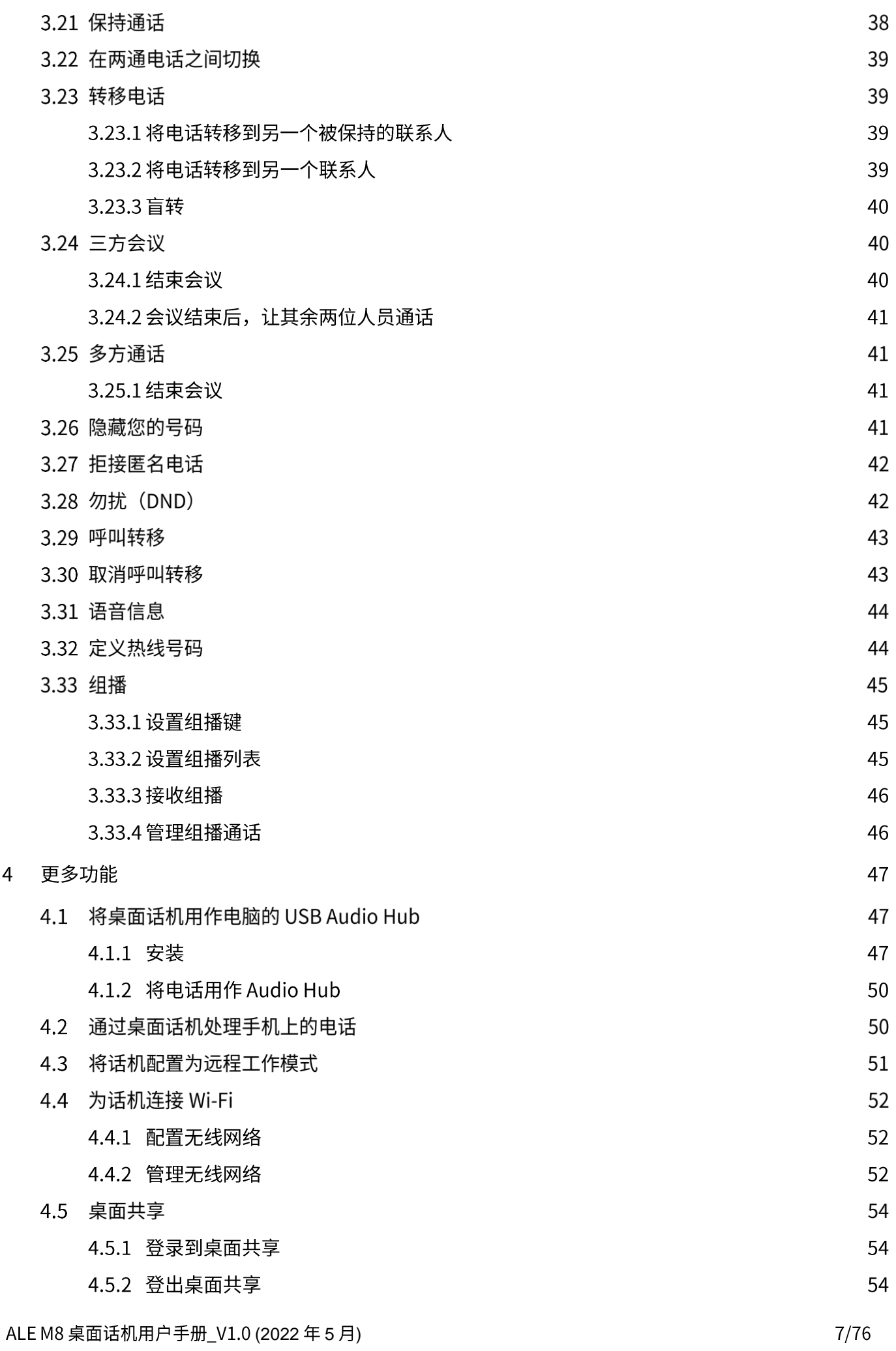

 $\overline{4}$ 

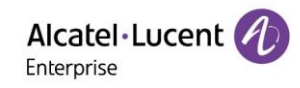

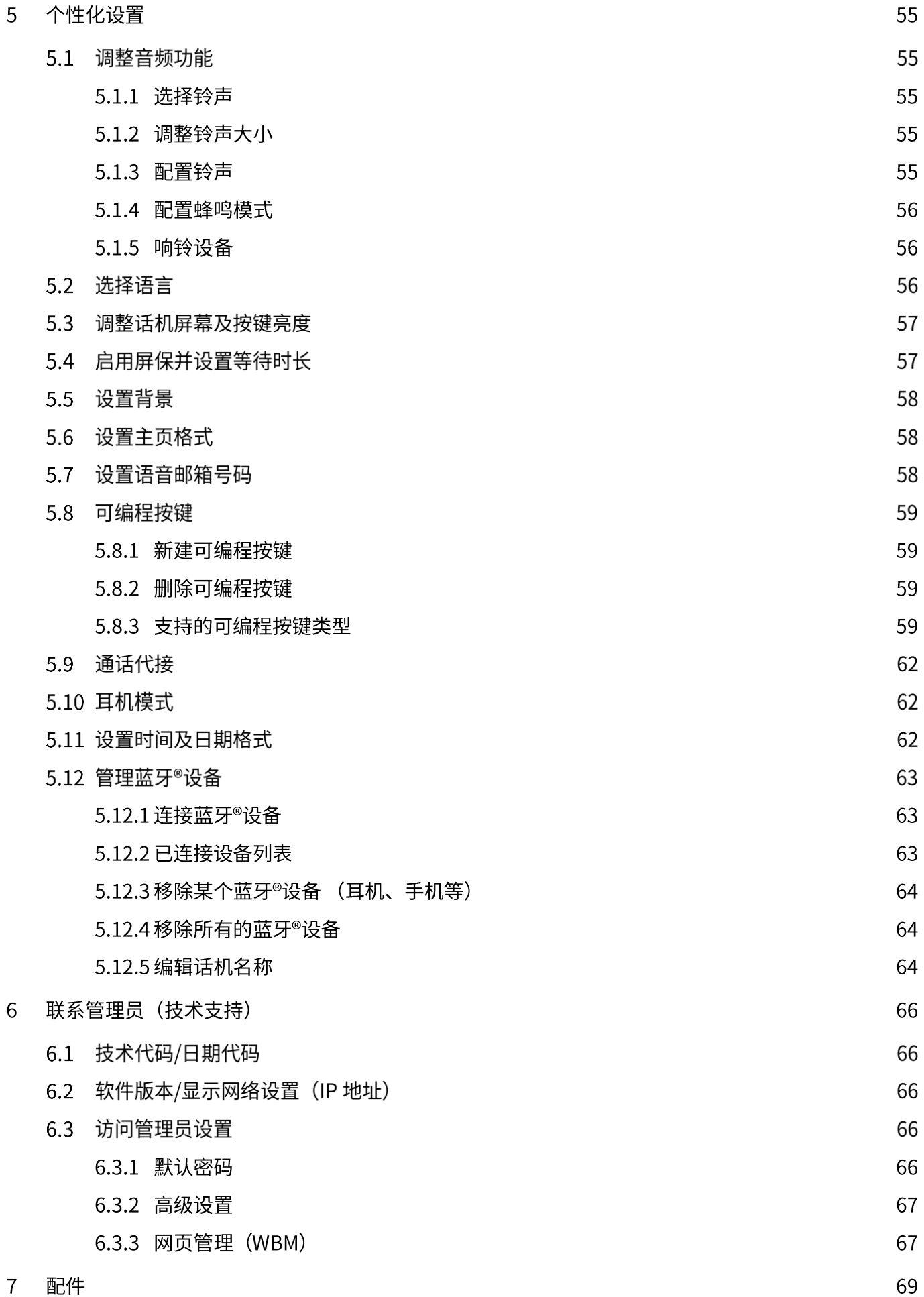

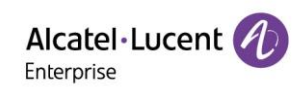

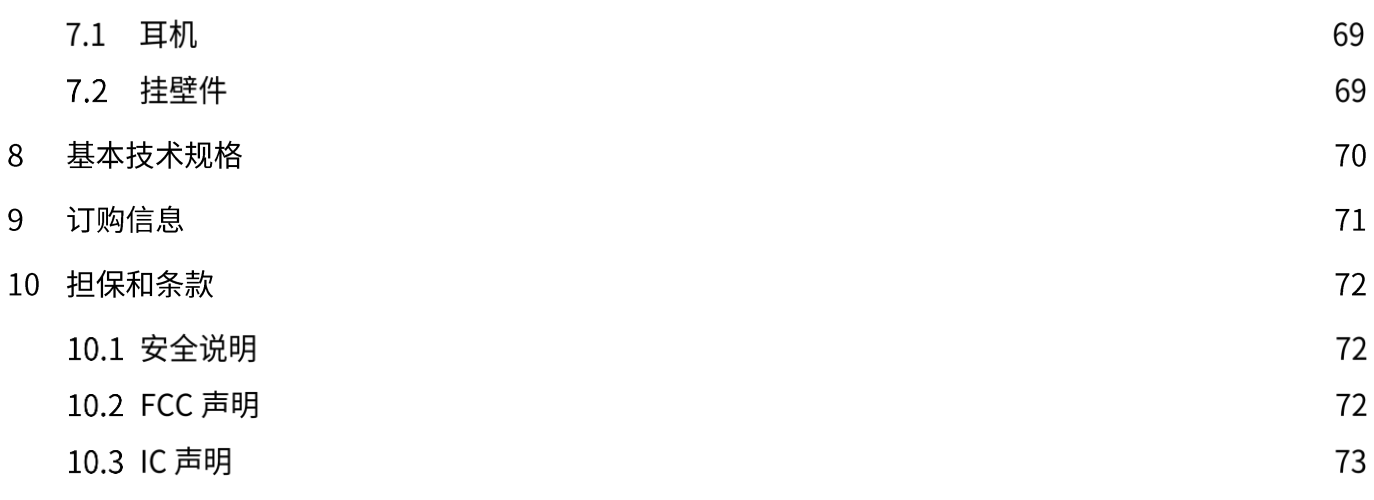

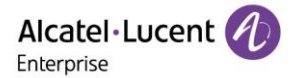

## 1使用入门

#### $1.1$ 包装清单

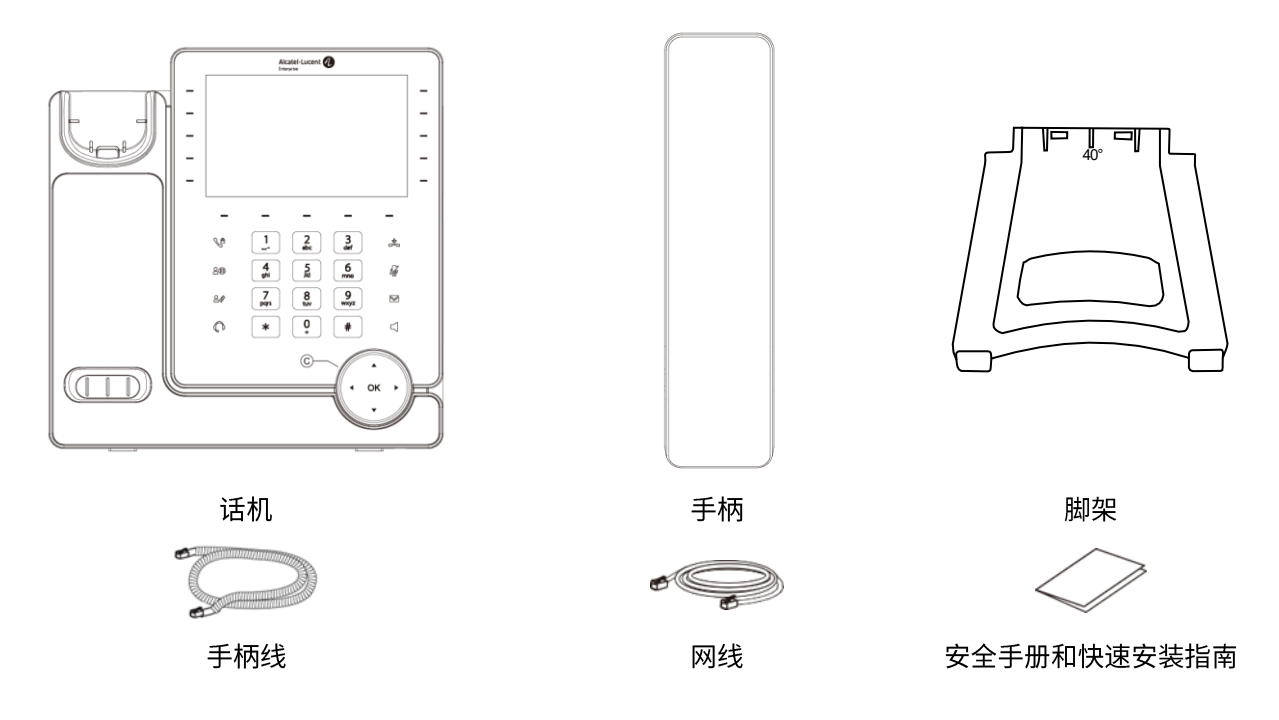

#### 安装您的话机  $1.2$

## 1.2.1 安装脚架

请将脚架插入话机背面的脚架槽, 基于脚架放入的不同方向,您的话机可以在桌面倾斜2个角度,分别是55度和40度。 角度分别标记在脚架上部的两面,插入后朝外一面的度数即为话机的倾斜角度。

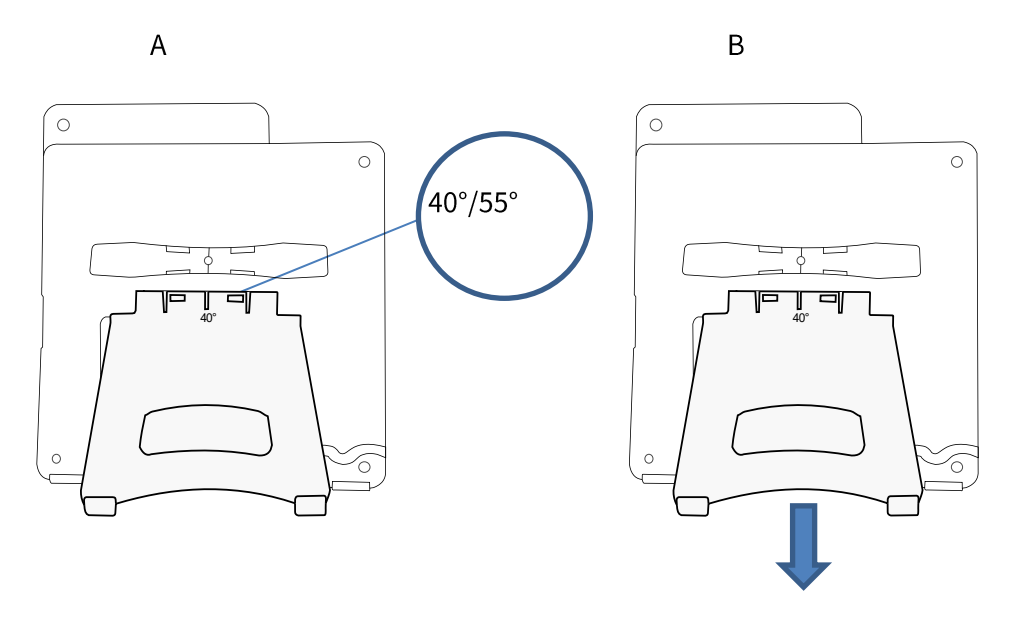

如需撤下脚架,请按箭头方向用力向下拉即可

#### 1.2.2 连接话机

请首先阅读第10.1章节安全说明。

如果您的手柄未正确连接,需要将手柄线插入接口④中(通常在话机出厂前,手柄线已经被连接)。如果您的话机没 有被正确配置,请将话机连接到网络接口①。如果您的网络环境无法支持网线供电(POE),需要连接支持USB-C 3接口的外接电源。

外接电源作为配件单独售卖,如果需要更多的信息,请联系您的管理员。

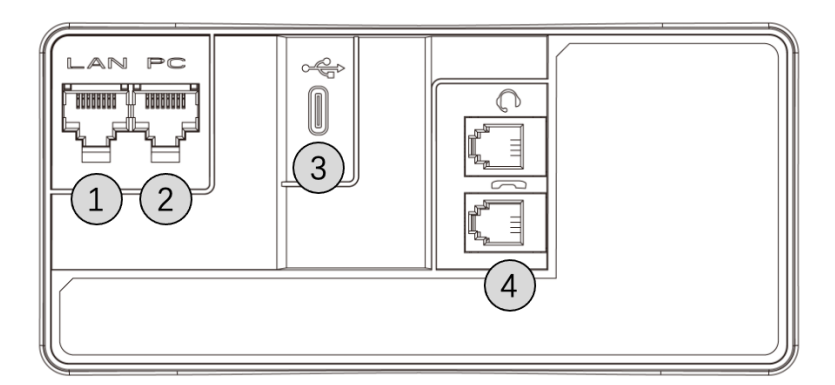

#### 1.2.3 安装有线手柄

您的话机手柄线默认已经被正确的连接在话机上,如需更换:

- 请参考 1.2.2 章节将手柄水晶头接入正确的接口。
- 请确保手柄线可以沿着导线槽正确放置并固定。

# 2话机介绍

## 2.1 ALE M8 桌面话机

ALE M8 桌面话机为ALE Myraid系列话机的一个机型。它支持彩色显示屏以及9个触摸式带LED的可编程按键和1个翻 页键。ALE M8 桌面话机提供出色的用户体验和超高清的通话效果,同时支持远程工作的功能,非常适合在企业办公 室或家庭(远程工作)使用。

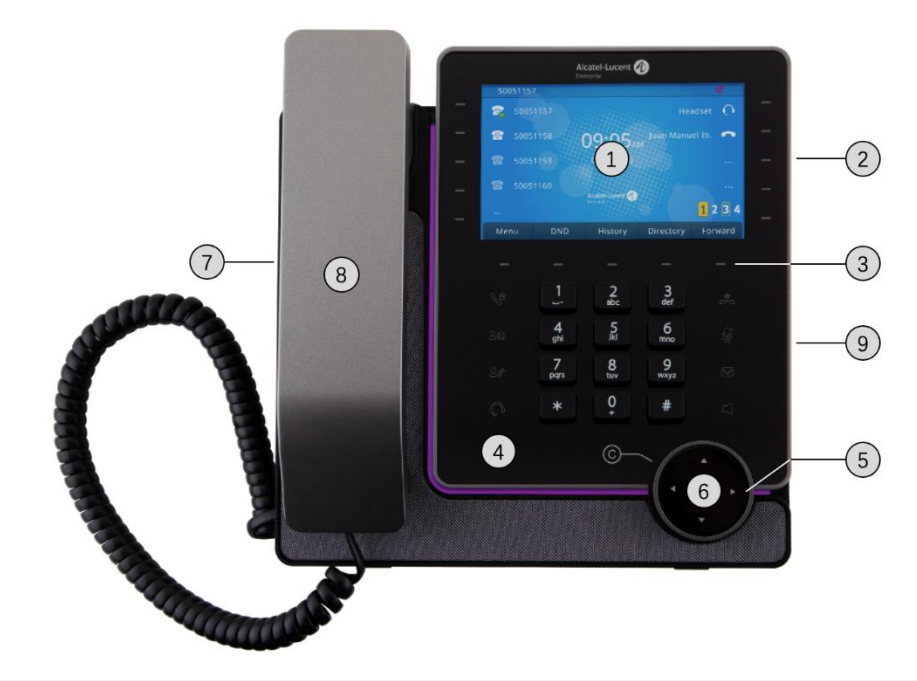

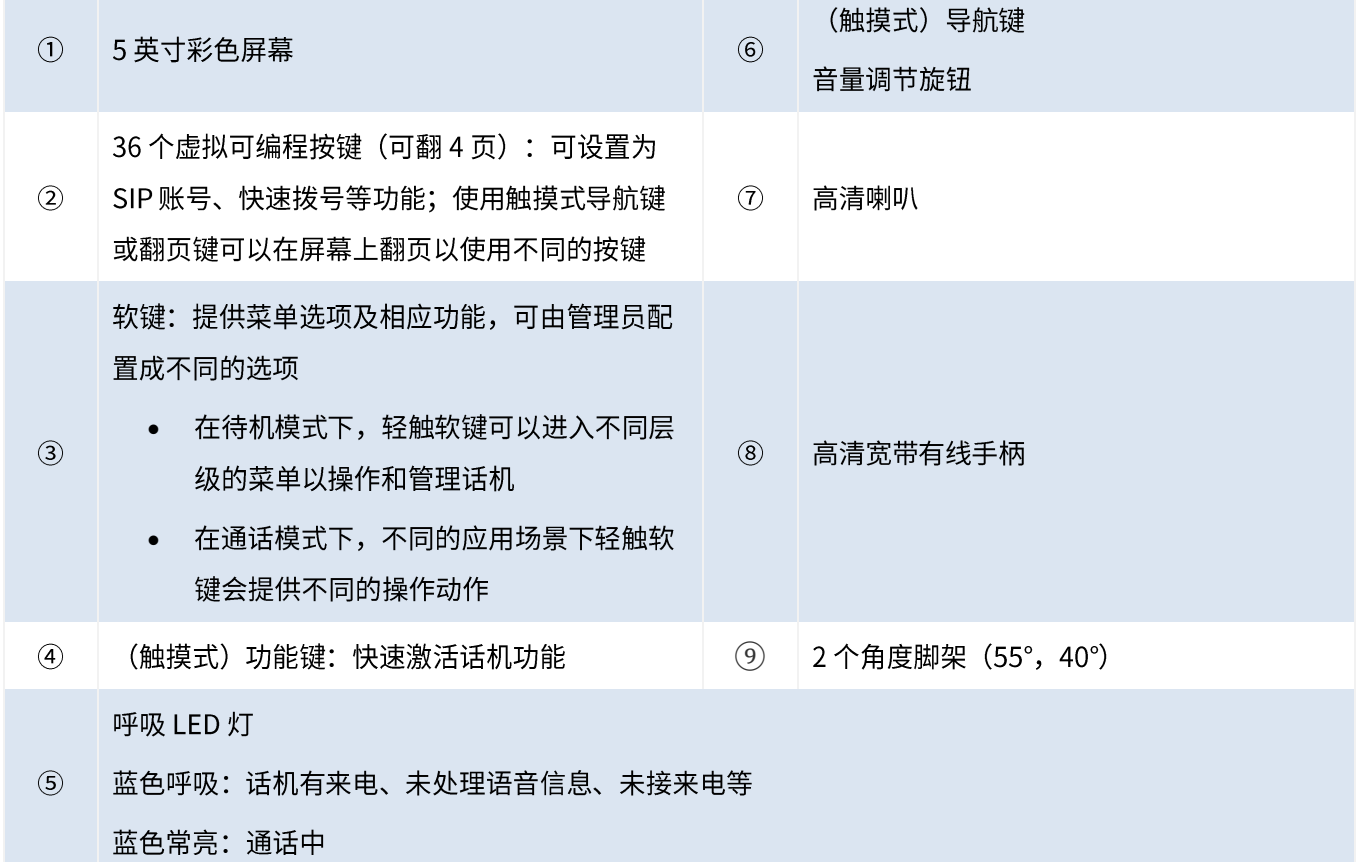

## 2.2 主界面

话机的主界面由4个虚拟页组成,所有编程键的信息显示在主界面上,比如注册的SIP 账号、快速拨号等。

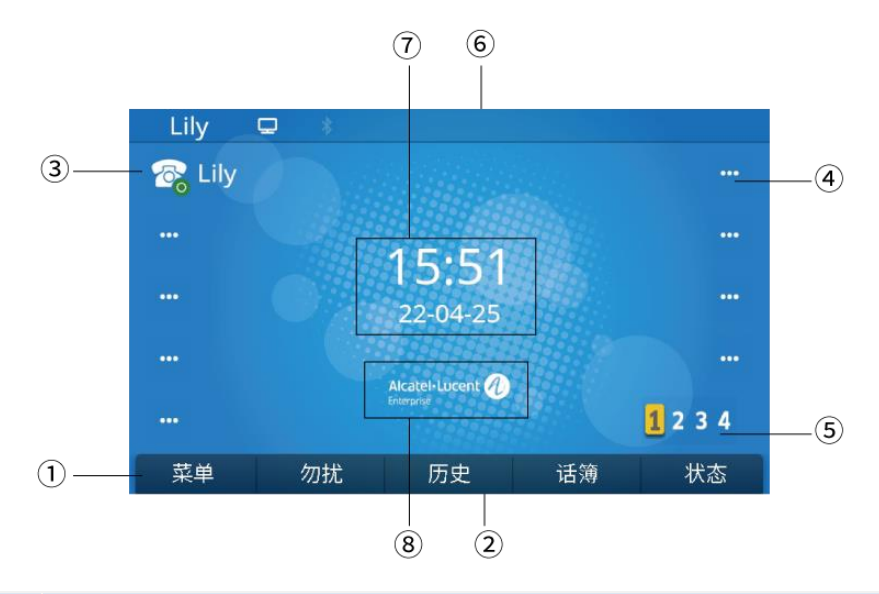

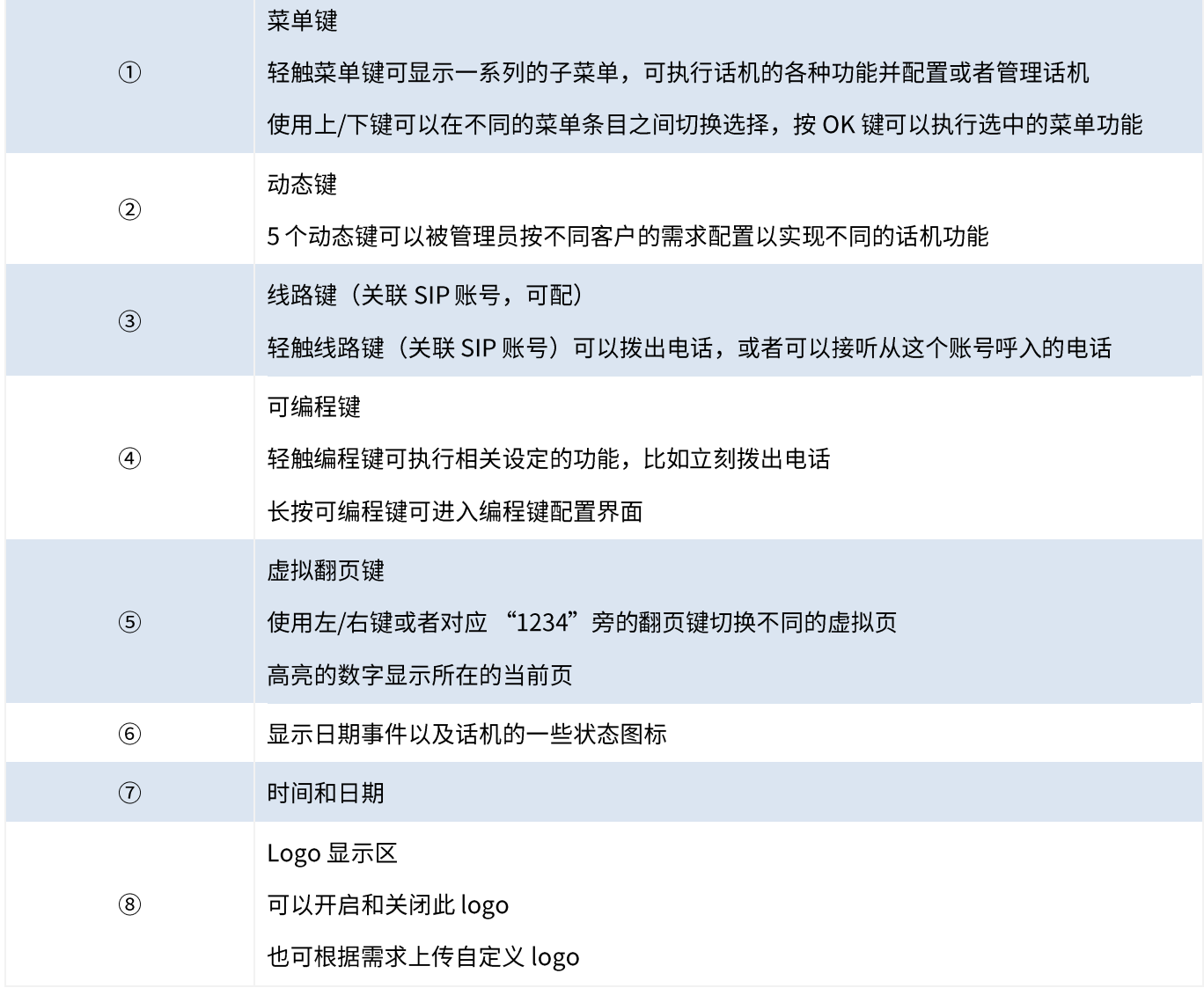

## 2.3 呼叫管理界面

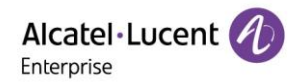

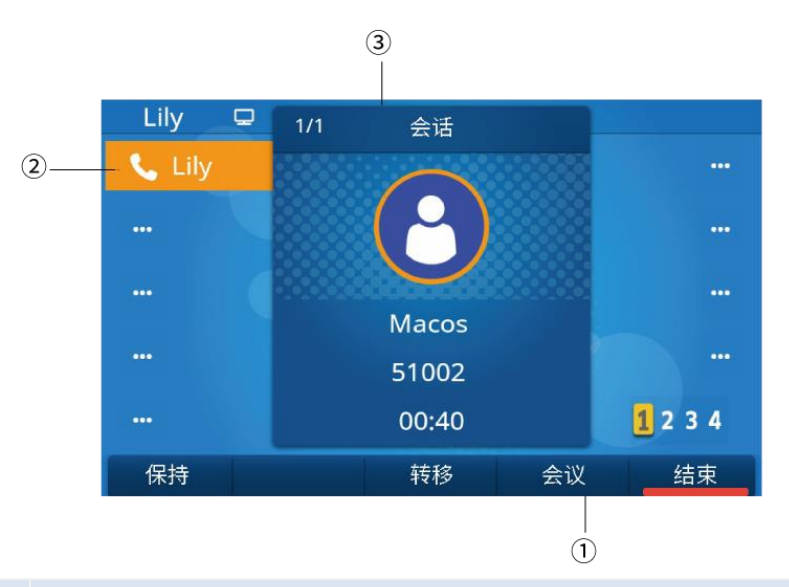

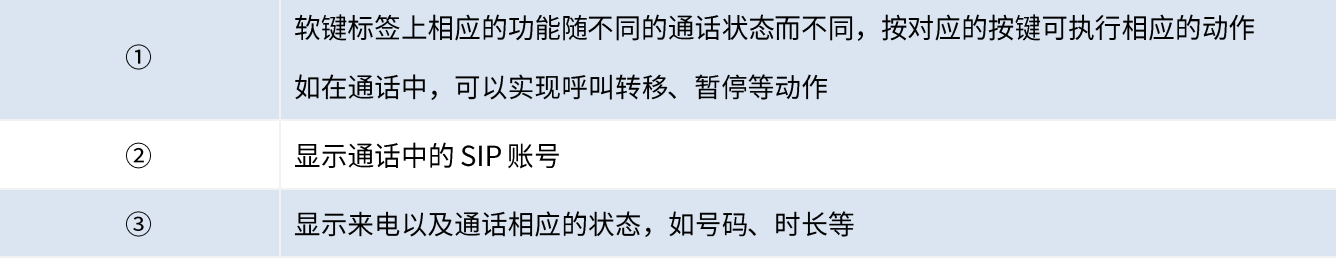

## 2.4 导航键

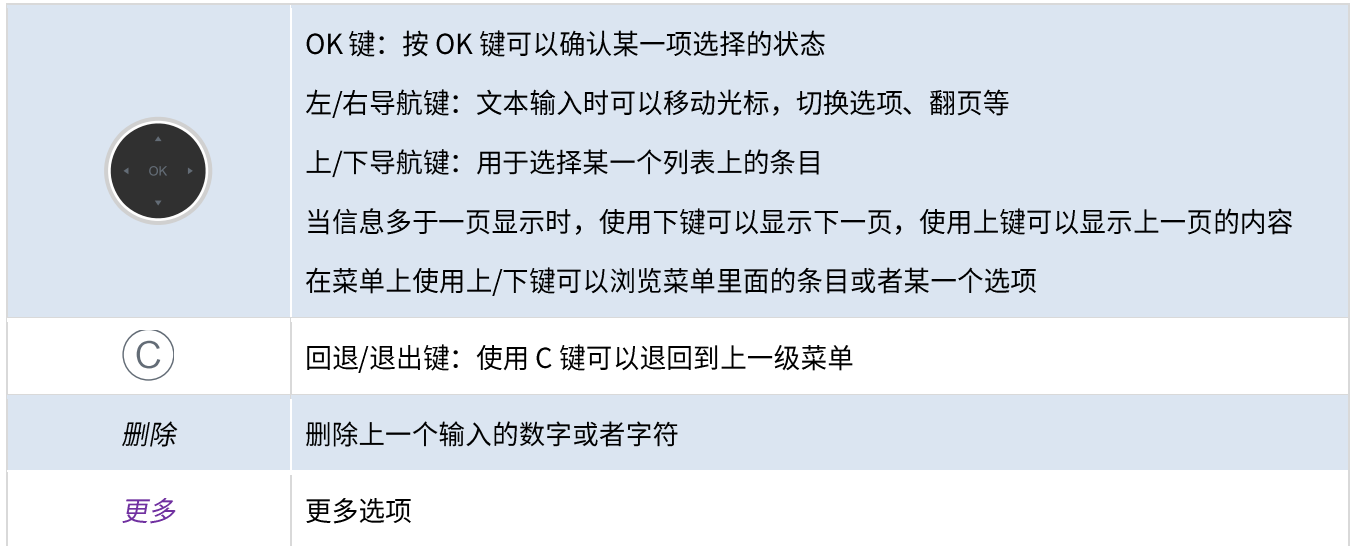

## 2.5 固定功能键

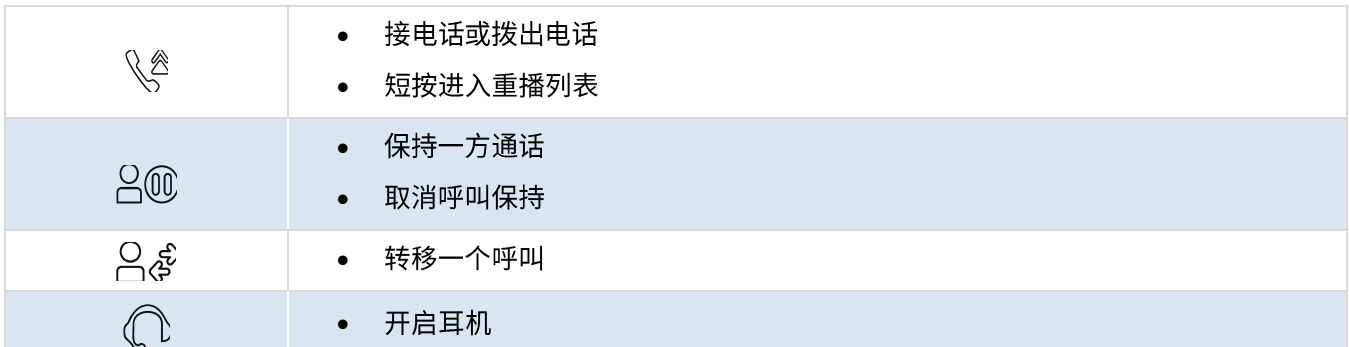

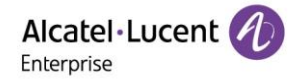

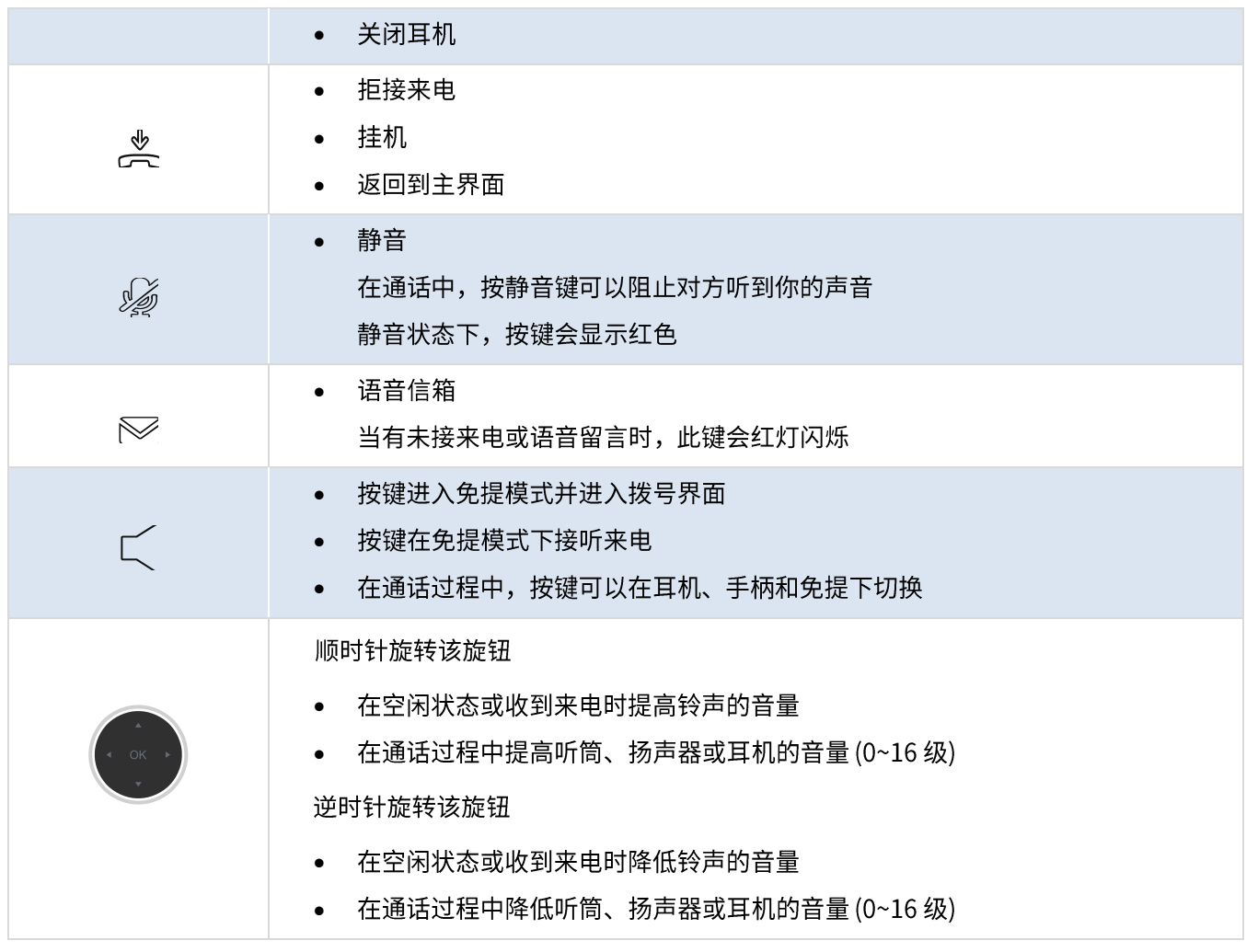

## 2.6 可编程键图标

可编程键设置成功后,下表中对应的图标会显示在主界面上。关于如何设置编程键,可以参考5.8章节。

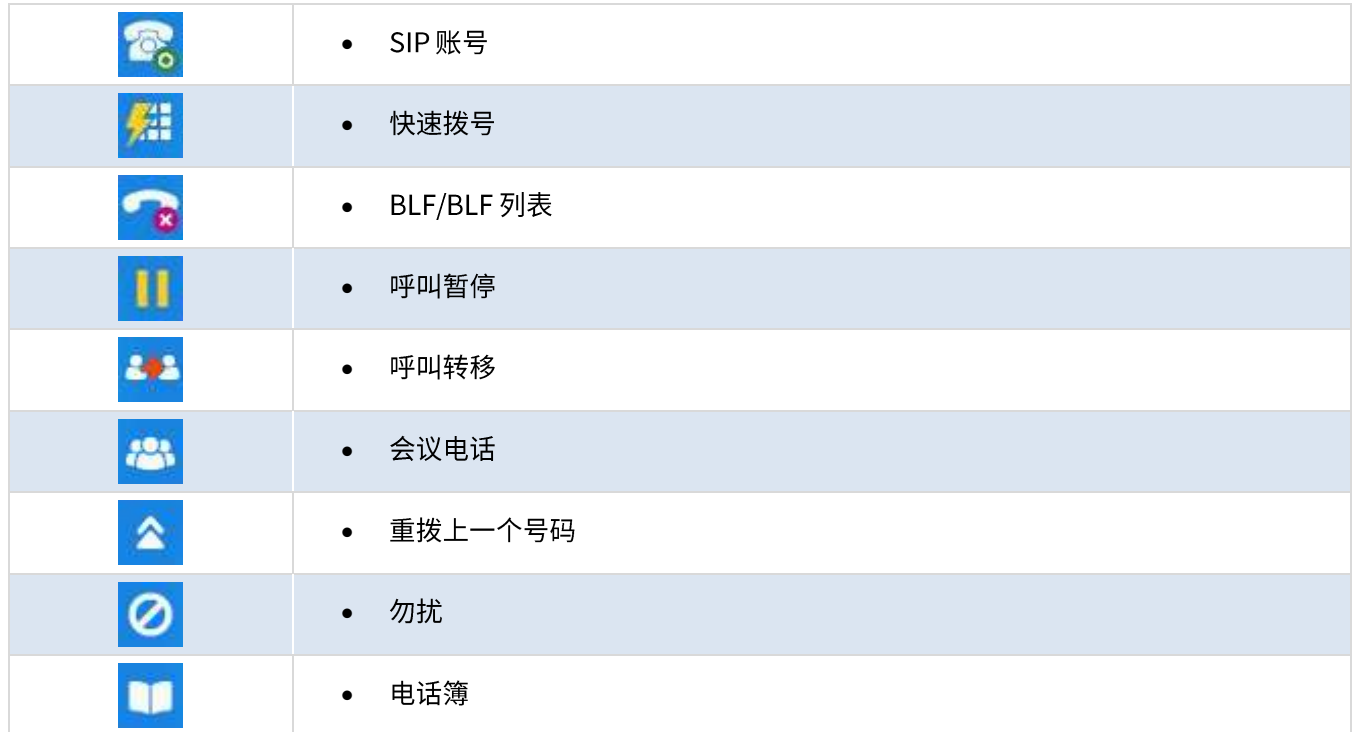

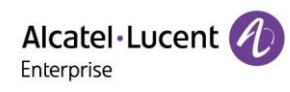

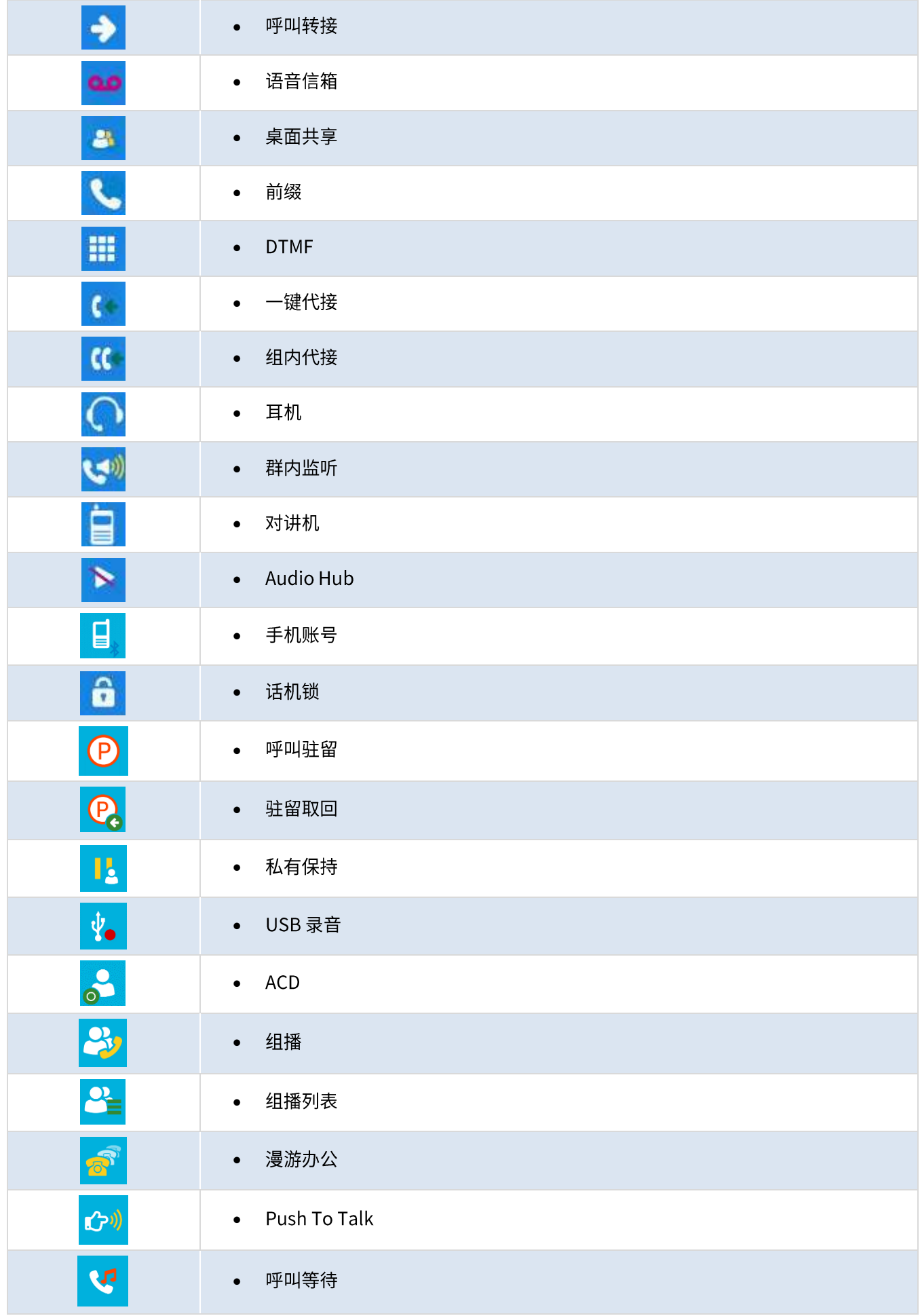

## 2.7 话机状态/呼叫图标

图标用于表示状态信息和通话状态。

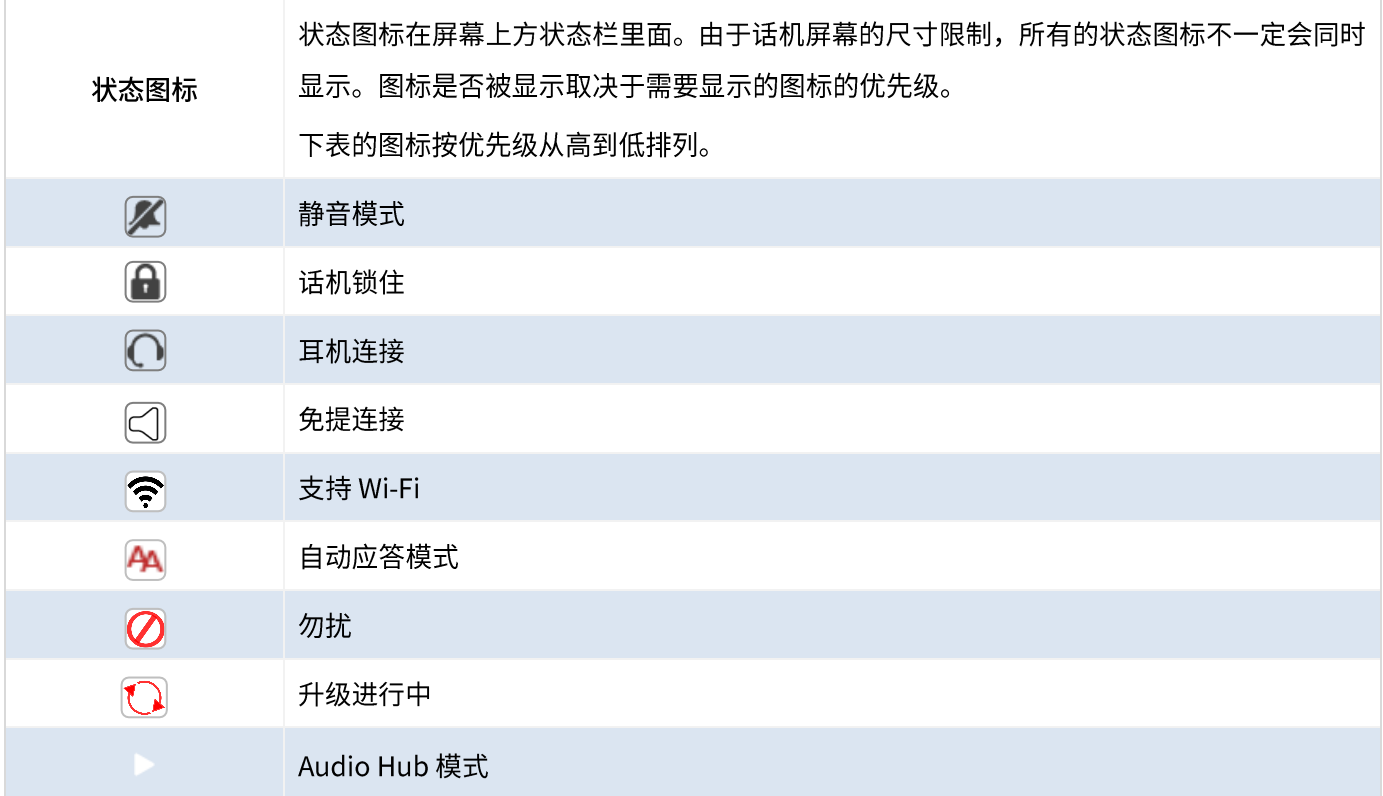

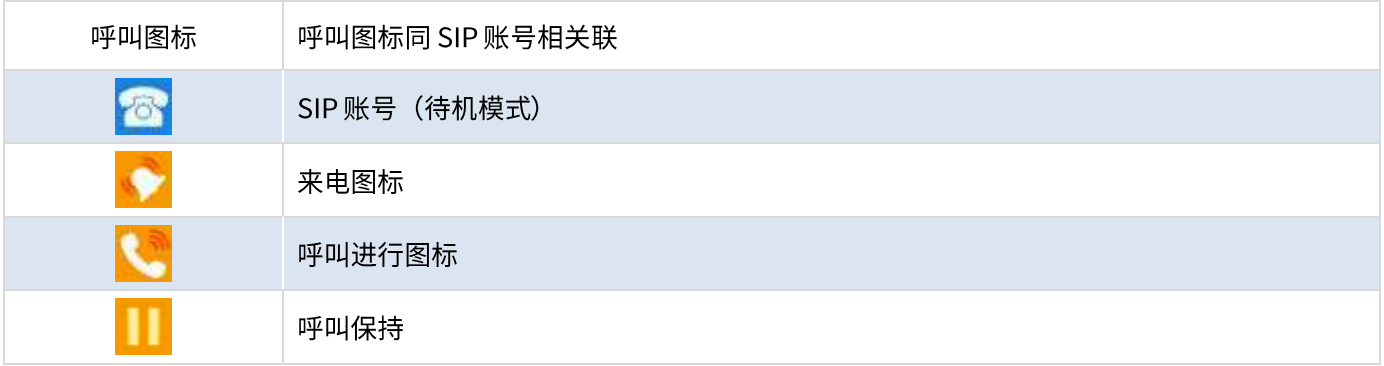

## 2.8 字母数字键盘

您的话机配备有字母数字键盘。您可以使用数字键盘来拨号,也可以使用字母键盘来输入文本。其切换可通过按相应 的软键来实现。

• 在字母和数字模式间切换

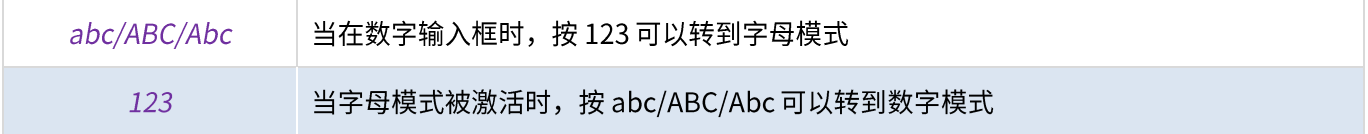

• 输入字母

连续按键盘上的字母直到将相应的字母显示出来。最后一个字符为数字。

• 输入特殊字符

连续按键,可以显示出特殊字符:

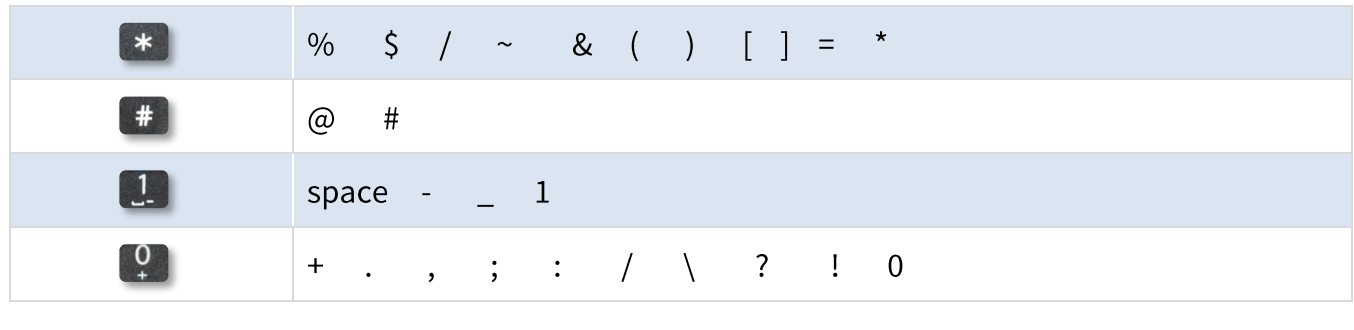

使用导航键 •

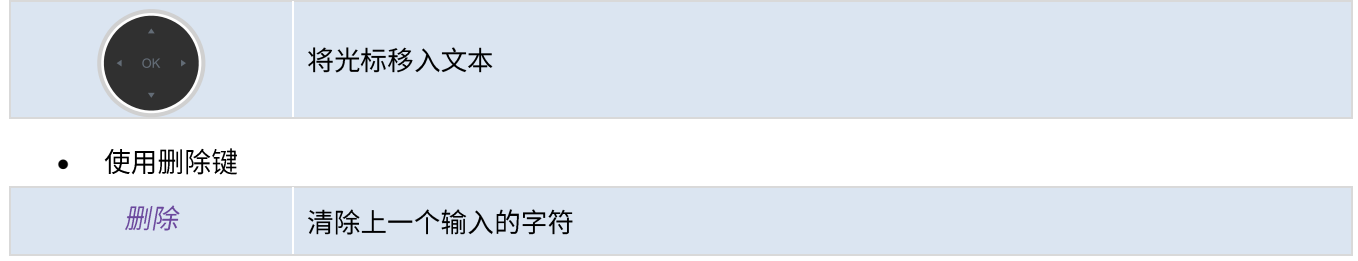

## 2.9 话机接口

话机支持多个接口。使用话机上的不同接口可以拓展话机的功能。

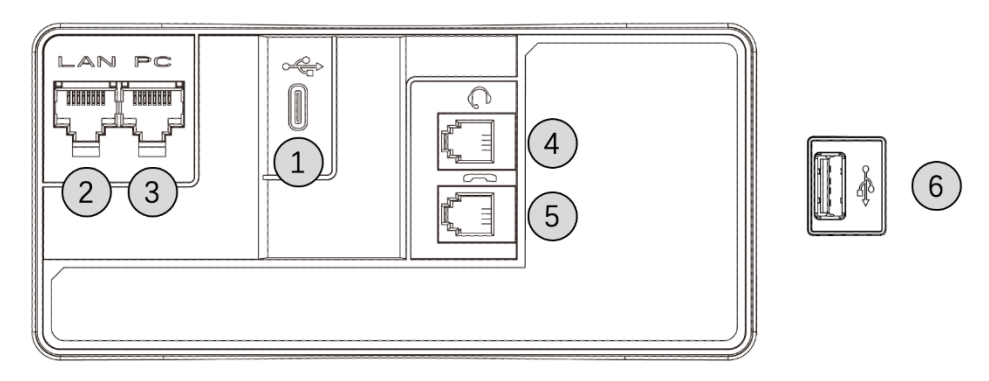

#### ALE M8 话机接口示意图

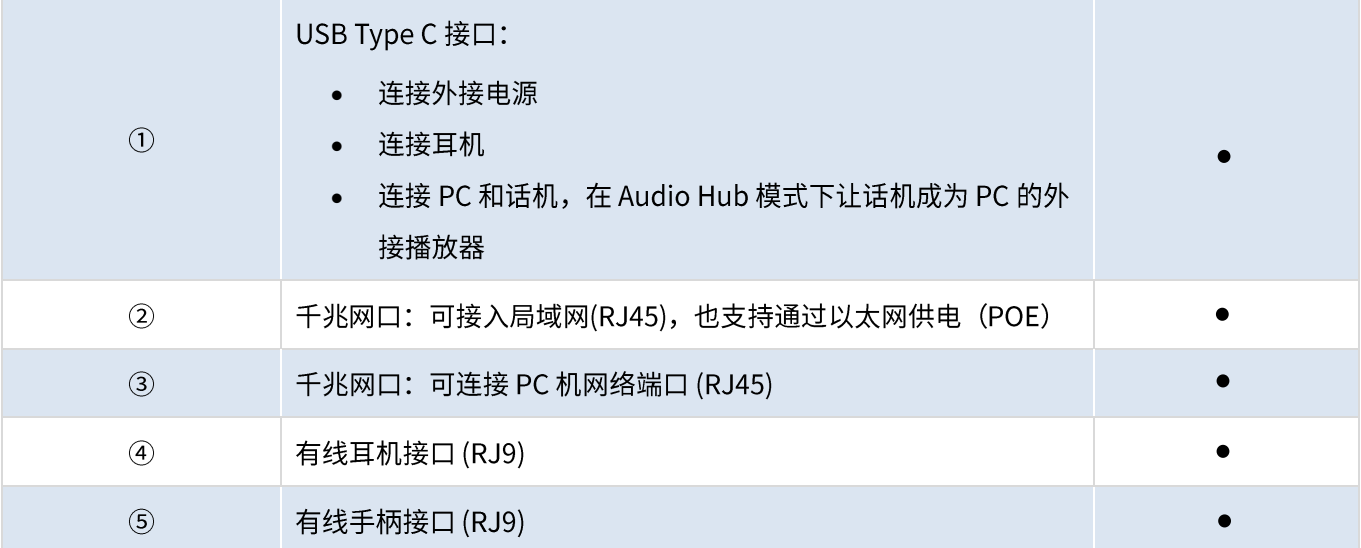

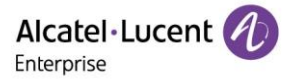

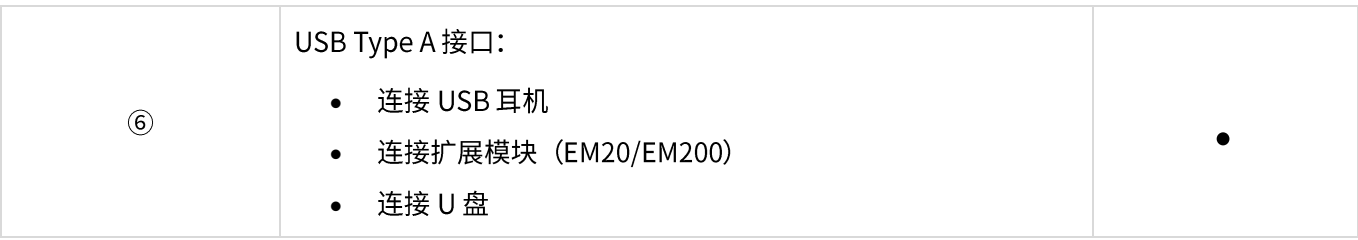

如需了解更多话机无线外接模块信息,请联系您的管理员或ALE相关销售/服务人员。

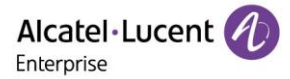

# 3话机使用

## 3.1 话机信息

主界面可显示话机所有的SIP账号信息以及可编程键。

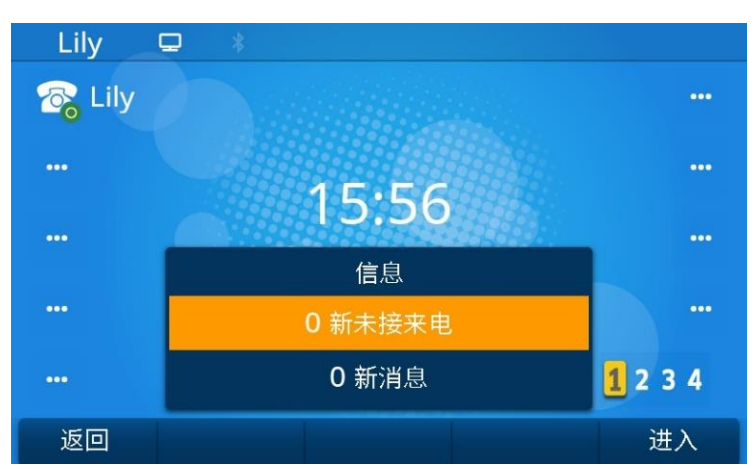

有关未接来电和新语音信息等新事件的信息将显示在主页的弹出窗口中。当您收到新语音信息或未接来电时,消息键 将闪烁红色。

#### 3.1.1 事件信息

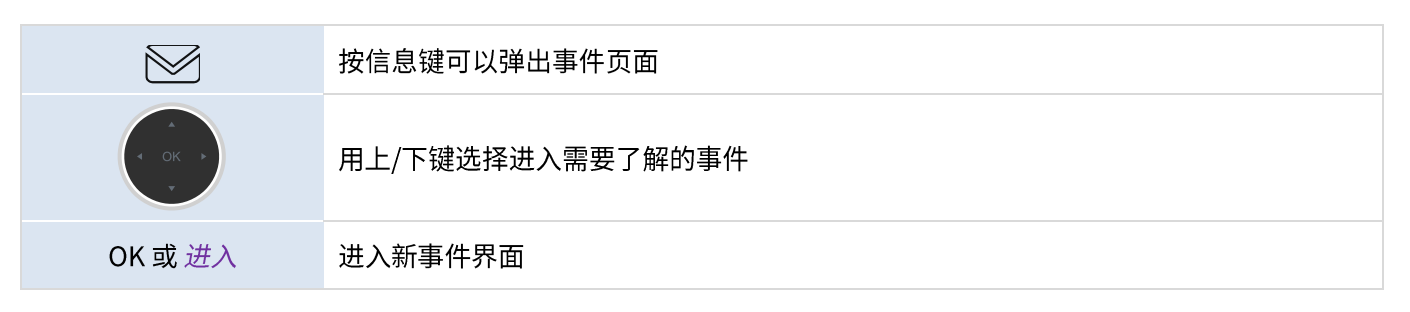

#### 3.1.2 话机状态信息

在话机待机界面,按"OK" 键,您可以获取话机的基本信息,包括话机的IP 地址、MAC地址、软件版本等。利用上 /下键翻页选择"更多",还可以了解到话机的网络和账号信息等。

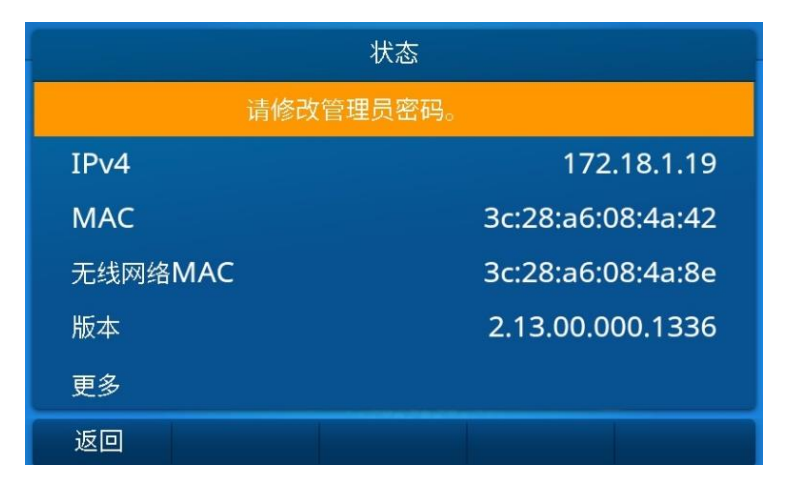

## 3.2 多重 SIP 账号

ALE M8 桌面话机支持多达20个SIP账户。除非在呼叫之前选择相关帐户,否则默认帐户将用于呼叫。建议您为每一 个SIP账号设定一个编程键并放在主页,然后帐户的状态将显示在主页上。接收来电的对应账户将会闪烁,您可以通 过按对应编程键快速接听某一账号电话。账号图标的不同含义如下:

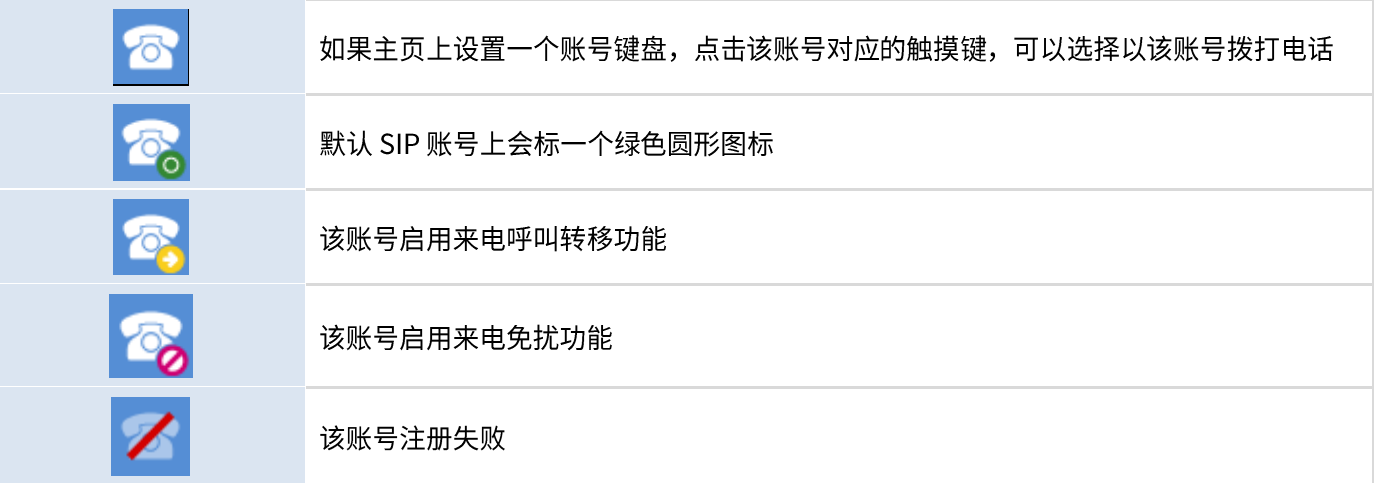

## 3.2.1 设置账号编程键

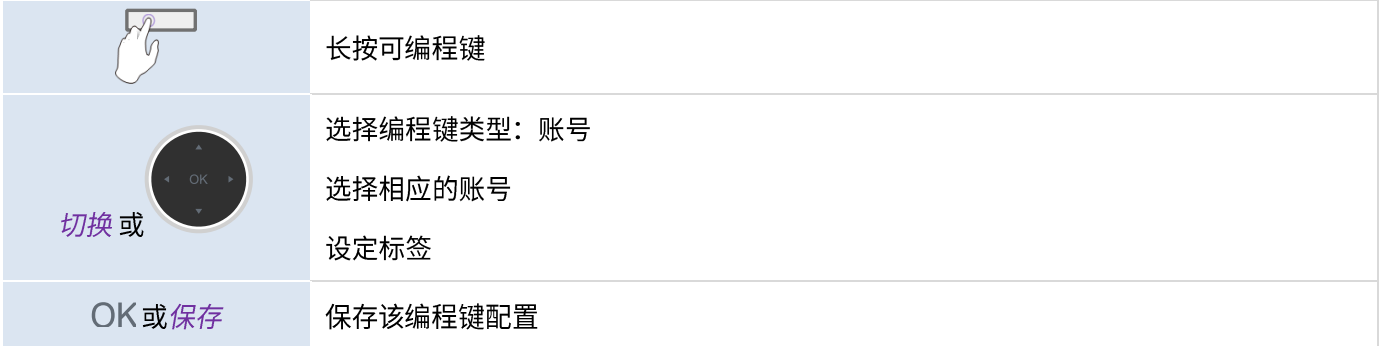

## 3.2.2 设置缺省 SIP 账号

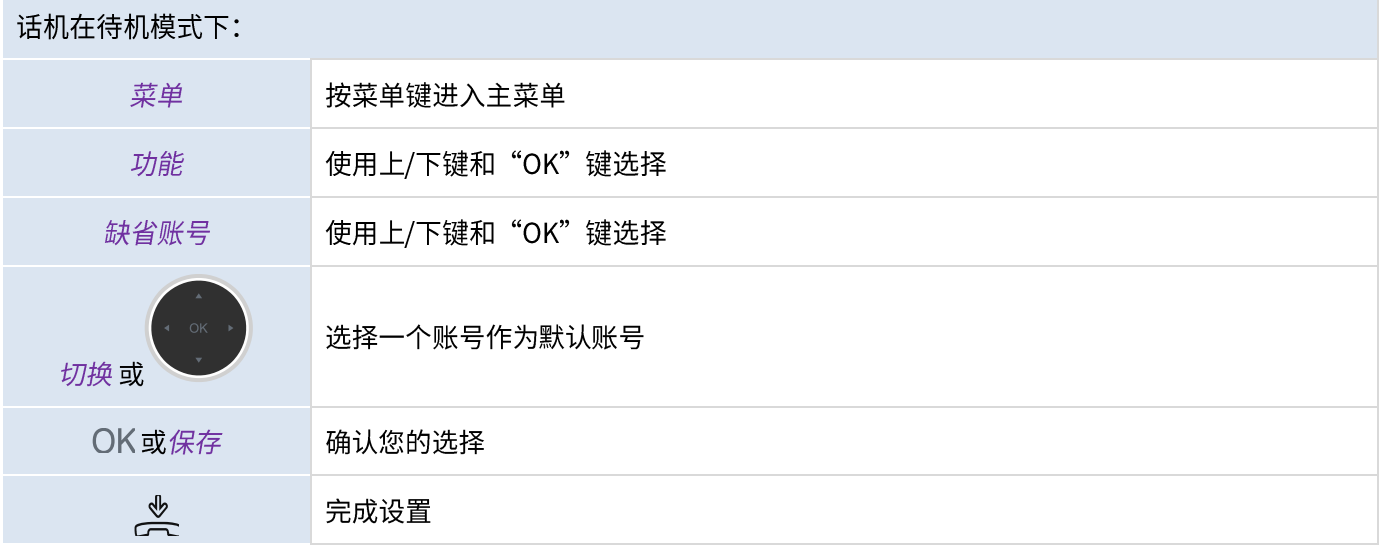

## 3.3 发起呼叫

本节重点介绍如何拨打电话。在呼叫联系人之前,可以通过不同方式打开拨号界面。

#### 3.3.1 开启拨号盘

使用下列方法之一:

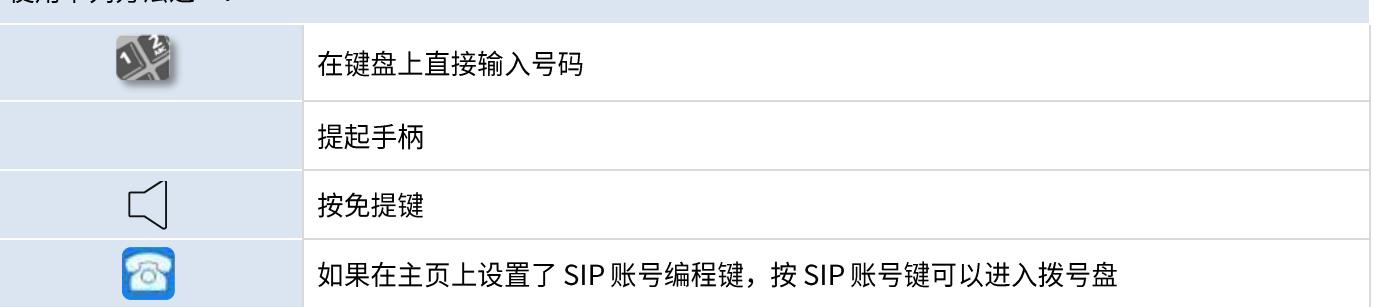

#### 3.3.2 拨话机号码

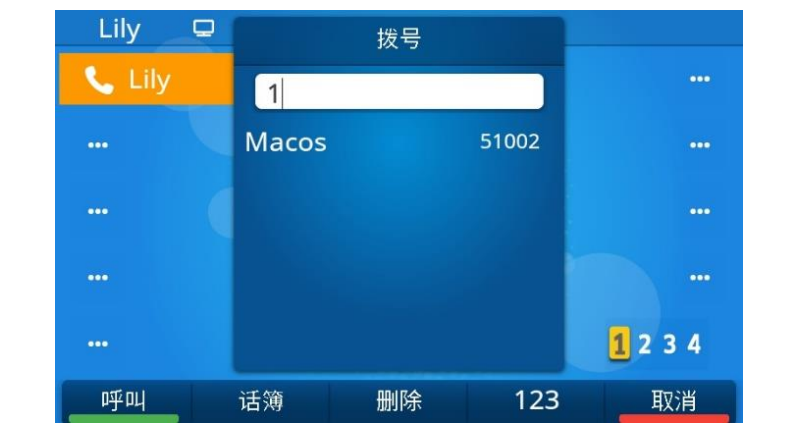

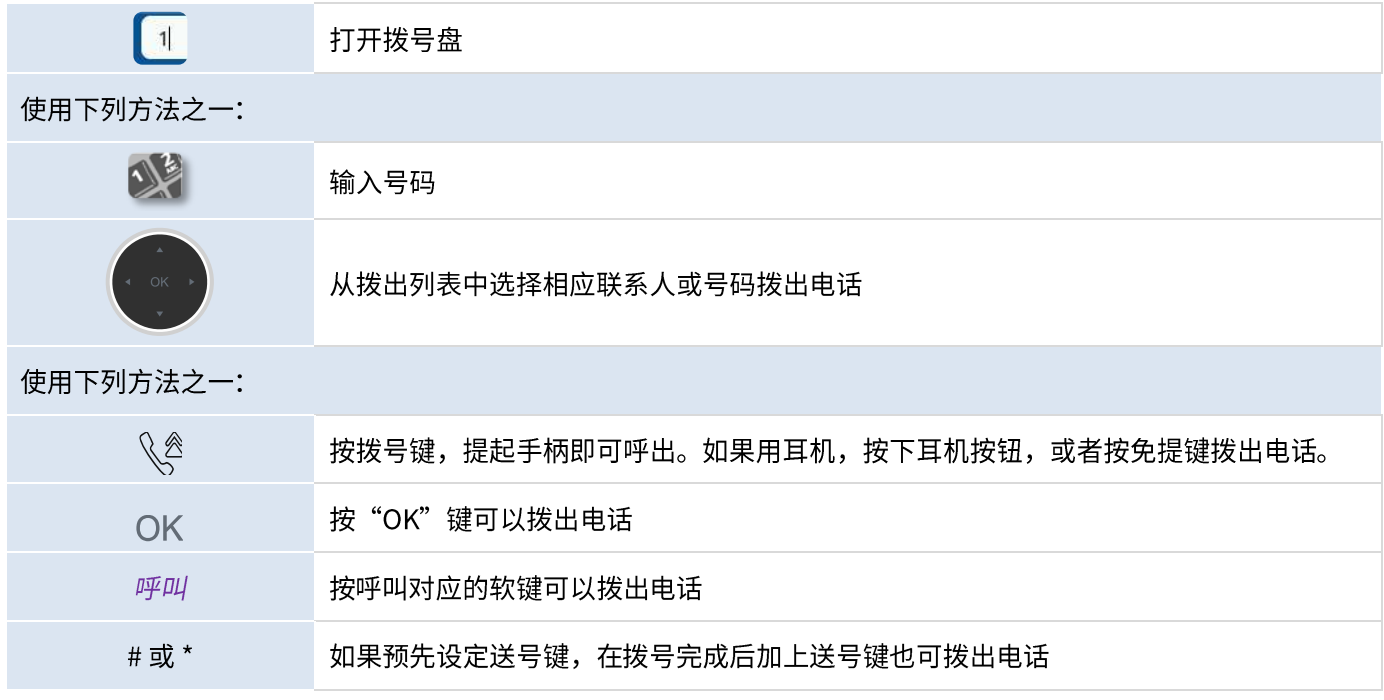

拨打号码后,呼叫可以在延迟后自动启动,无需操作。延迟时间取决于不同交换机系统。

如果您在免提模式下拨打电话,在任何时候摘起手柄均可以切换到手柄模式,按耳机键可以切换免提和耳机的音频通 道。

拨打外部电话时,请先拨打外线接入码,然后再拨打号码。如果在拨号后未执行任何操作,呼叫将在大约 10 秒的超 时后开始。如果您在话机上使用多个 SIP 帐户,可以选择使用一个帐户进行呼叫。

#### 3.3.3 按名字拨号

您可以使用通讯录中的搜索功能按联系人的姓名呼叫联系人。此功能取决于系统配置。如有需要,请与管理员联系。 使用字母数字键盘切换数字和字母输入:

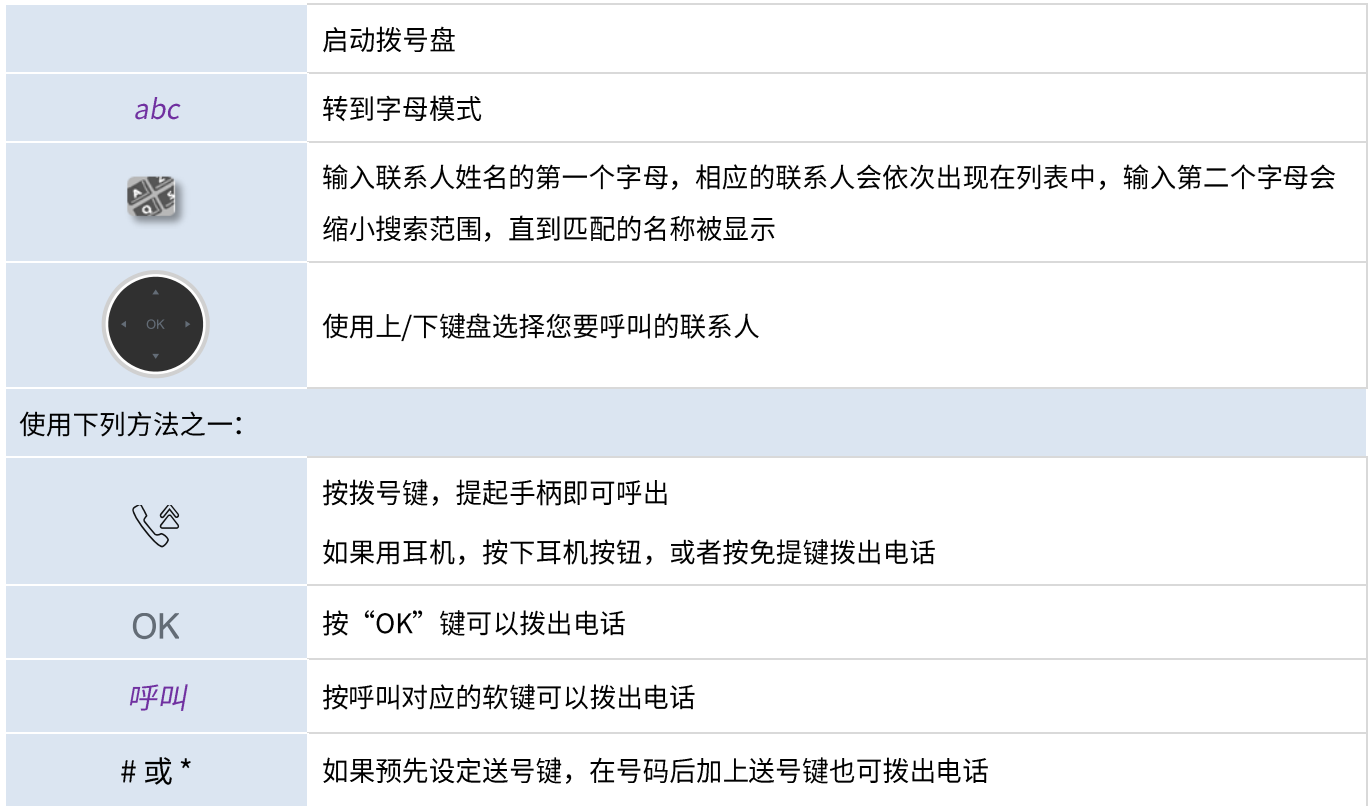

#### 3.3.4 从通话记录发起呼叫

您可以从通话记录中呼叫通话人。

#### 从主界面或拨号盘:

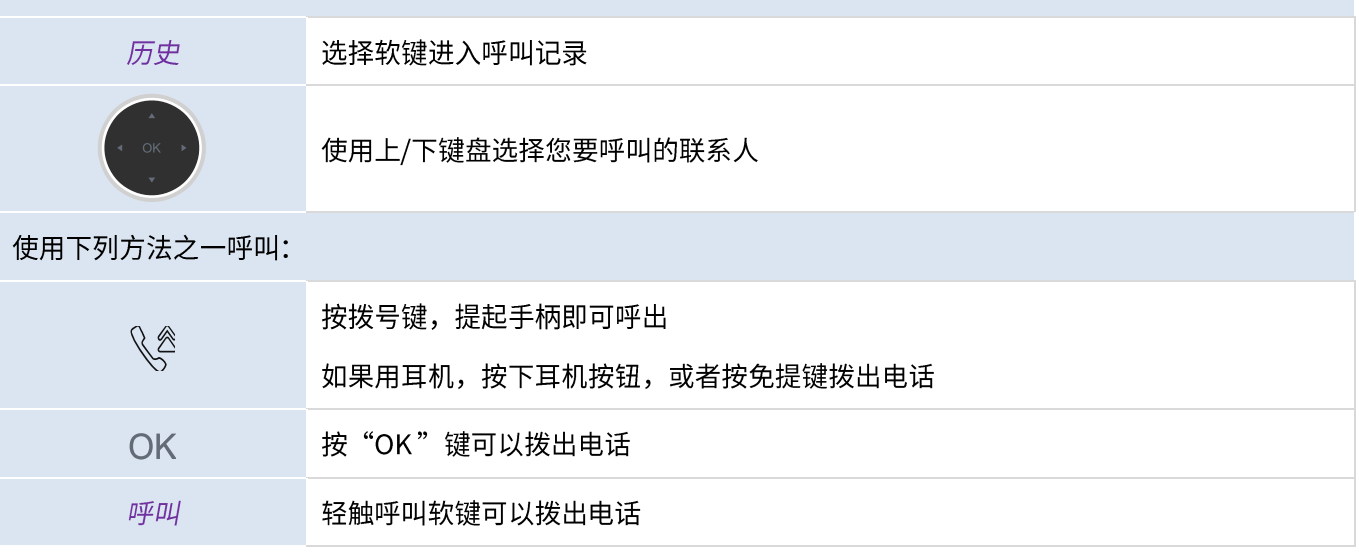

如果您设定了多个SIP 账号,呼叫的账号信息也会列在呼叫记录中。

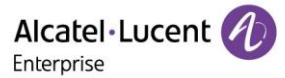

#### 3.3.5 使用通讯录进行呼叫

您可以提起听筒或使用耳机进行通话或者在免提模式下拨打电话。

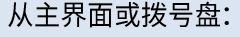

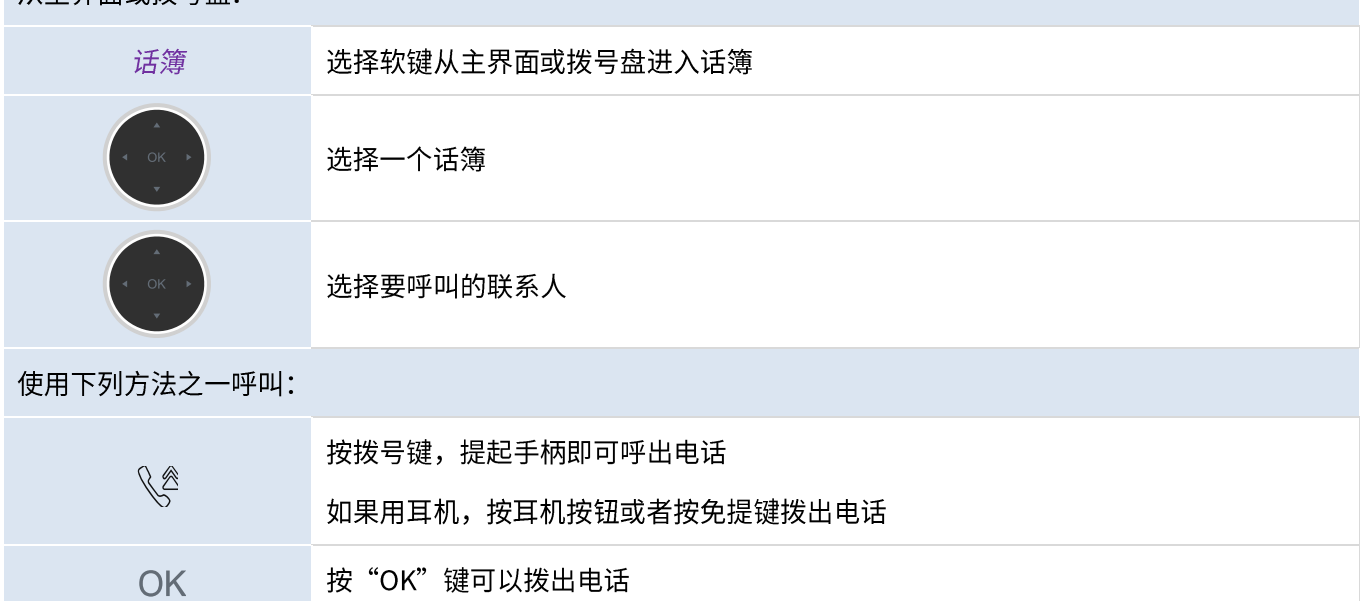

如果您设定多个账号,您可以选择用某个账号拨出。

#### 3.3.6 使用快速拨号键呼叫

呼叫

您可以预先定义快速拨号键盘,在屏幕两侧的可编程键上长按任意一个键可以进入编程键设置界面,利用左/右键选 择快速呼叫类型,输入您要呼出的号码、相关账号即可。

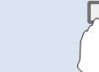

<mark>人士</mark><br>大王 长按并选择按键类型:快速呼叫

如果您在话机上使用多个 SIP 帐户,则在设置时需要选择要用于拨打话机的帐户。

按呼叫对应的软键可以拨出电话

#### 3.3.7 进行点对点 SIP 呼叫

您的话机支持点对点 SIP 呼叫。它能够呼叫连接到同一本地网络的话机。您可以通过输入联系人桌面话机的 IP 地址 呼叫联系人。

开启拨号键盘  $|1|$ 输入对方话机的 IP 地址如 10\*0\*0\*1, 然后拨出

IP 地址的格式需要满足 x\*x\*x\*x, x为 0到255之间的任意数字。

当您没有连接到通信服务器(未注册、存在网络问题等)时,可以使用此功能实现一些通话功能。此功能可以由管理 员停用。

#### 3.4 接收呼叫

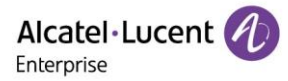

收到呼叫时,您可以:

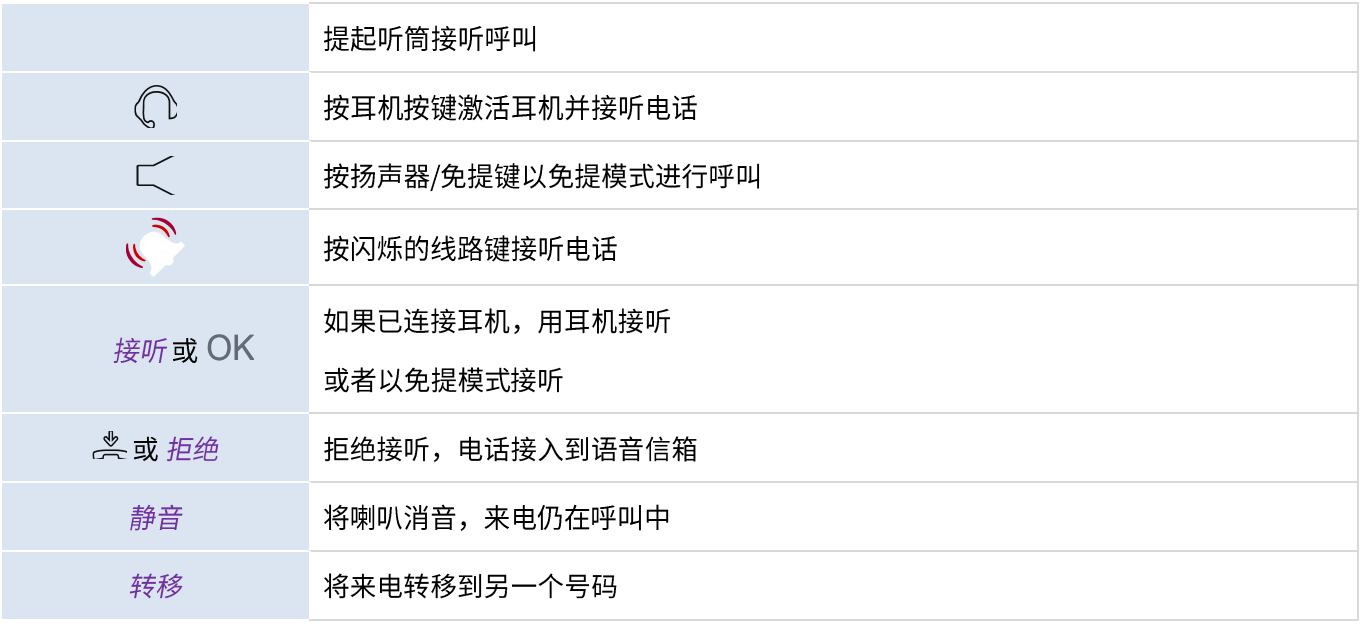

#### $3.5$ 在音频模式之间切换

在对话过程中,您可以通过按扬声器/免提键在不同音频模式(听筒、免提或耳机(如果连接))之间进行切换。此 功能取决于所连设备。

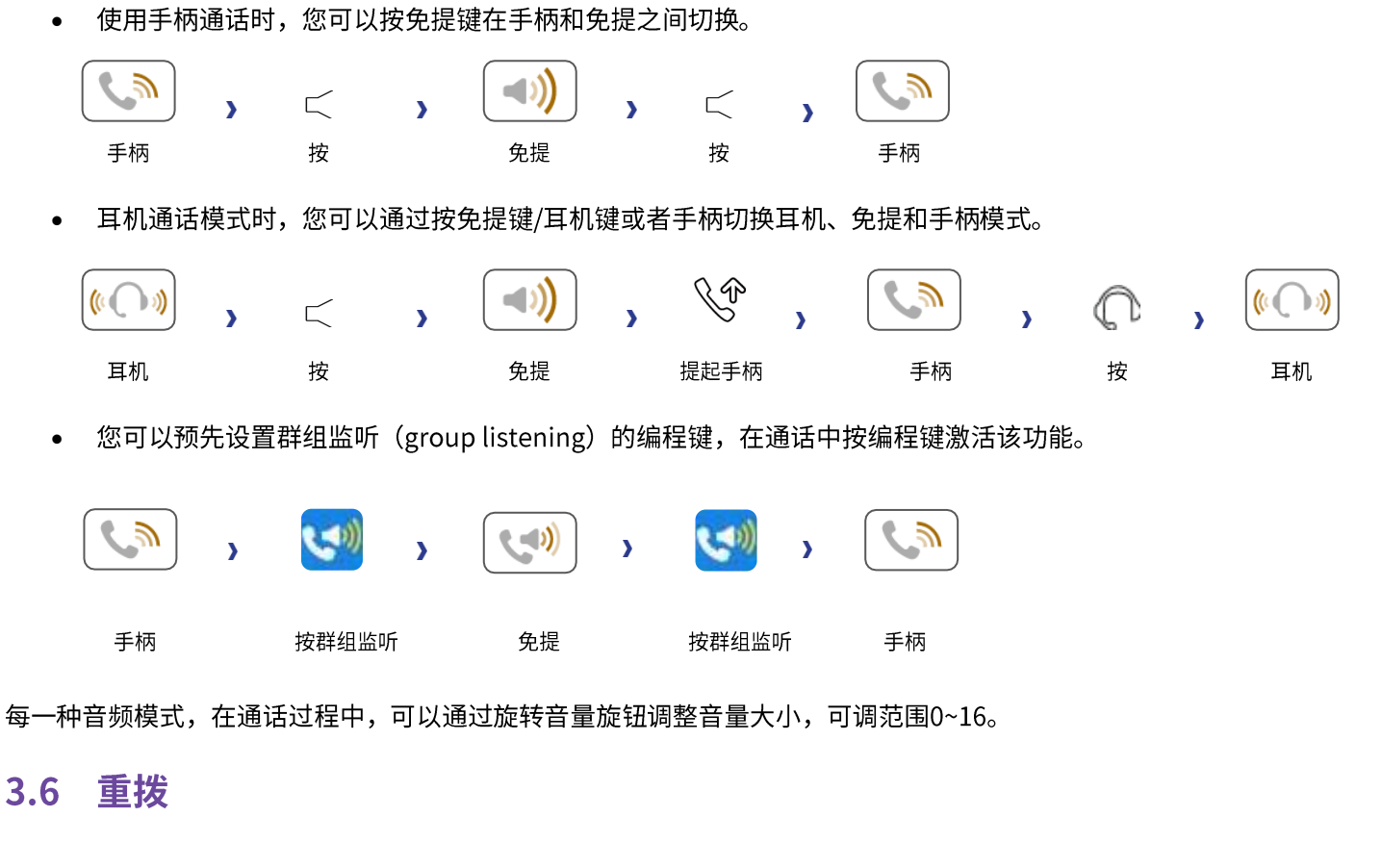

#### 3.6.1 重拨列表

 $\mathbb{R}$ 

短按进入重拨列表,最后拨出的号码高亮显示

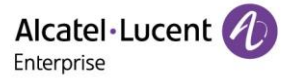

再次短按可以拨出最后拨出的号码, 也可按"呼叫"拨出

按 OK 键显示详细信息

## 3.7 话簿管理

## 3.7.1 联系人

从本地话簿可以打开联系人:

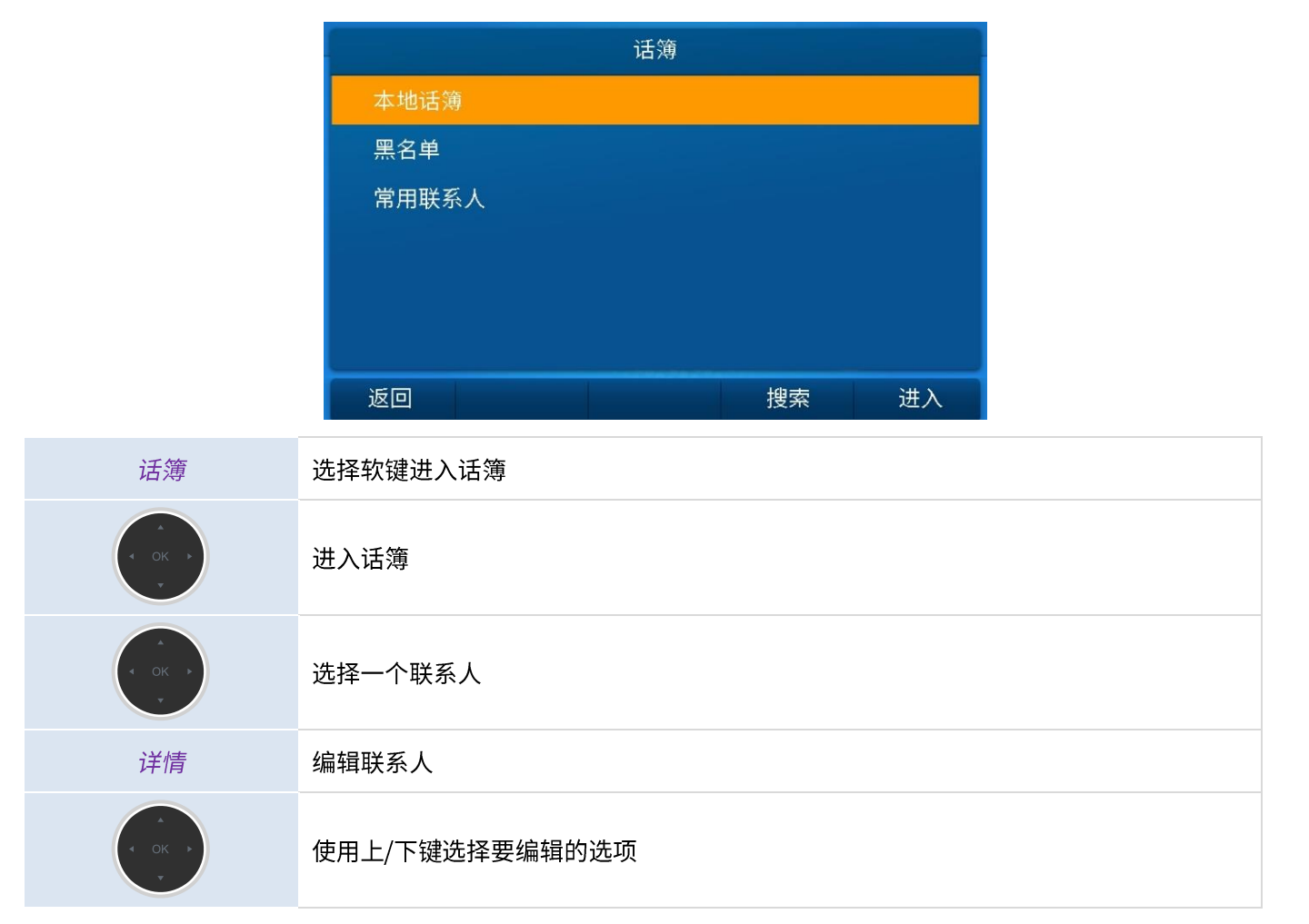

联系人包含如下信息:

- 头像: 选择预定的图像
- 名字
- •••••••••••••• 姓  $\bullet$
- 办公电话  $\bullet$
- 手机  $\bullet$
- 其他电话  $\bullet$
- 账号:如果您设定了多账号,选择该联系人加入哪个账号
- 群组: 定义该联系人属于哪个组  $\bullet$
- 收藏夹

### 3.7.2 联系人管理

您可以在本地话簿上管理联系人,同时ALE M8 桌面话机支持从手机上通过蓝牙导入联系人到话机外部话簿中。 如何进入话簿编辑联系人:

#### 使用下列方法之一:

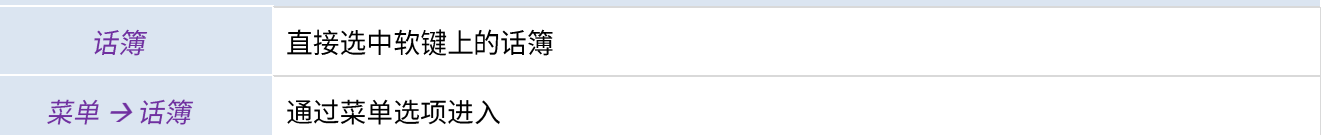

话簿的类别:

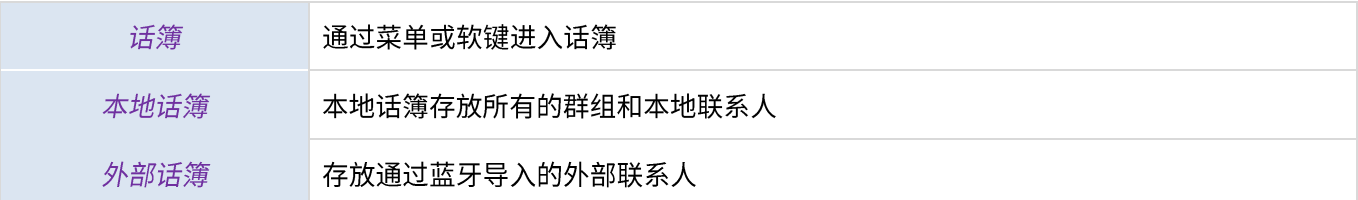

#### 话簿中对联系人可以进行如下操作:

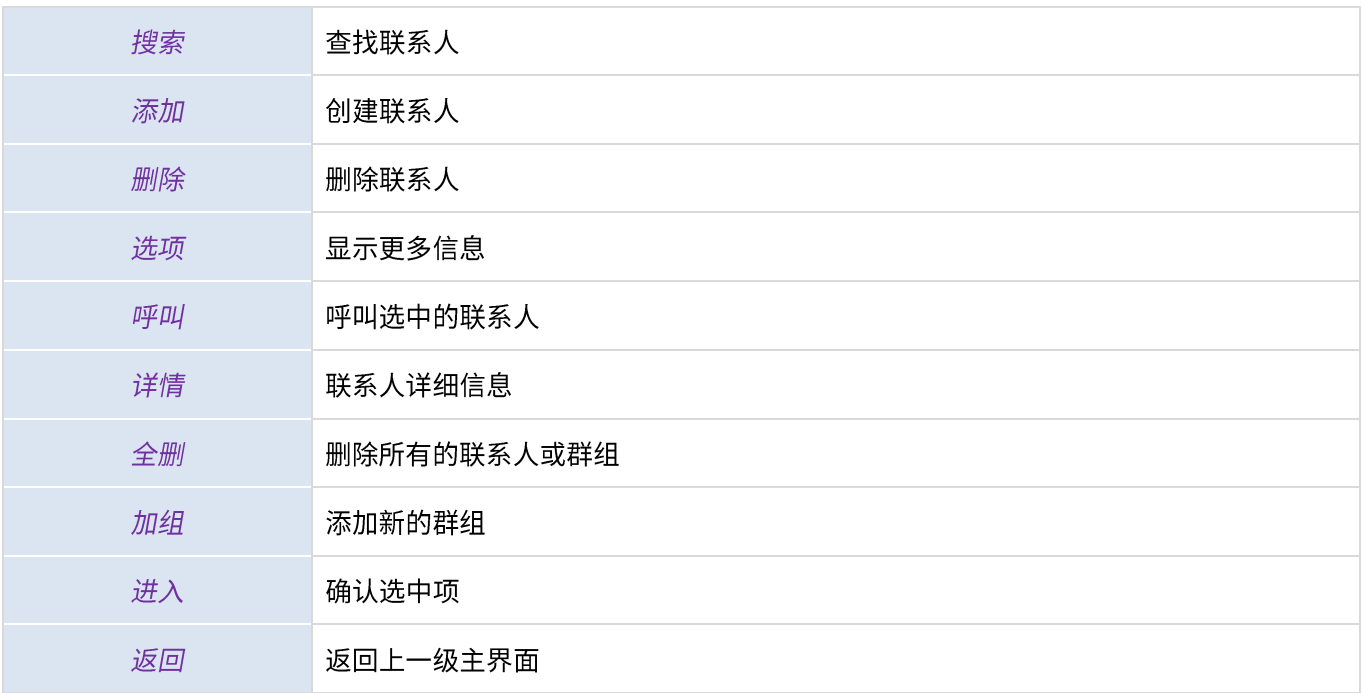

### 3.7.3 呼叫您的联系人

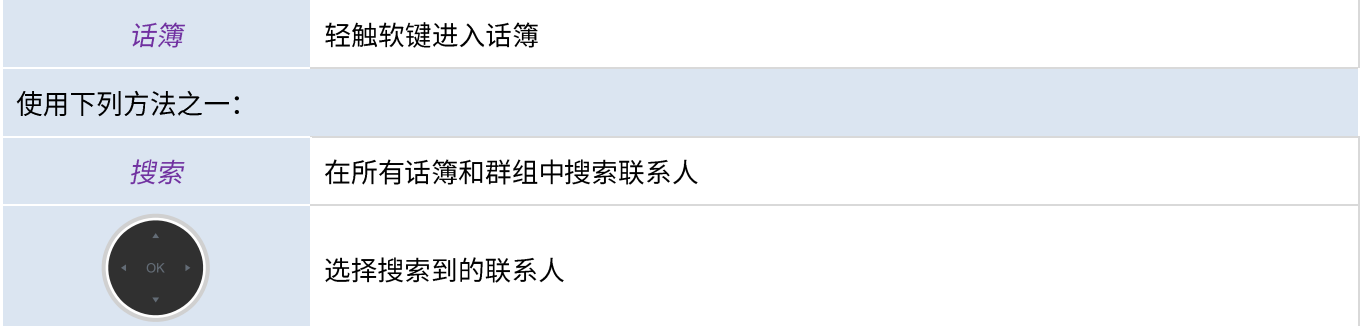

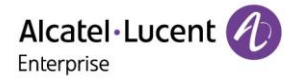

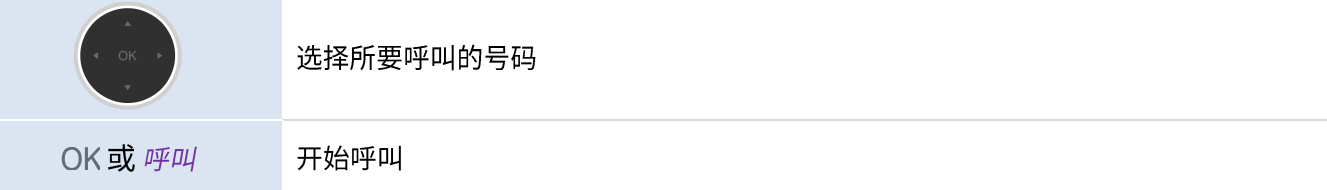

## 3.7.4 添加新联系人

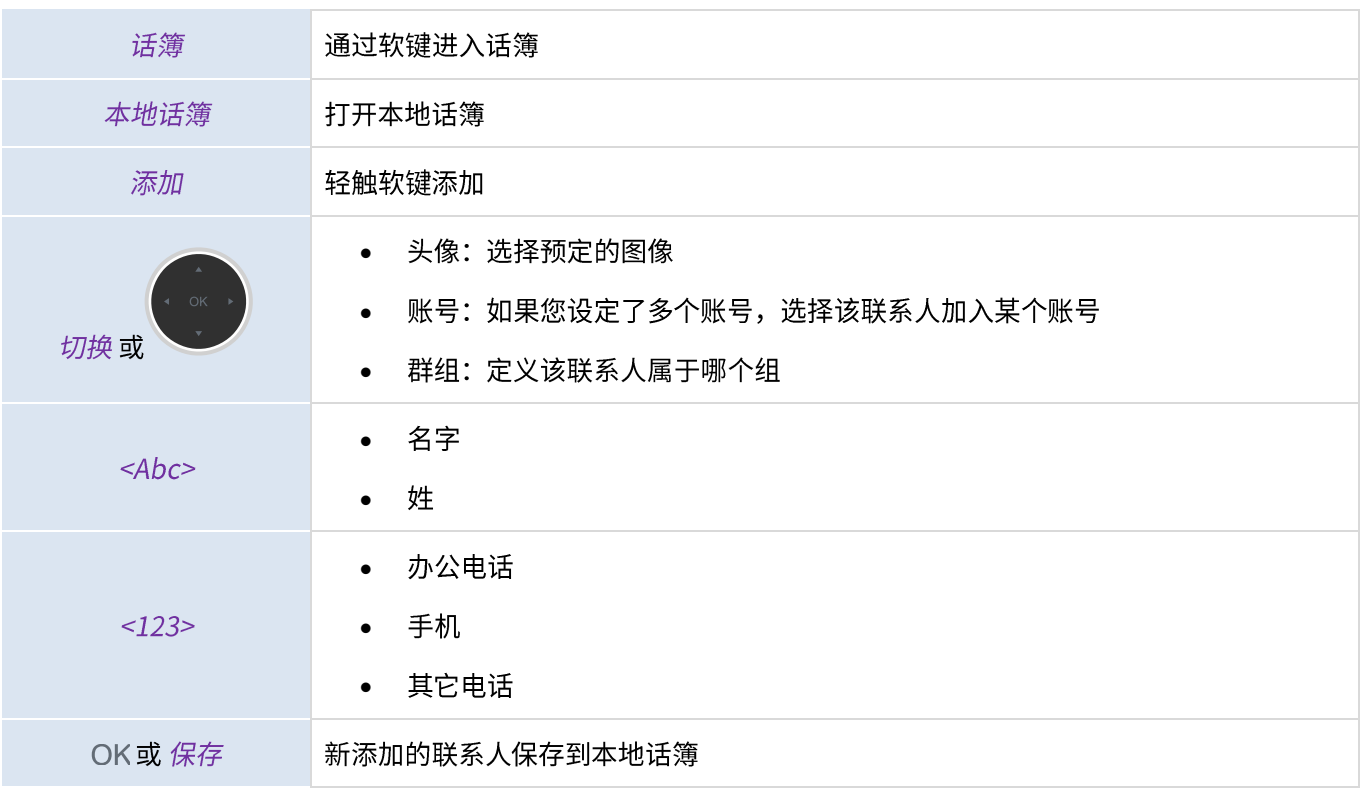

其它方法:

• 从呼叫记录中添加联系人

对于国际电话,首先长按数字 0 键直到屏幕上出现"+"字符,然后输入所要呼叫的带国际代码的号码。

## 3.7.5 创建新群组

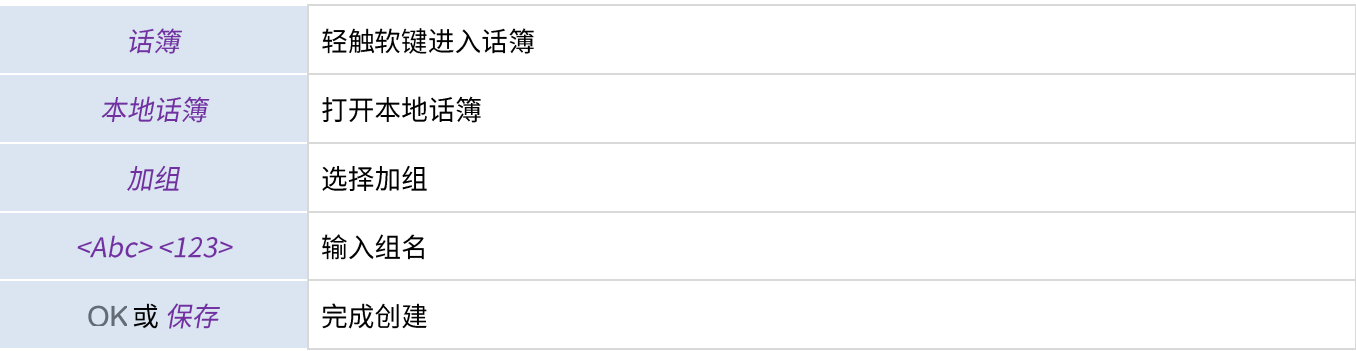

## 3.7.6 编辑联系人

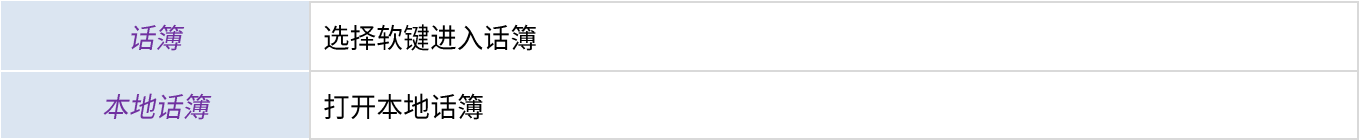

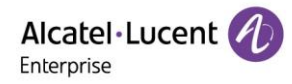

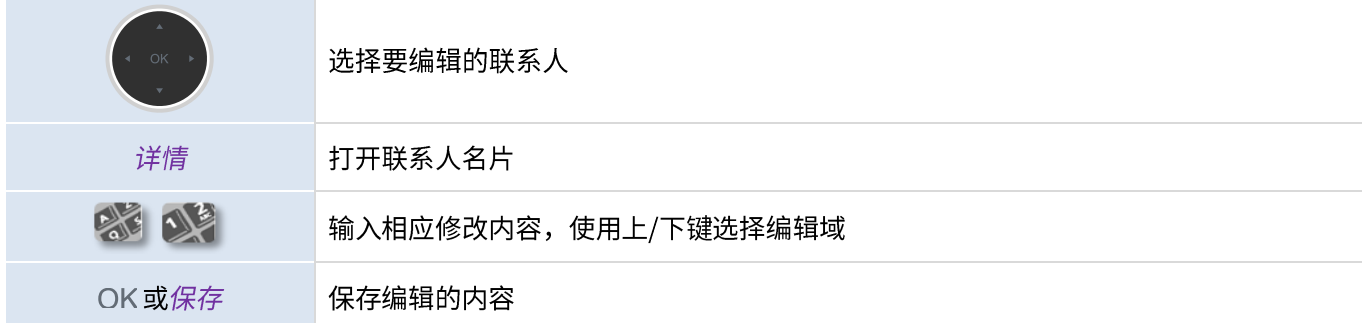

## 3.7.7 删除联系人

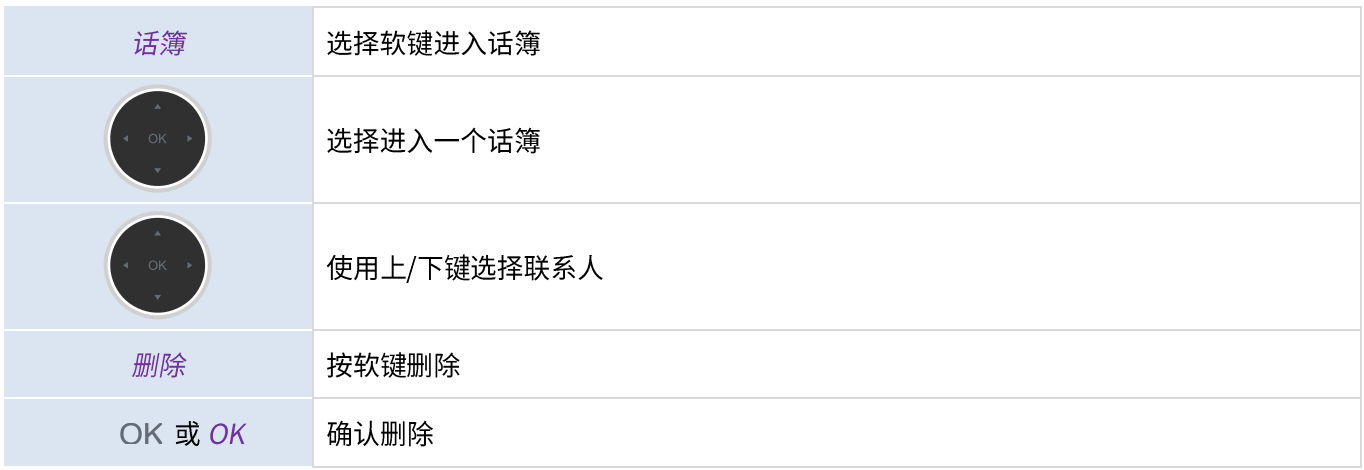

## 3.7.8 删除所有联系人

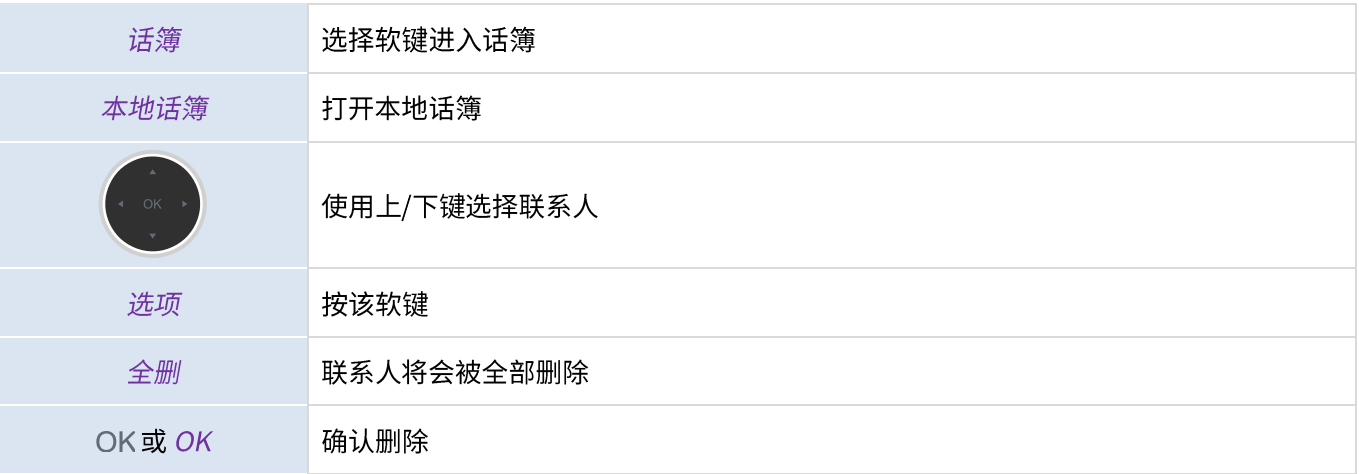

## 3.7.9 本地话簿删除组

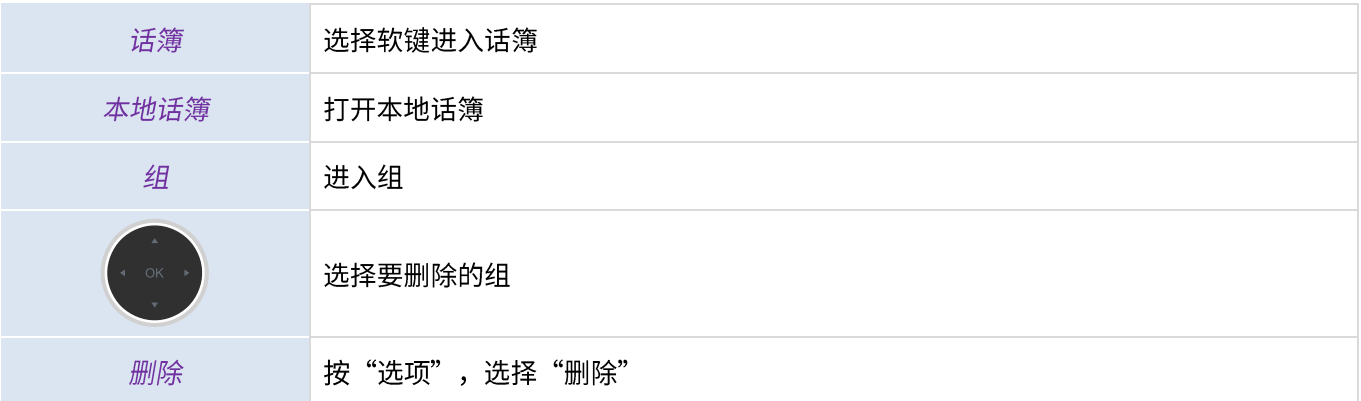

OK或 OK

确认删除

#### 3.7.10 删除本地话簿全部组

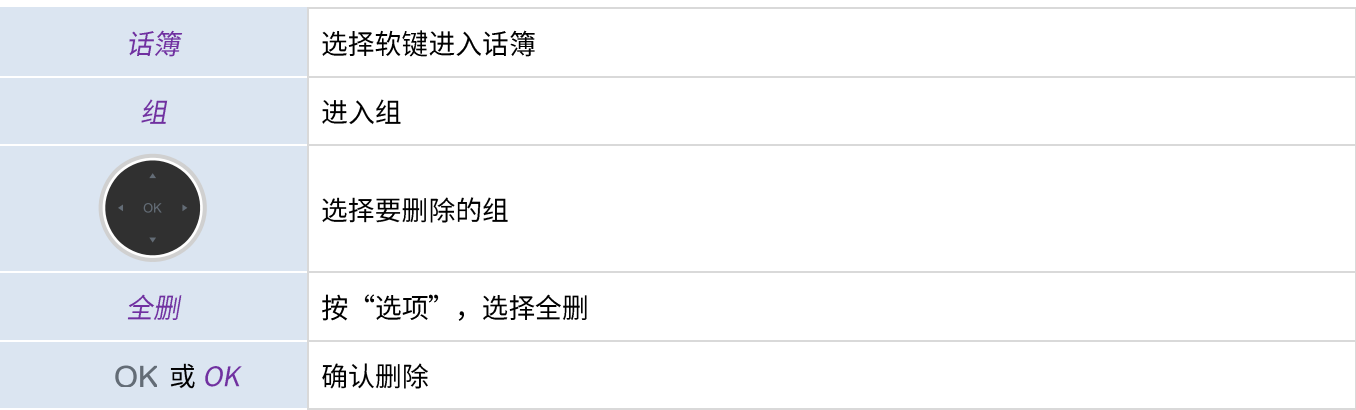

#### 3.7.11 通过蓝牙导入联系人

您可以同步手机联系人到话机,以便在话机上查看您手机上的联系人。导入电话簿之前,必须让您的智能手机匹配上 ALE M8 桌面话机;在匹配之前,请确保您手机处在可被蓝牙检测模式下。

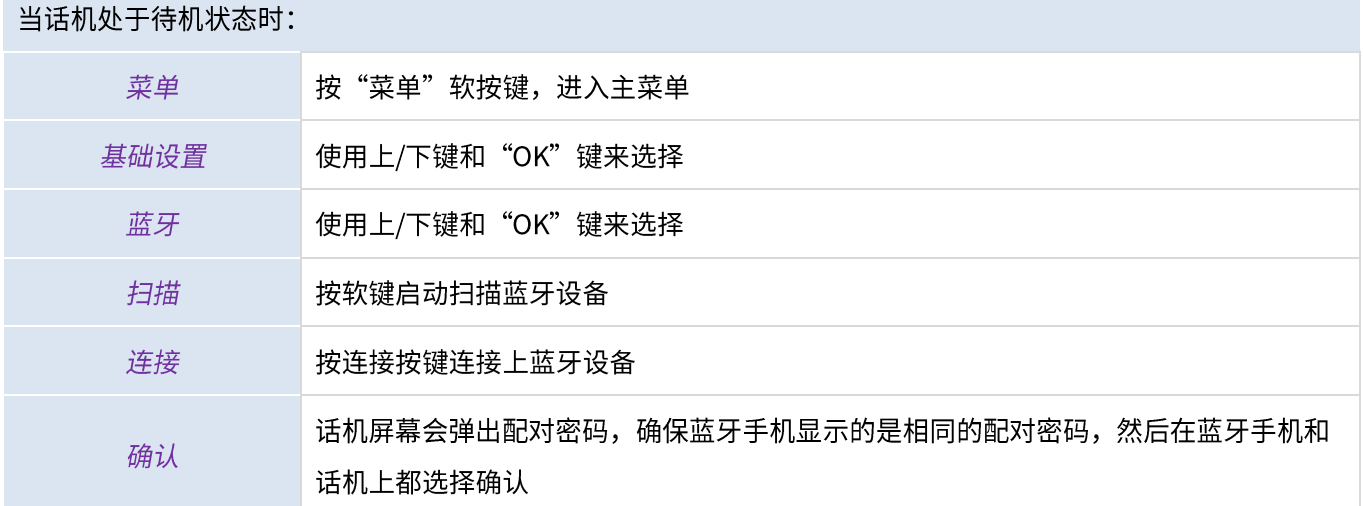

蓝牙连接成功后话机屏幕会弹出是否同步联系人选项,确认同步后,联系人会保存到外部话簿中。(根据不同手机的 设置,您需要检查确保手机端权限允许ALE M8 话机访问您的手机联系人)

您也可以选择手动同步联系人:

当话机处于待机状态时:

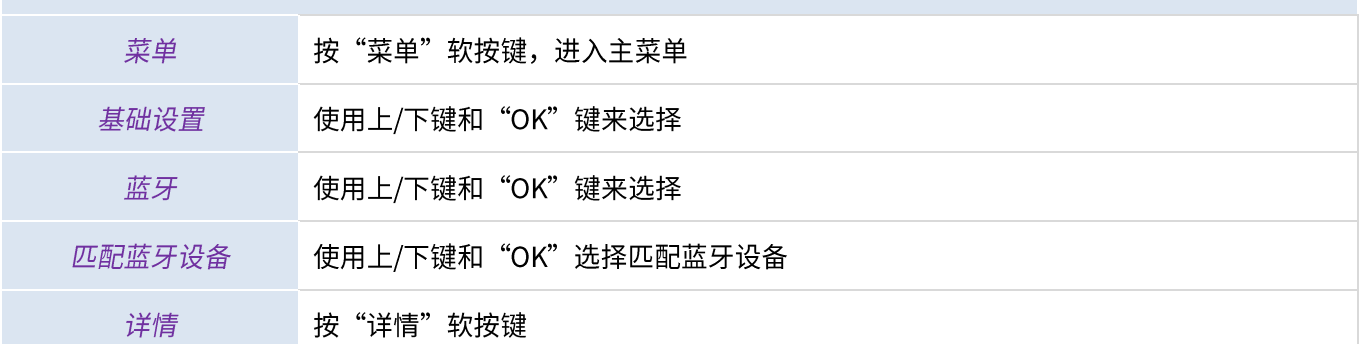

同步蓝牙联系人 手动打开此开关

进入外部话簿中点击"同步"按钮进行手动同步。

## 3.8 管理通话记录 (历史)

当话机处于待机状态时,您可以查询并管理通话记录。

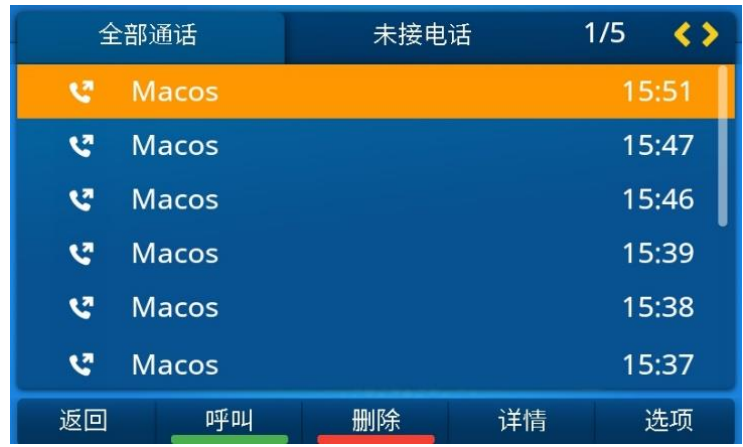

通话记录可以通过话机主界面的软键或通过菜单访问。

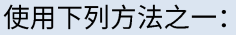

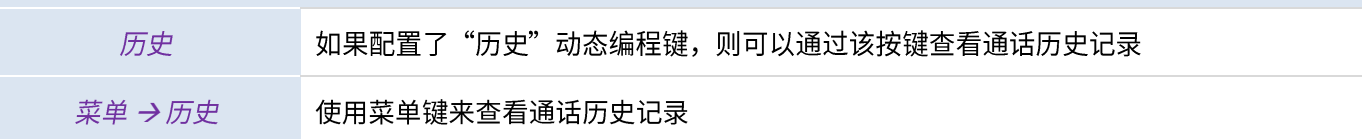

所有的通话记录都将在联系人名称前显示一个指示呼叫类型的图标。

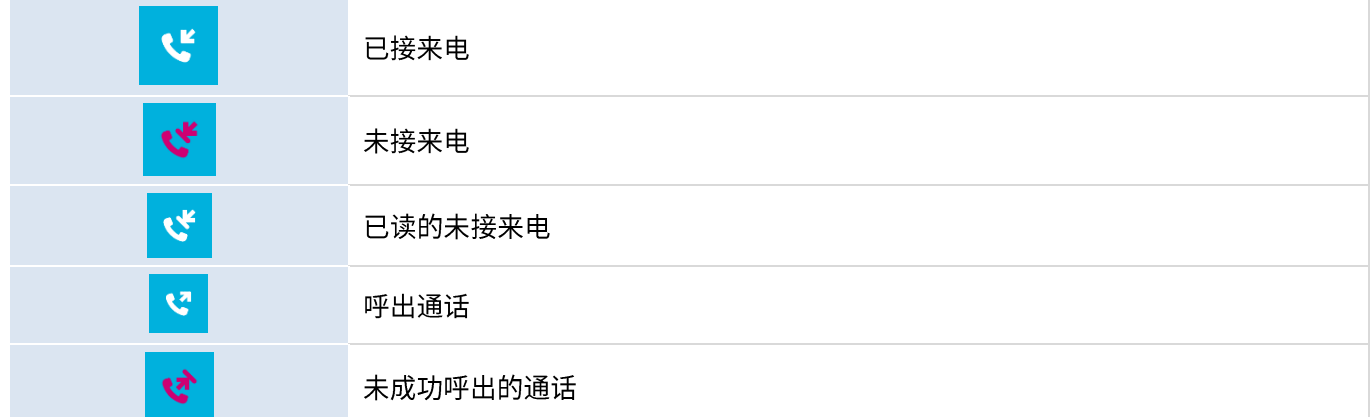

#### 在通话记录页面可以进行的操作有:

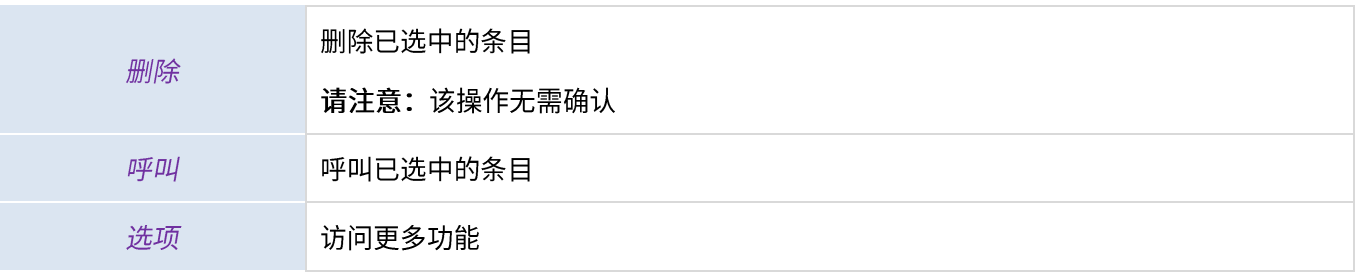

Alcatel·Lucent

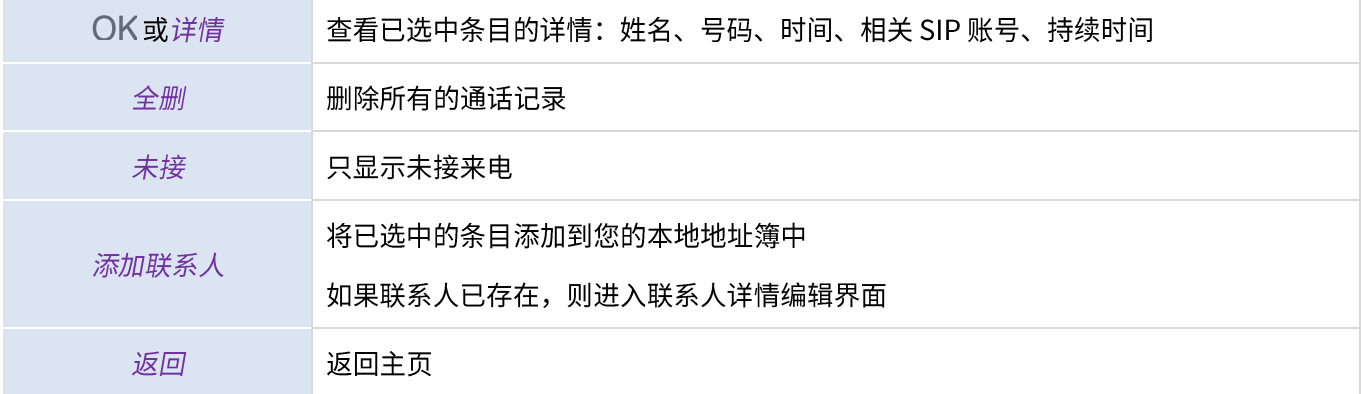

#### 3.8.1 呼叫联系人

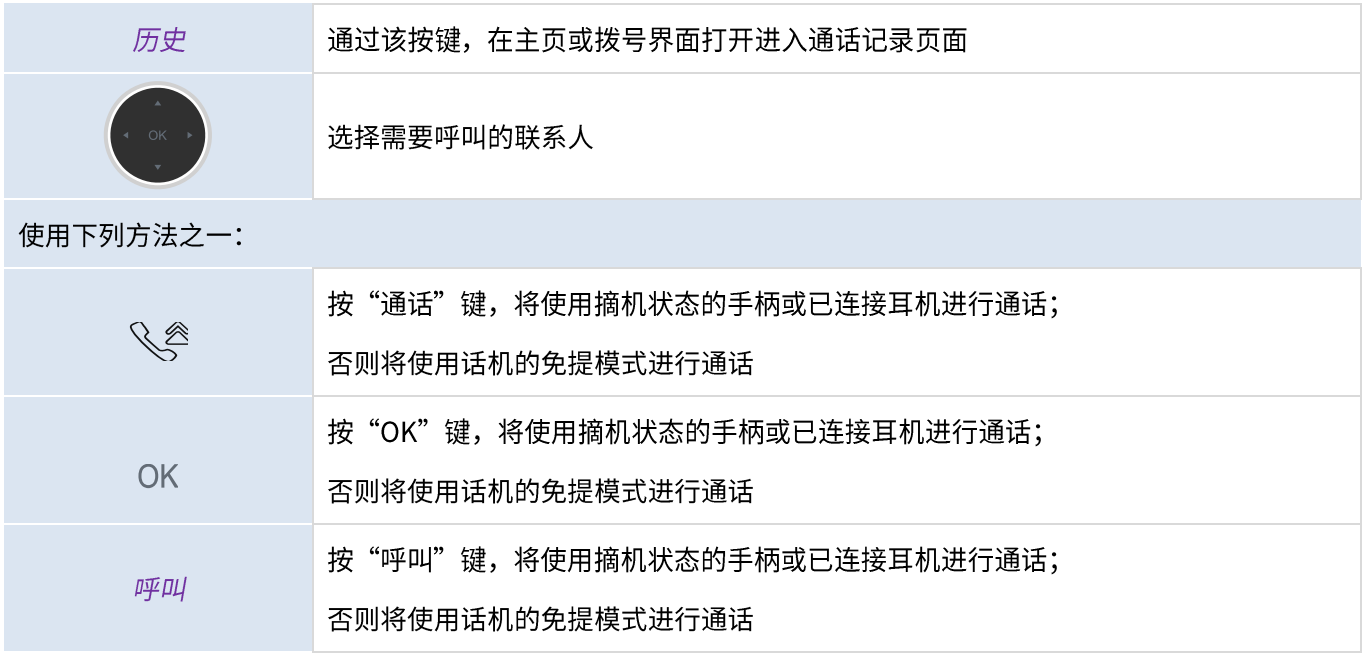

## 3.8.2 仅显示未接来电

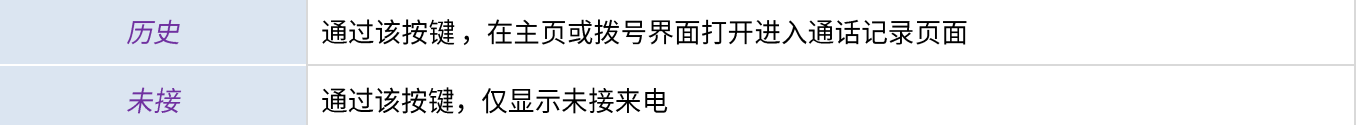

## 3.8.3 从通话记录中删除联系人

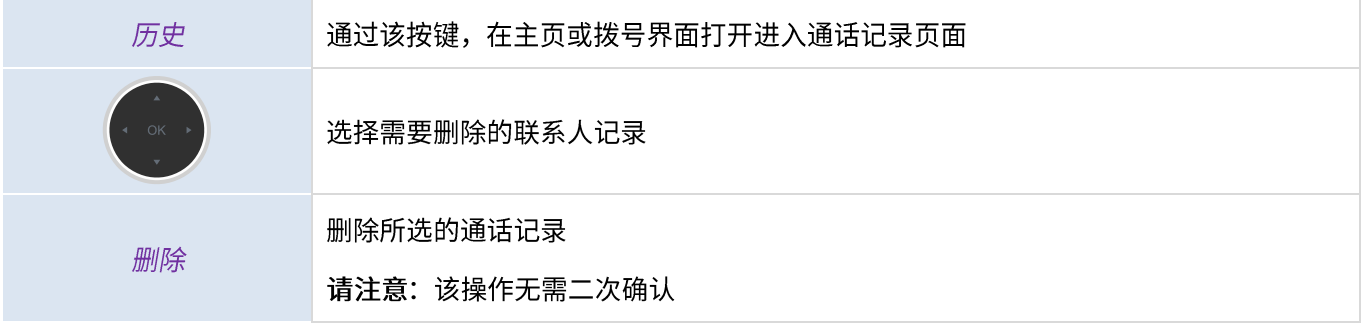

#### 3.8.4 清除呼叫记录

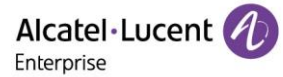

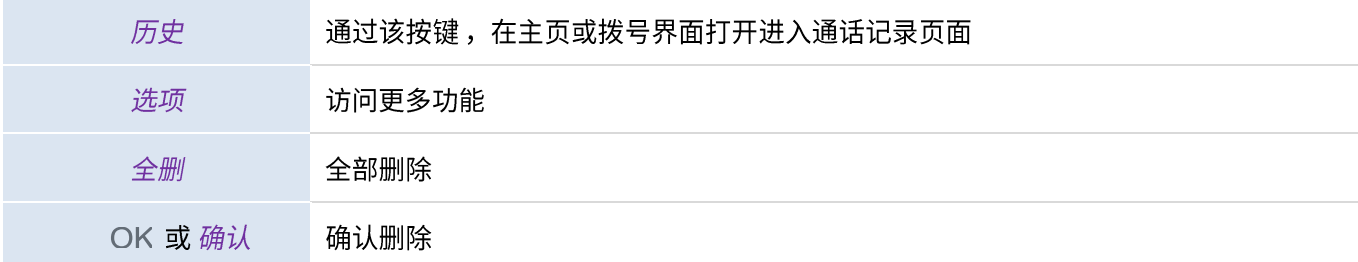

如果您的话机上有多个SIP账户,那么与呼叫记录有关的账户信息,将显示在呼叫记录的详情中(〇K或者详情)。

## 3.9 管理快速呼叫

快速呼叫可以让您快速拨打某个号码。您可以从主页的可编程按键中,配置管理快速呼叫。

#### 3.9.1 创建一个快速呼叫

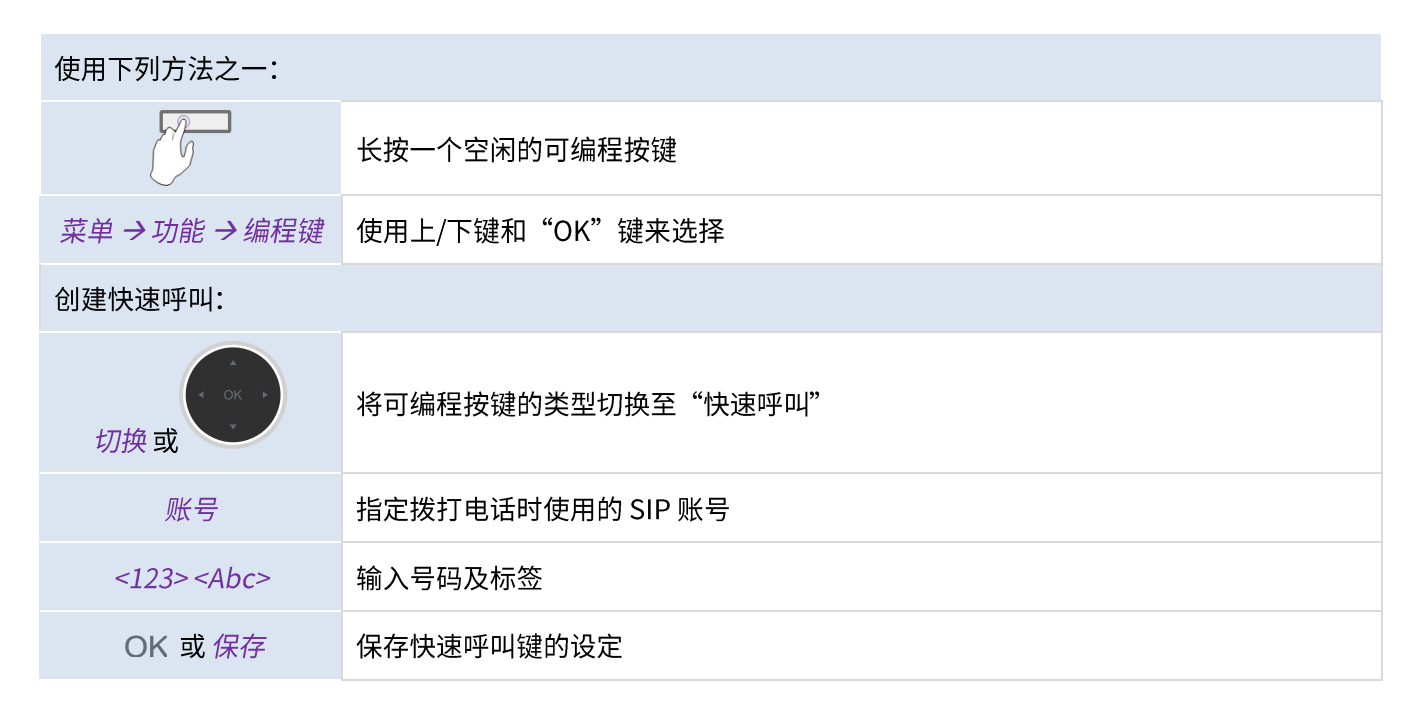

#### 3.9.2 使用快速呼叫键发起通话

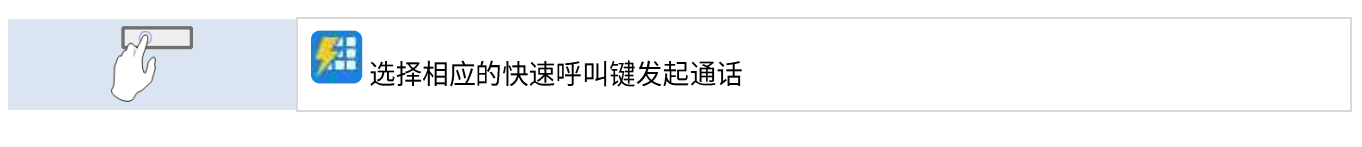

## 3.10 发送 DTMF 信号

菜单

在通话期间,您有时需要发送DTMF信号,例如通过语音服务器、自动总机或互动式语音应答系统。

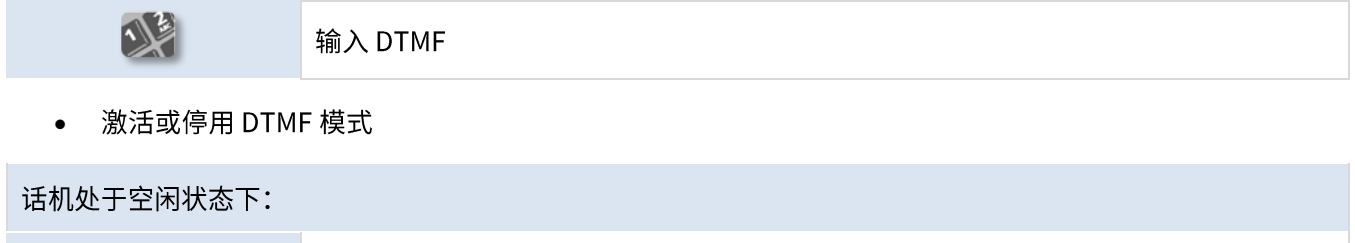

ALE M8 桌面话机用户手册\_V1.0 (2022 年 5 月)

按菜单软键进入主菜单

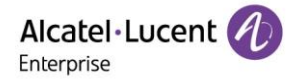

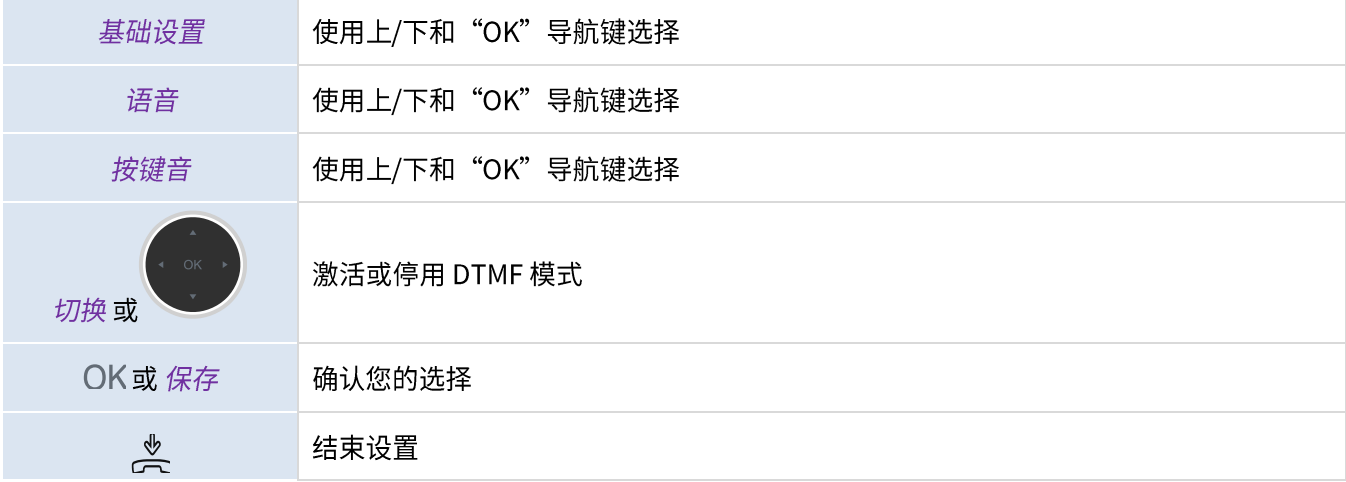

## 3.11 静音

您可以在通话中开启静音,您可以听到对方的声音,但对方听不到您的声音:

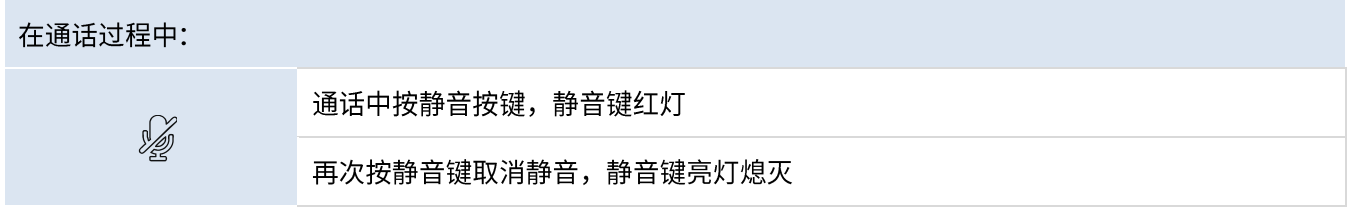

## 3.12 自动应答

在自动应答模式下,来电会自动应答。

启用自动应答:

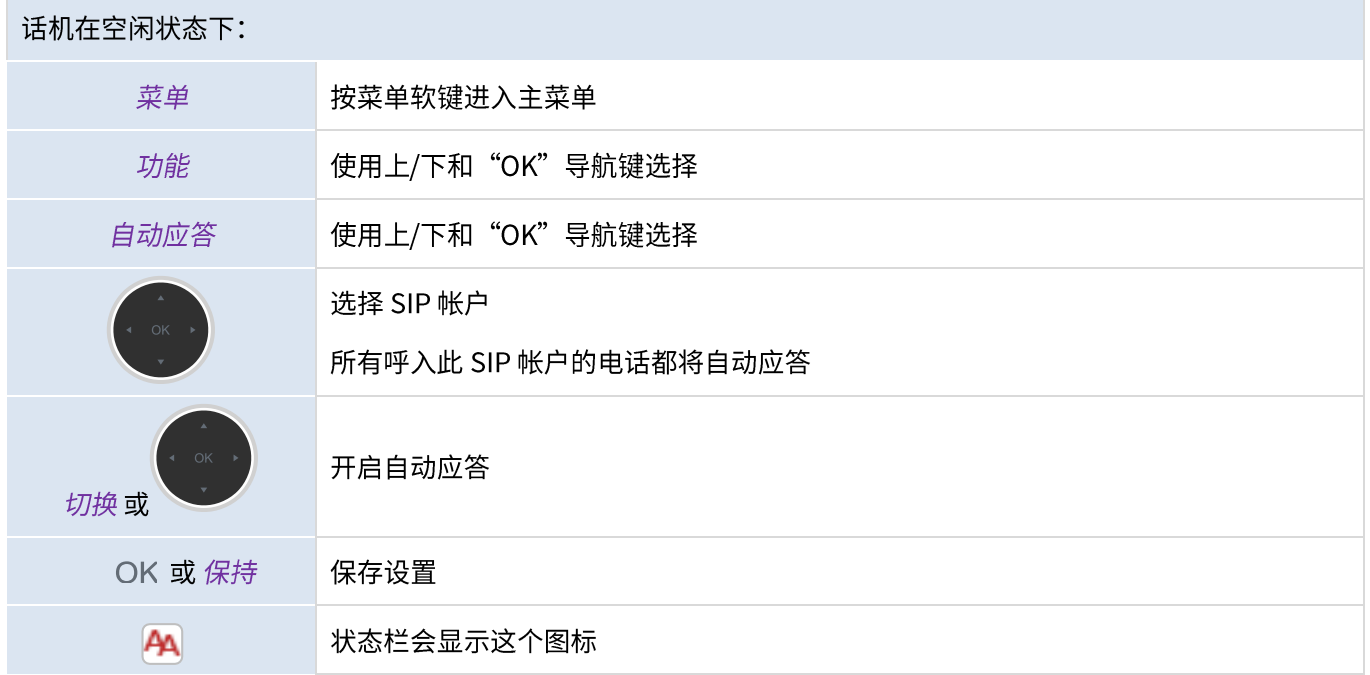

## 3.13 发起对讲

当您发起对讲时,如果您的联系人的话机启用对讲机功能,该电话将自动接听。铃声会有区别。

要发起对讲,您必须设置一个可编程按键:对讲机

- o 账号: 选择一个 SIP 账户
- 。 标签: 输入显示在主屏幕上的标签
- o 值: 输入联系号码

## 3.14 设置对讲机

当您收到对讲电话时,如果您已开启功能,话机会自动应答。您可以管理您的话机在收到对讲电话时的行为。

#### 话机在空闲状态下:

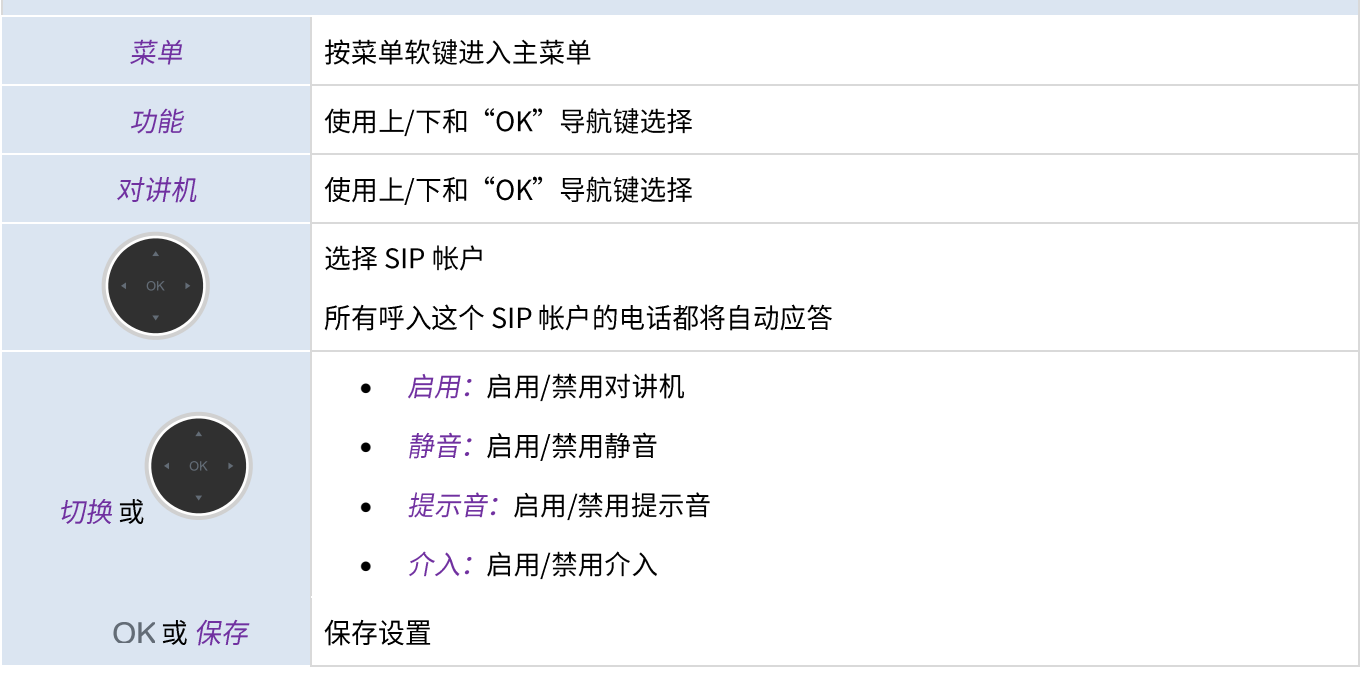

## 3.15 更改 PIN 码

解锁话机需要使用PIN码。默认PIN码为0000。

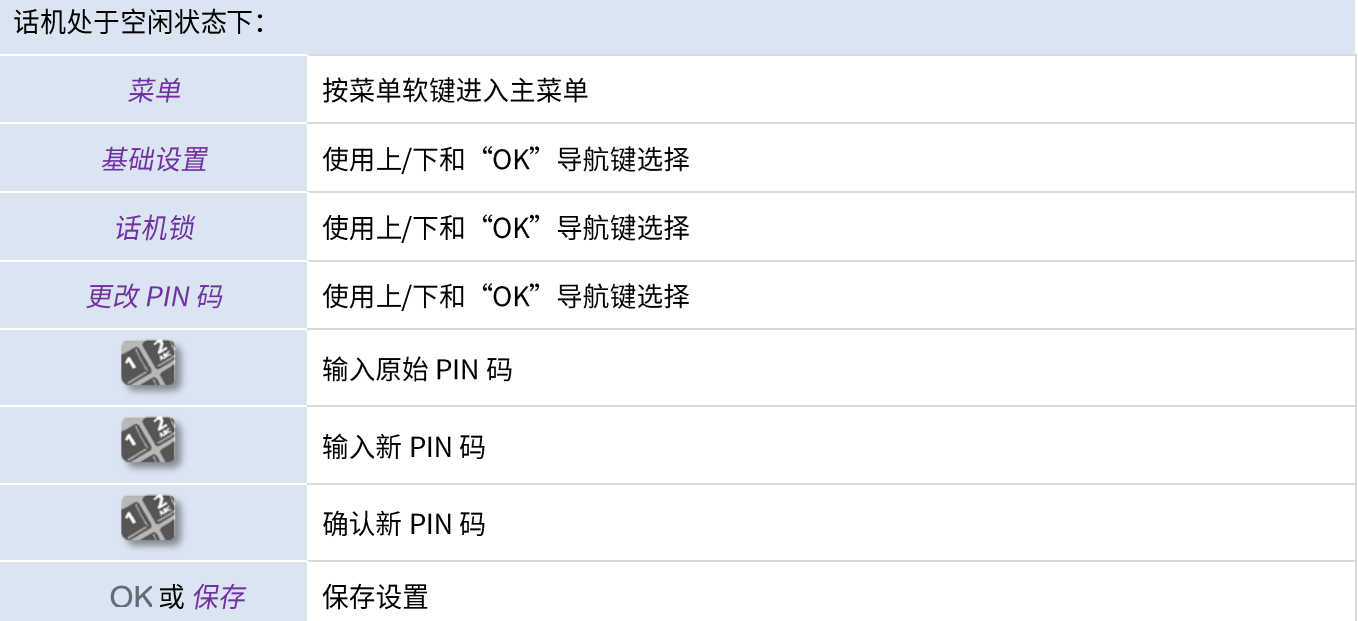

结束设置

## 3.16 电话上锁/解锁

 $\mathbb{R}$ 

#### 开启话机锁。

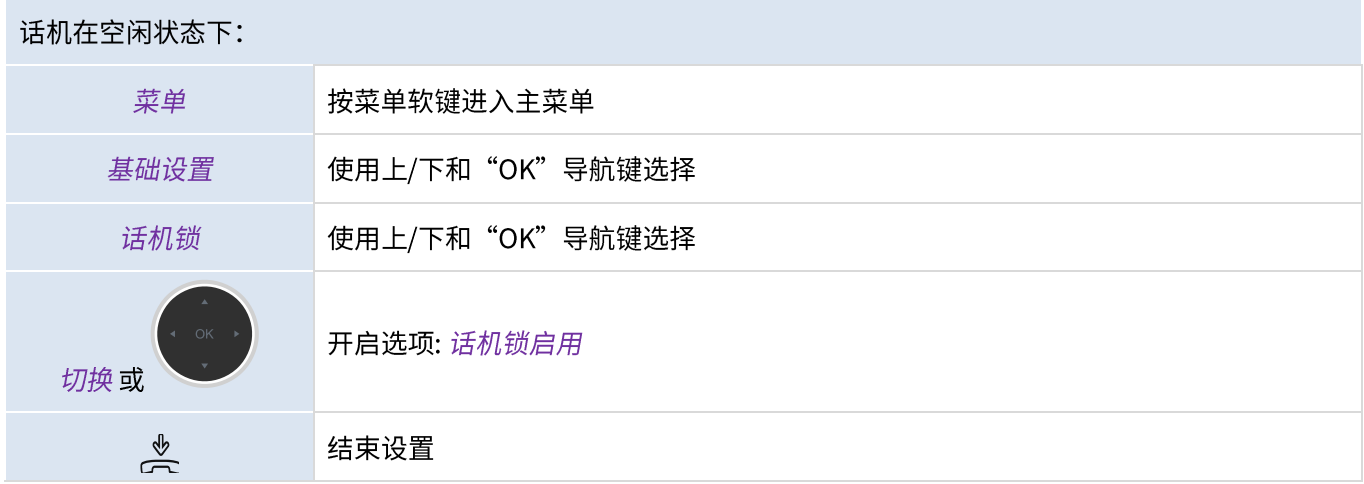

给您的话机上锁/解锁,您需要设置一个可编程按键: 话机锁。

。 标签: 输入显示在话机主屏幕上的按键标签。

#### 3.16.1 给话机上锁

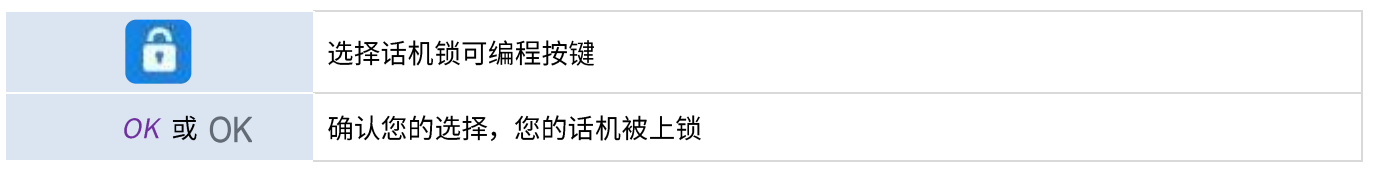

一旦手机被锁定,您只能呼叫紧急号码(最多3个号码,由管理员配置)。

#### 3.16.2 给话机解锁

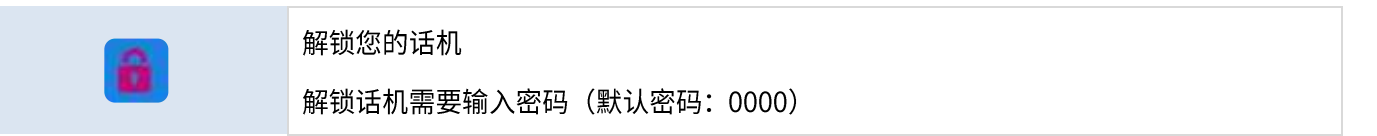

#### 3.16.3 开启或关闭自动键盘锁

话机在空闲状态下:

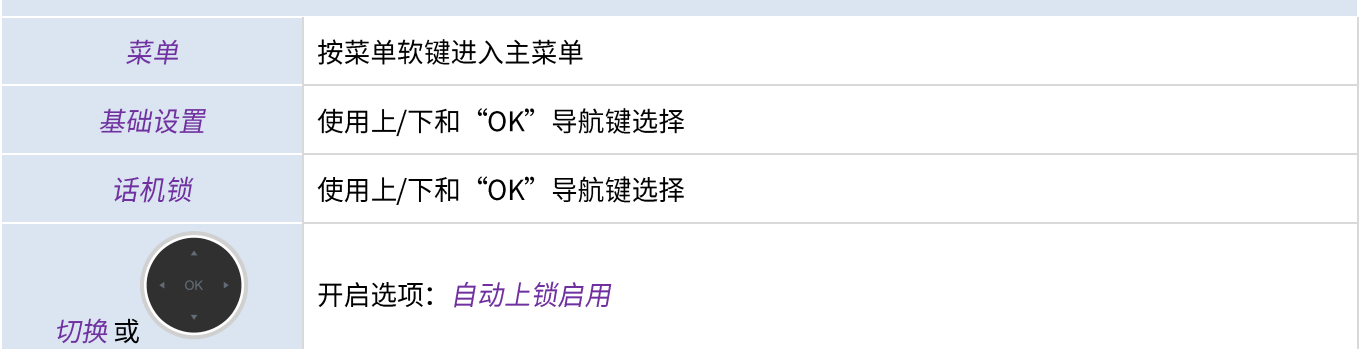
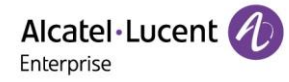

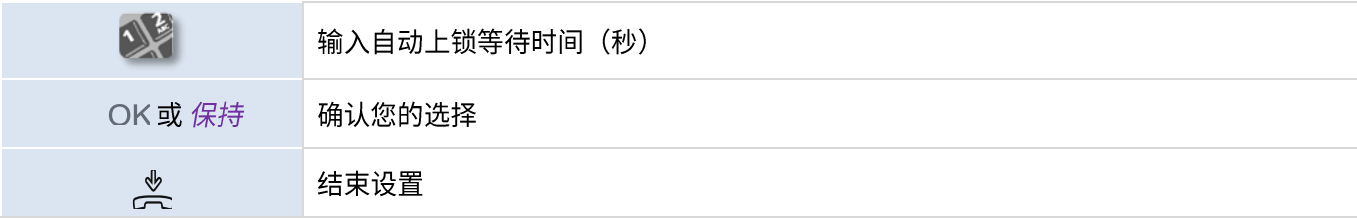

## 3.17 通话过程中

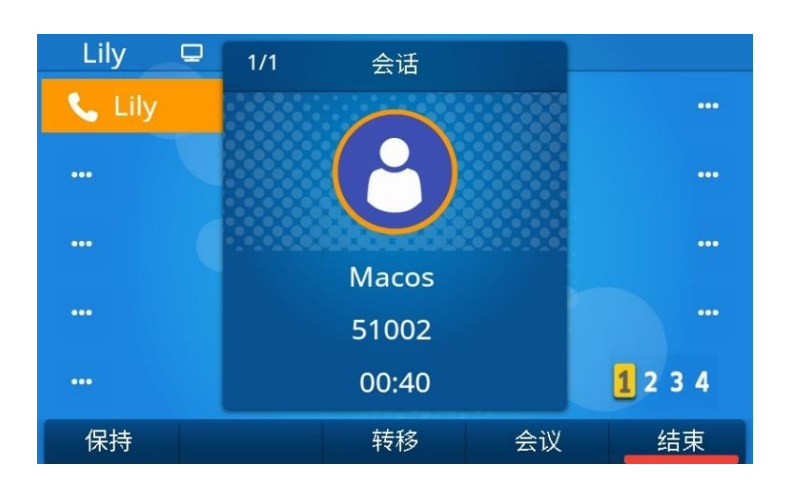

在通话过程中可用的操作:

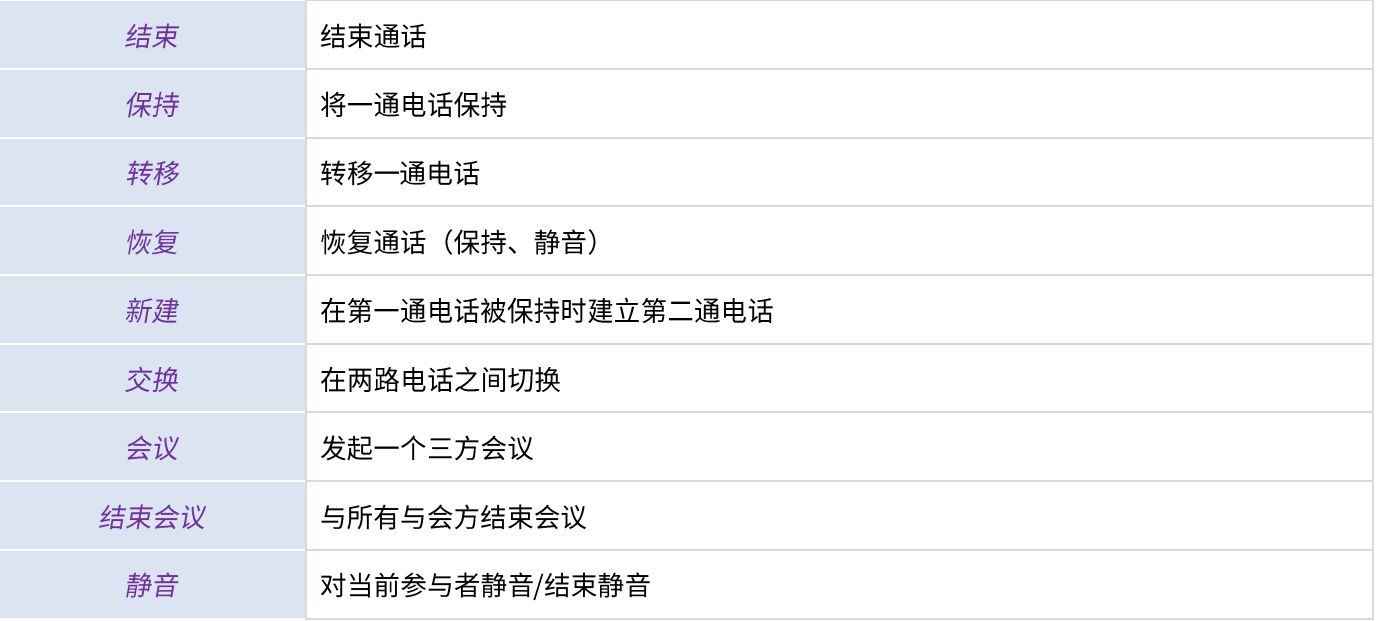

## 3.18 在通话过程中发起第二通呼叫

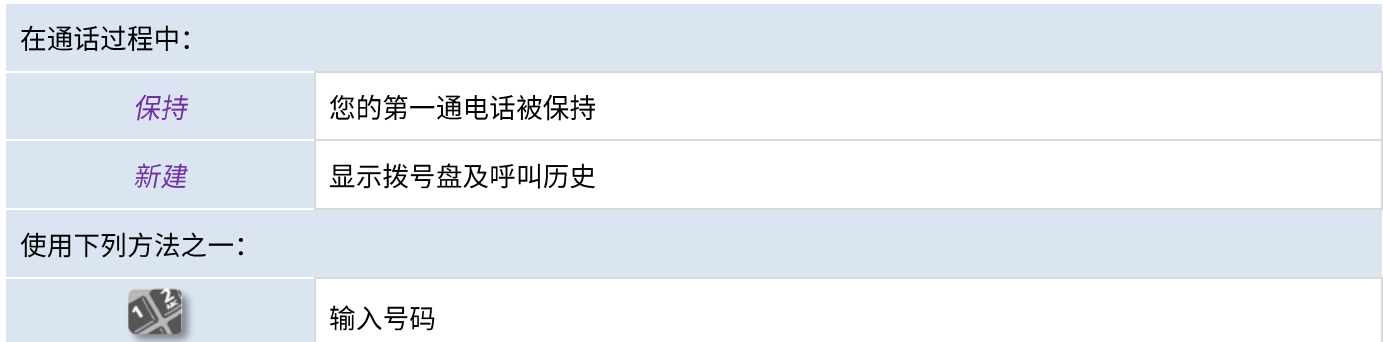

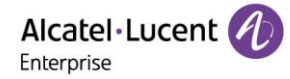

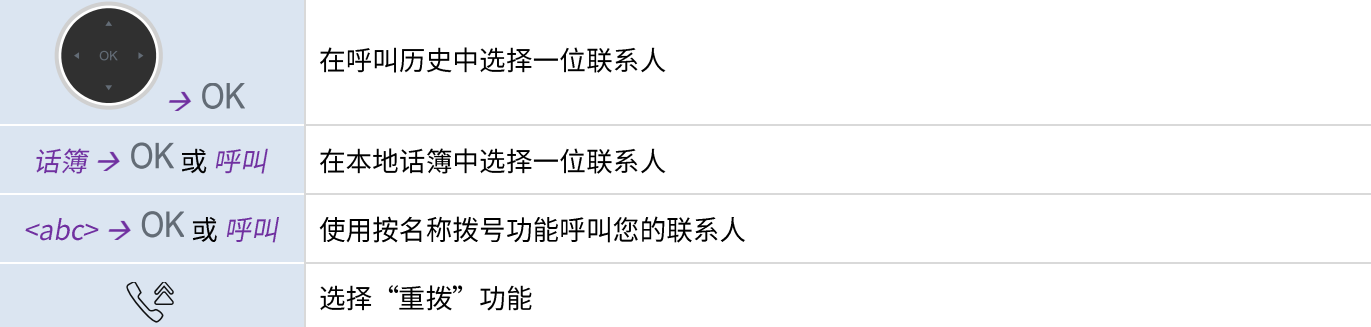

## 3.19 在通话过程中接听第二通来电

在通话过程中,若另一个人试图给您打电话,您会收到三声蜂鸣音。话机屏幕会显示第二通来电信息,SIP账户键 蓝灯闪烁。

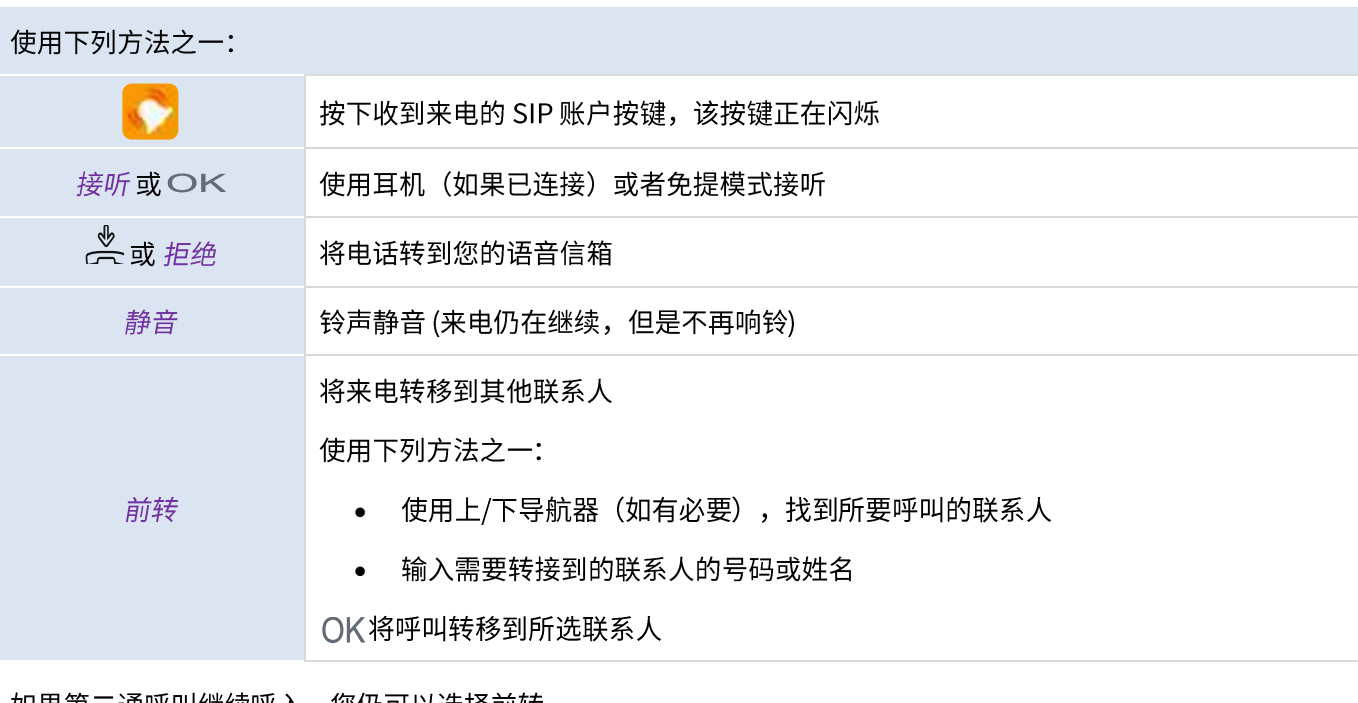

如果第二通呼叫继续呼入,您仍可以选择前转。

## 3.20 取消第二通电话,恢复第一通

您正在和第二个联系人交谈时,第一位联系人被保持。

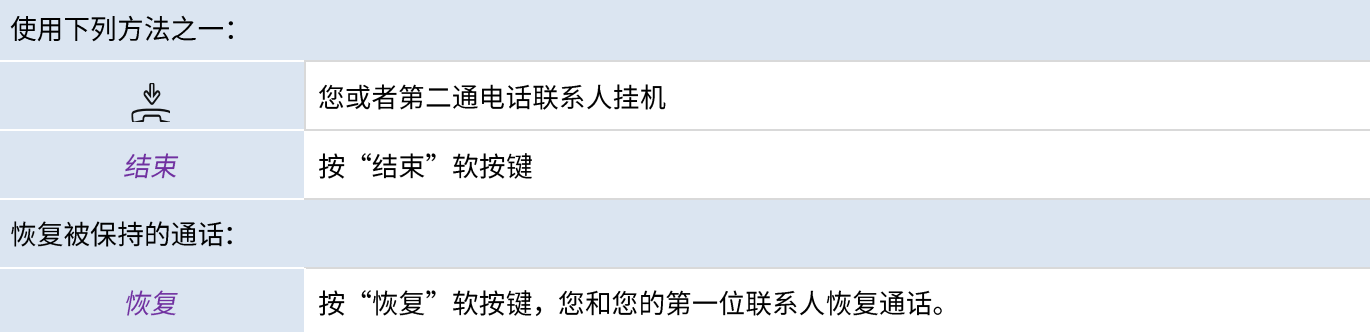

## 3.21 保持通话

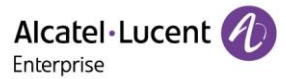

### 在通话过程中,您可以将通话暂停,稍后在同一电话上恢复通话。

### 将电话暂停:

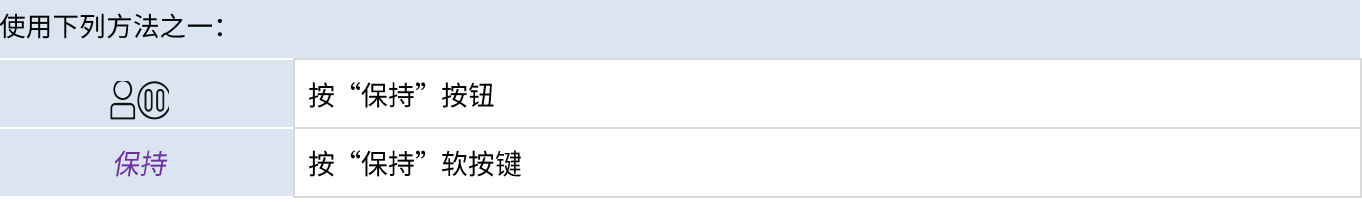

恢复保持电话:

## 使用下列方法之一: 按"保持"按钮  $B<sub>0</sub>$ 恢复 按"恢复"软按键 п 按下被定义为"保持"的账号键

## 3.22 在两通电话之间切换

在通话过程中,第二通电话被保持时:

使用下列方法之一:

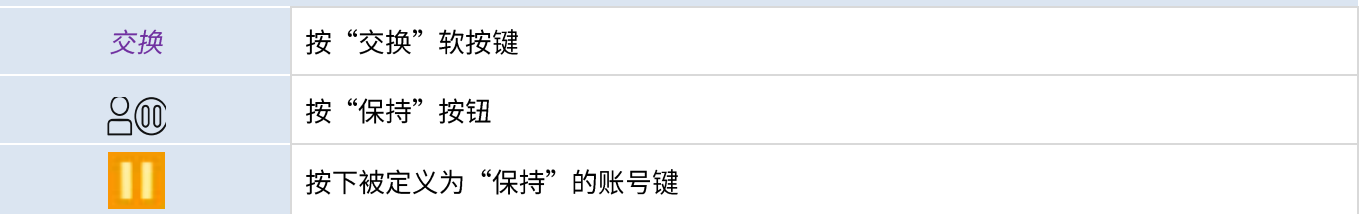

## 3.23 转移电话

3.23.1 将电话转移到另一个被保持的联系人

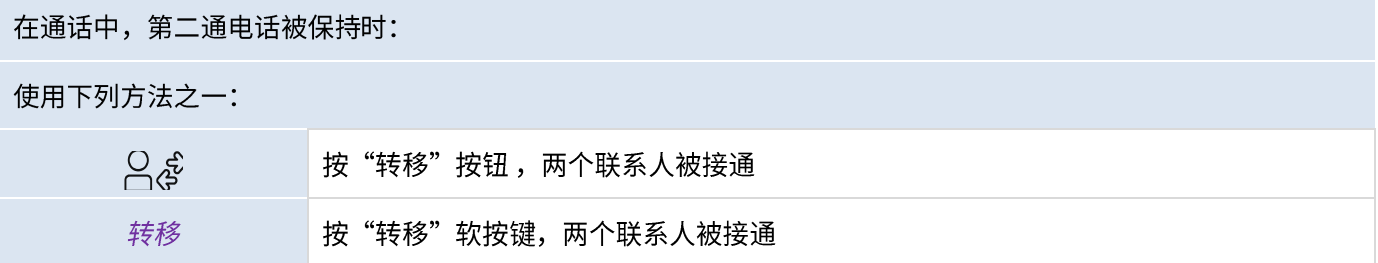

## 3.23.2 将电话转移到另一个联系人

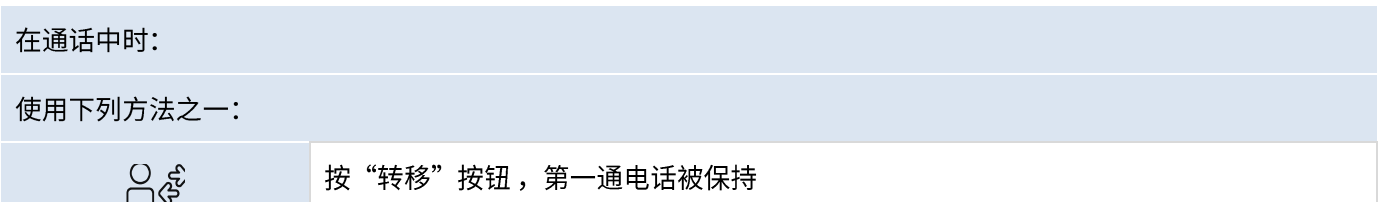

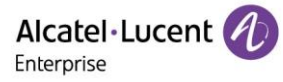

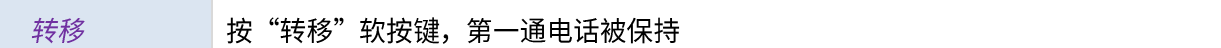

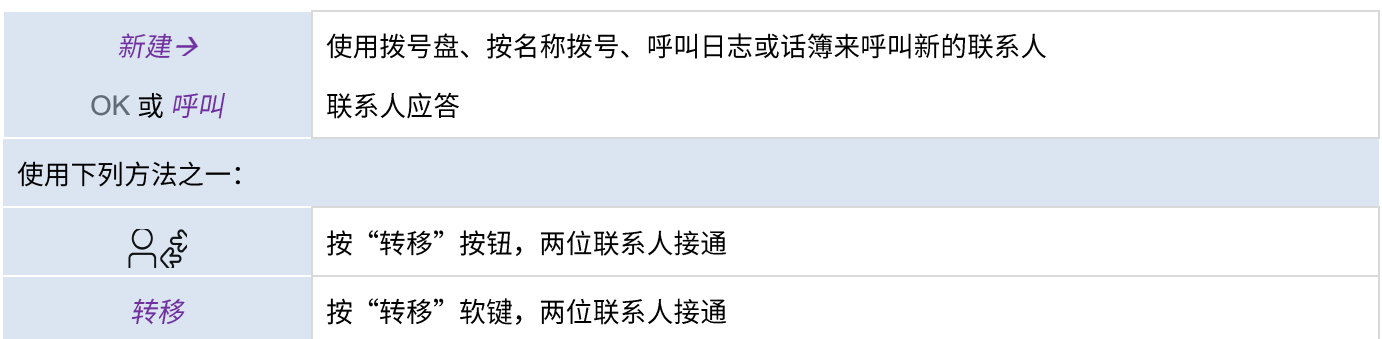

两路外线转移需要查看相关国家规定和服务器配置。

3.23.3 盲转

您也可以立即转接电话,而不必等待联系人接听。

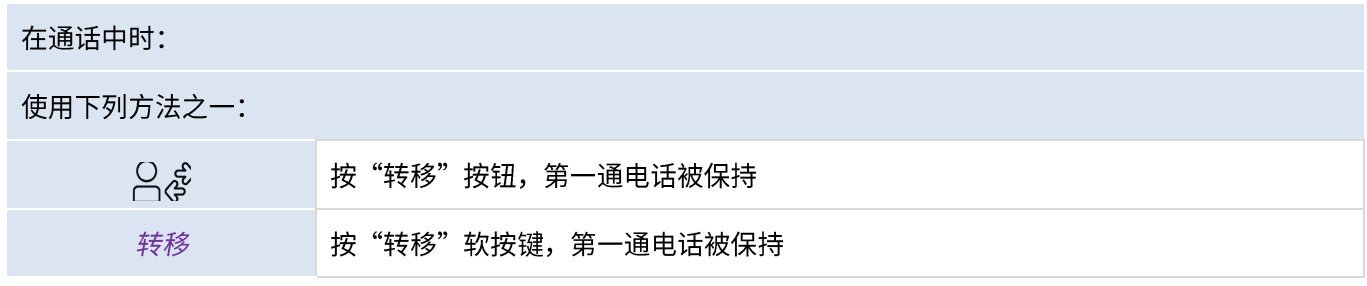

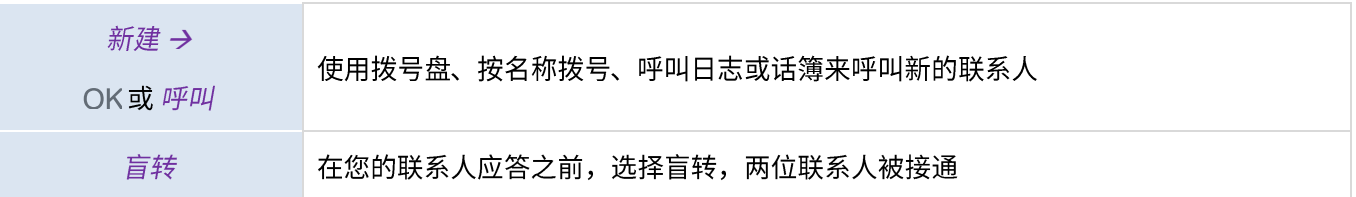

两路外线转移需要查看相关国家规定和服务器配置。

## 3.24 三方会议

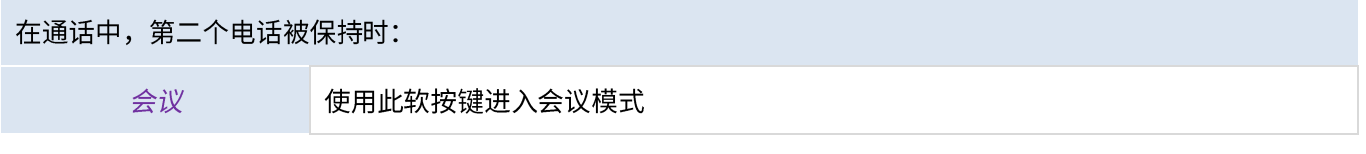

## 3.24.1 结束会议

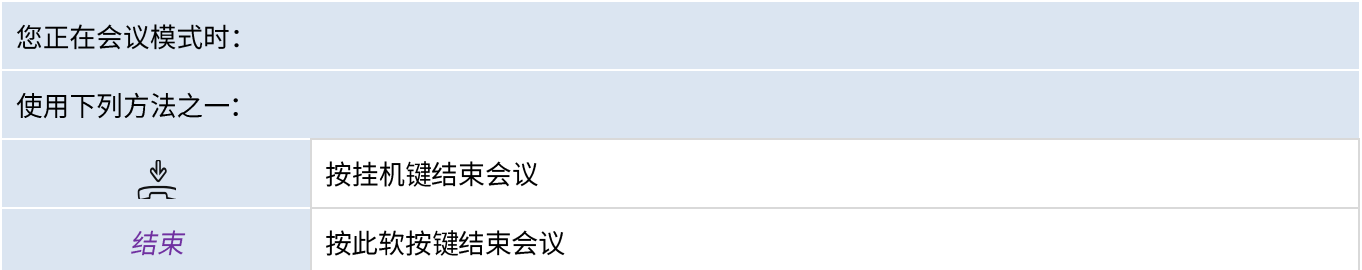

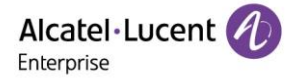

## 3.24.2 会议结束后, 让其余两位人员通话

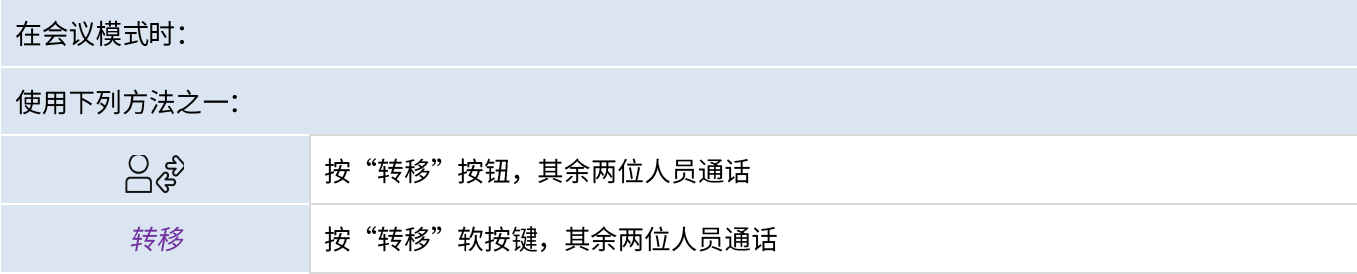

## 3.25 多方通话

您正在进行三方电话会议。

使用下列方法之一:

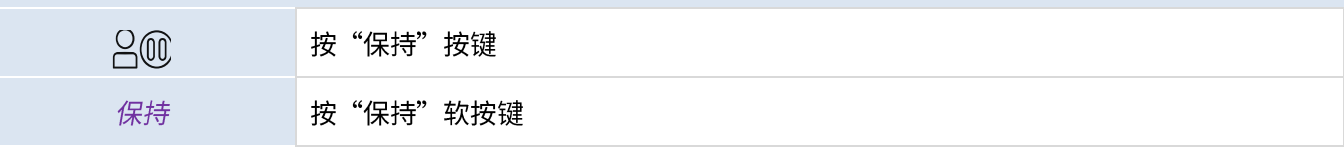

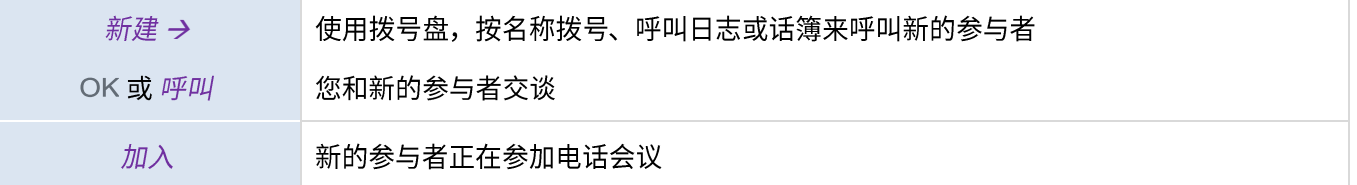

您可以使用ALE M8 桌面话机创建最多12方会议,当与会者达到最大值后,您将无法创建新的呼叫来添加新的与会者。

### 3.25.1 结束会议

您正在会议模式时:

使用下列方法之一:

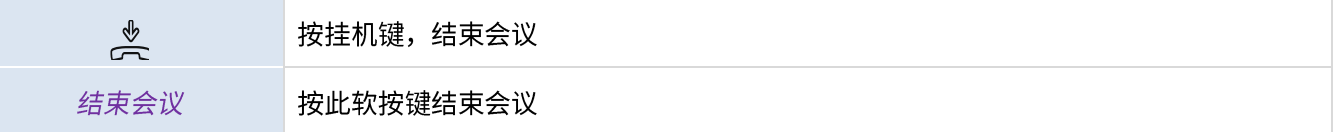

如果您是参与者(您没有发起会议呼叫),您可以通过按挂机键退出会议。

## 3.26 隐藏您的号码

拨打电话时,您可以选择隐藏您的号码。

### 话机在空闲状态时:

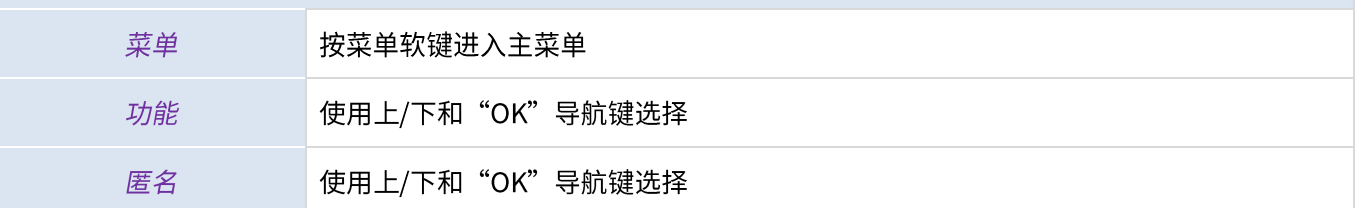

ALE M8 桌面话机用户手册\_V1.0 (2022 年 5 月)

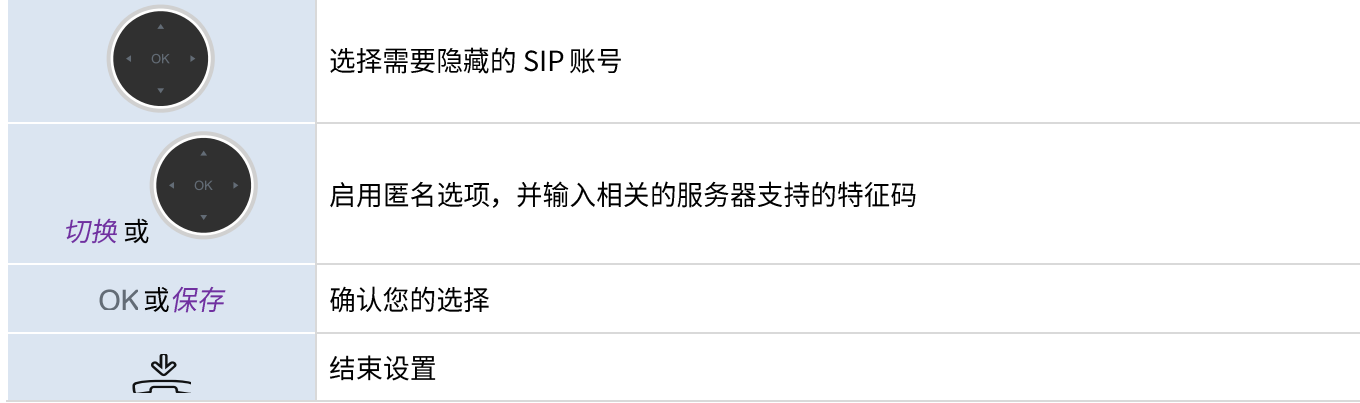

## 3.27 拒接匿名电话

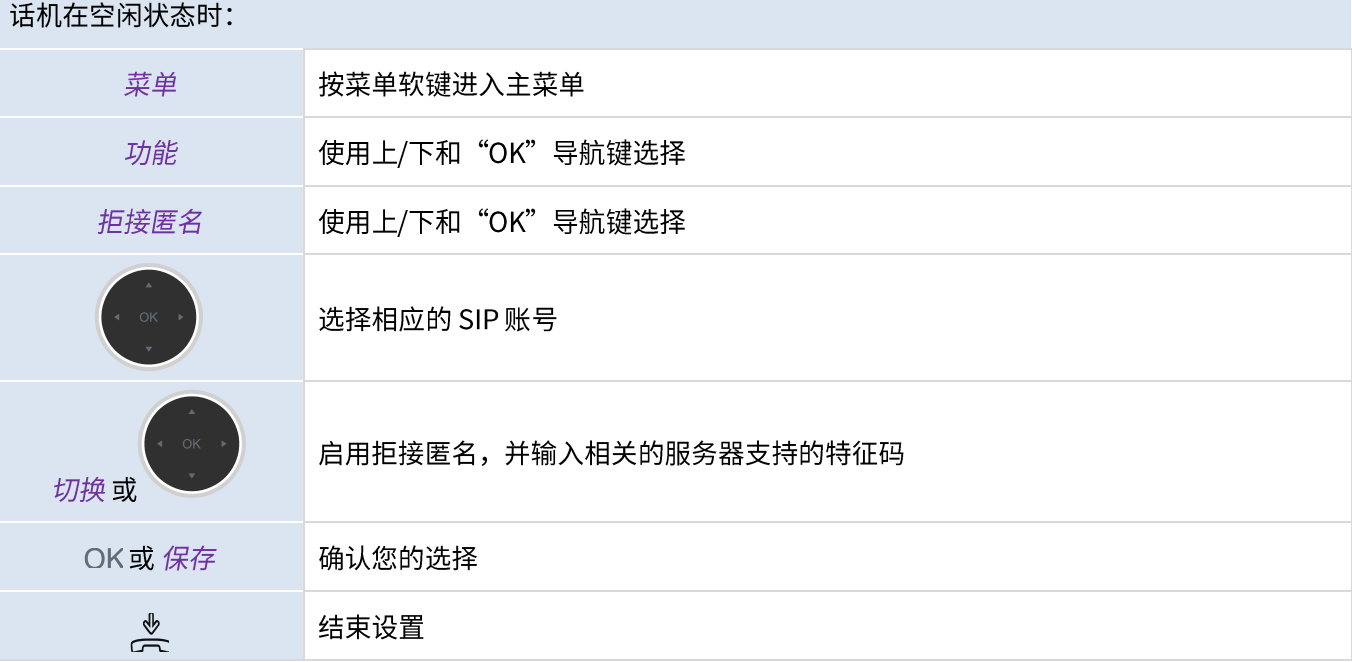

## 3.28 勿扰 (DND)

您可以将您的话机设置为无法打扰模式,将无法呼入电话。

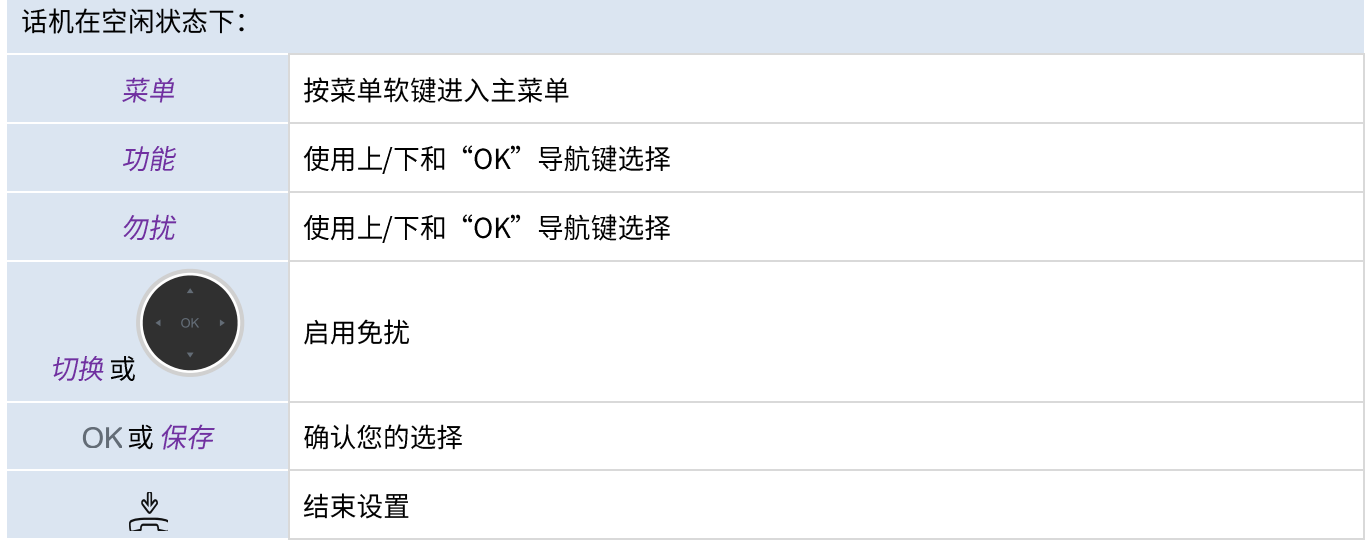

按照同样的流程可以关闭免扰状态,您也可以在主界面上直接按"勿扰"软键(如设置)。

## 3.29 呼叫转移

当您不在电话旁或已经在通话中,您所有的电话可以被转移到一个预定的号码,您也可以设定一个可编程键启用呼叫 转移功能。

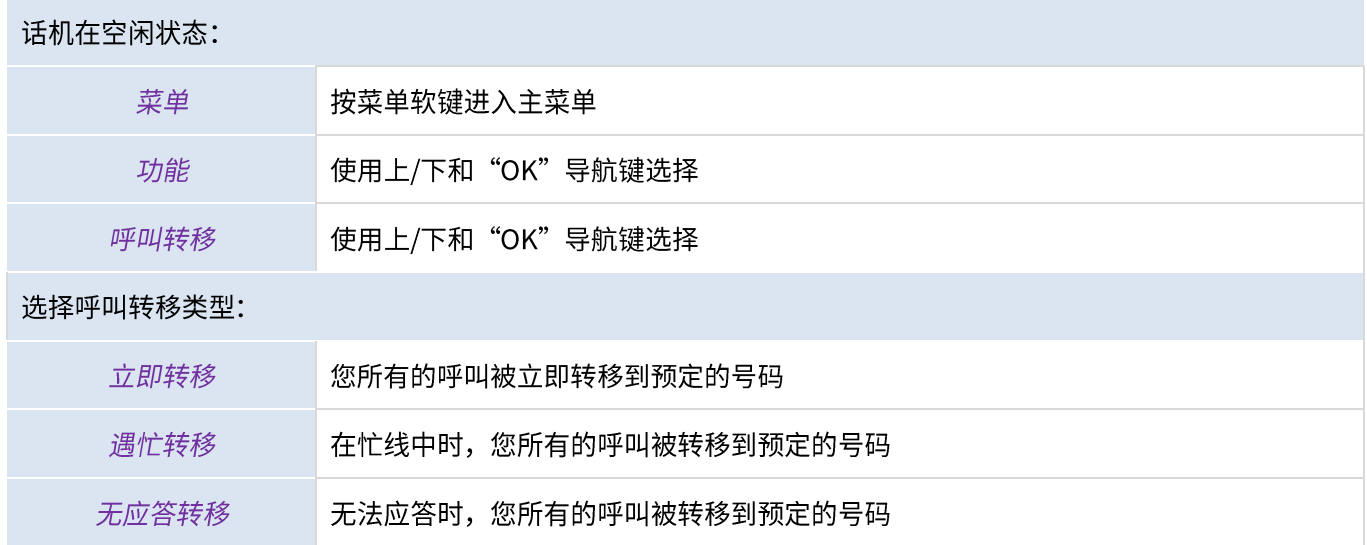

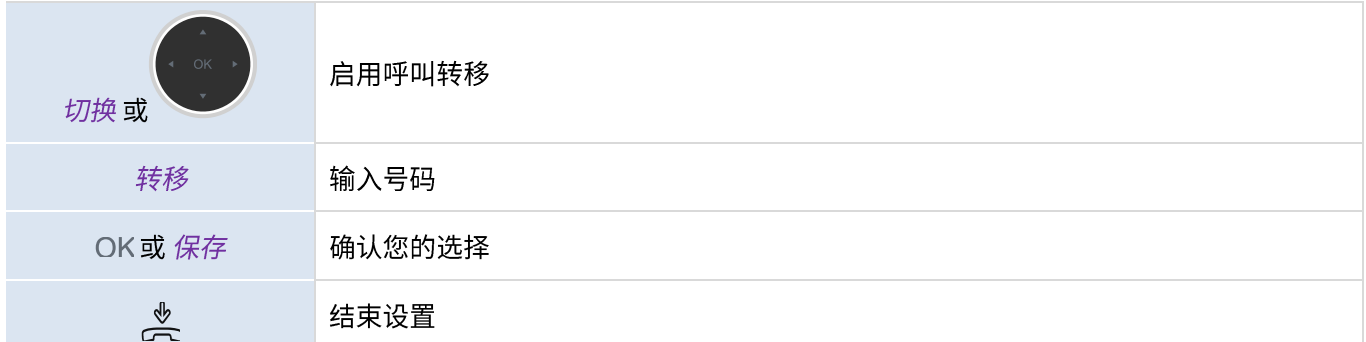

## 3.30 取消呼叫转移

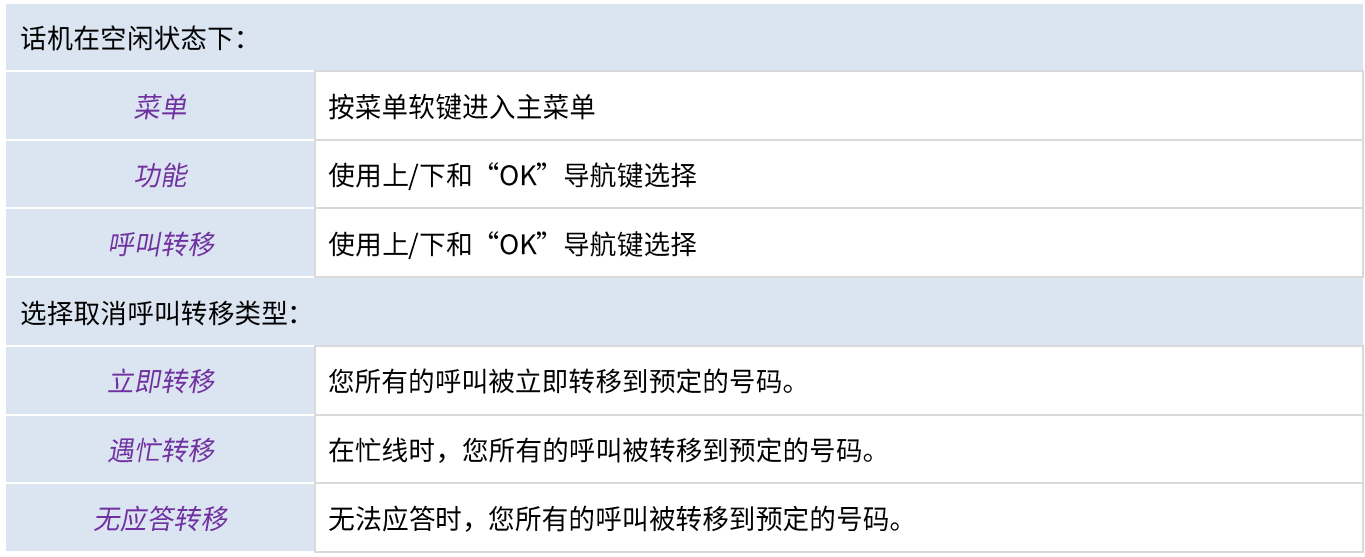

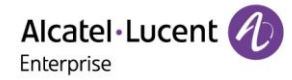

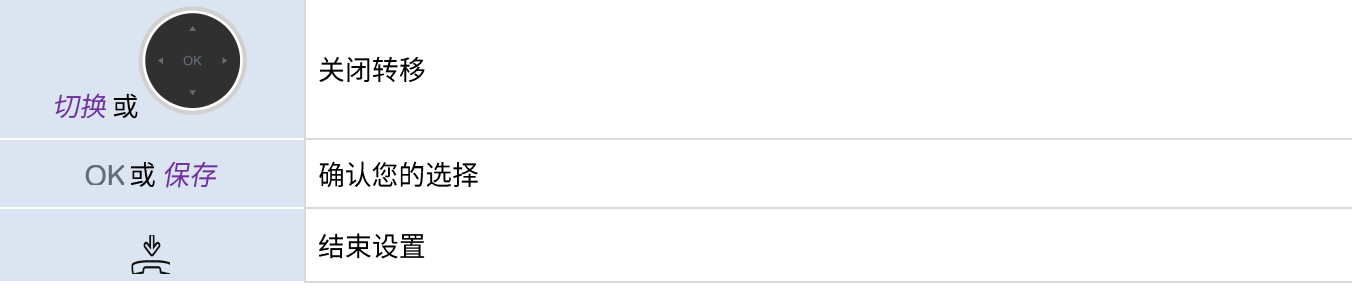

# 3.31 语音信息

该功能依赖于交换机上的配置,如有需要请联系您的系统管理员。

信息键闪动时表示您有未接来电或者新的语音信息。

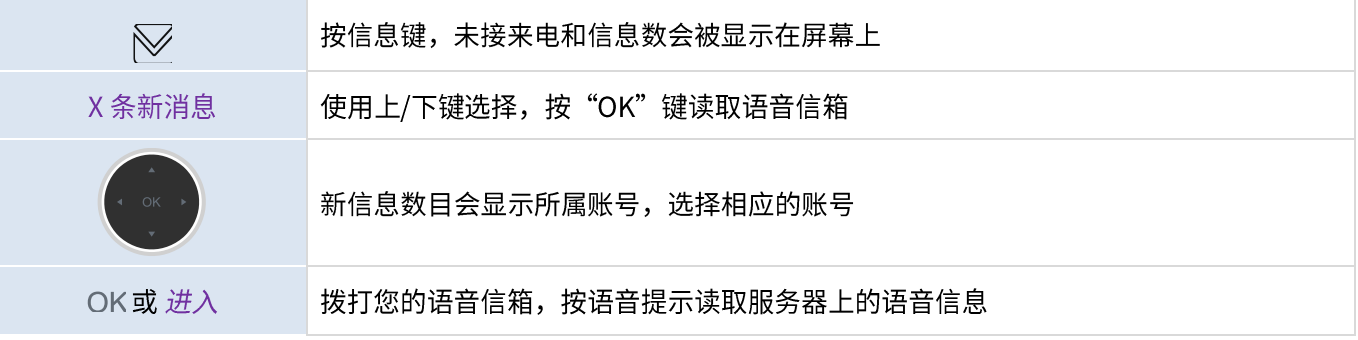

您可以使用菜单进入语音信箱: 菜单 → 语音邮件 → 查看语音信息

## 3.32 定义热线号码

如果配置热线号码,当您提起听筒,按下免提键或者提起手柄,热线号码会立即拨出或按设置的要求延迟几秒拨出。 按如下要求配置热线:

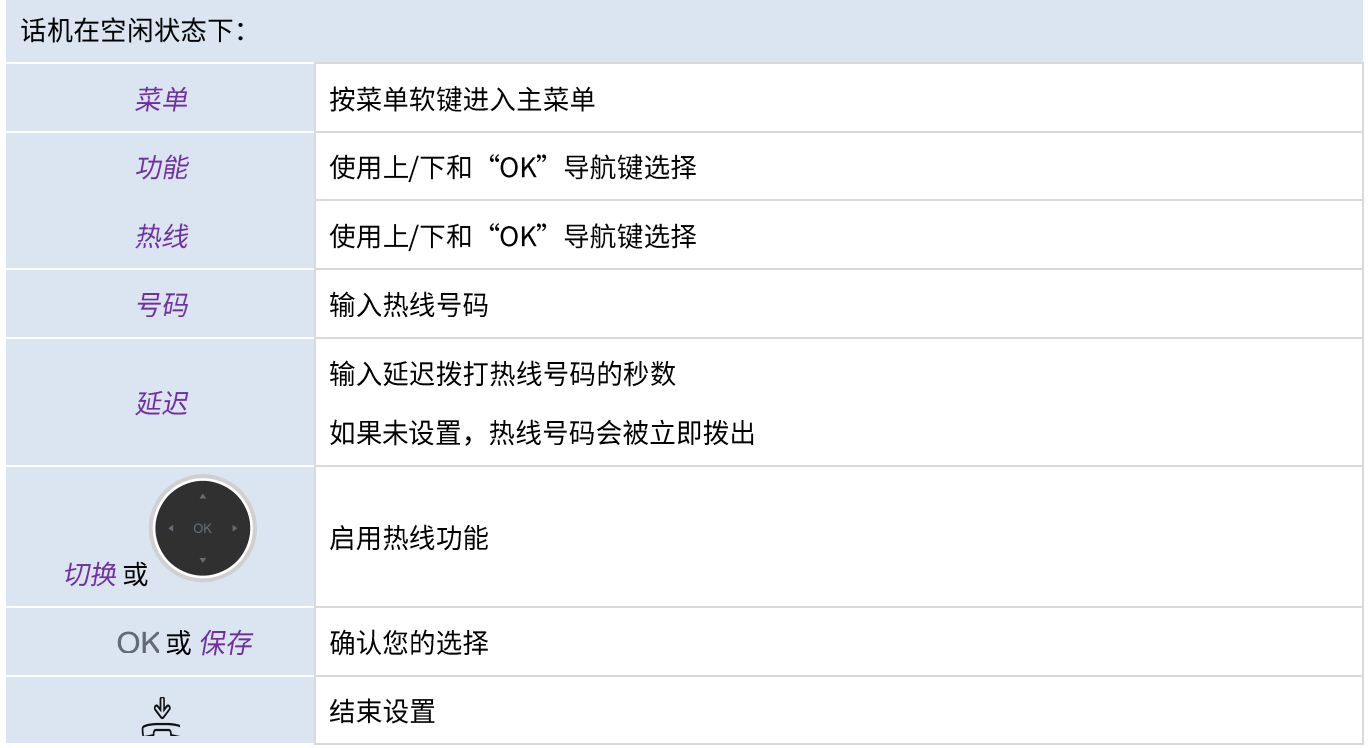

按相同的步骤关闭热线功能,该功能也可通过网页配置。

## 3.33 组播

您可以使用组播功能便捷地发送公告给收听组播的每位成员。话机支持25个组播信道。

注意: 基于广播方式的组播,使用组播的话机必须处于同一个网段中。话机只能发送/接收同一个信道上的广播,其 它信道上的广播会被直接忽略。

### 3.33.1 设置组播键

您可以为一个组播组设置一个组播键,这样就可以在主屏幕上直接向该组发送广播公告。

设置组播键前请与您的系统管理员联系获取组播地址和端口号。

### 话机在空闲状态下:

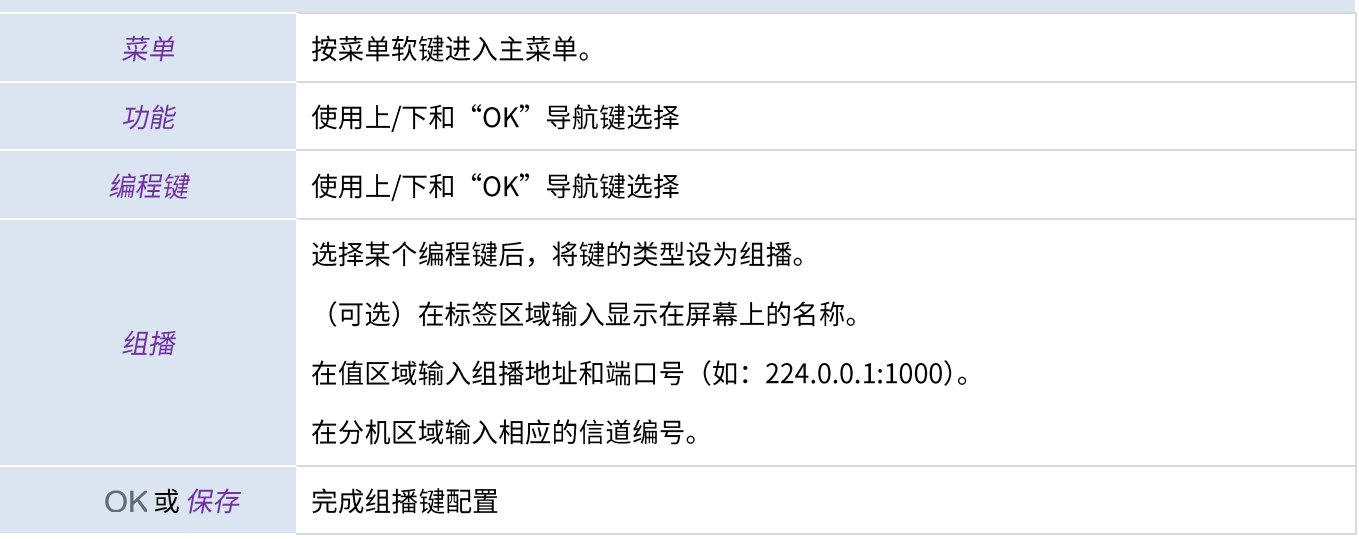

设置完成后,您将可以在主屏幕上通过按对应的组播键发送组播。

您也可以在主屏幕长按相应的编程键设置组播键。

### 3.33.2 设置组播列表

### 话机在空闲状态下:

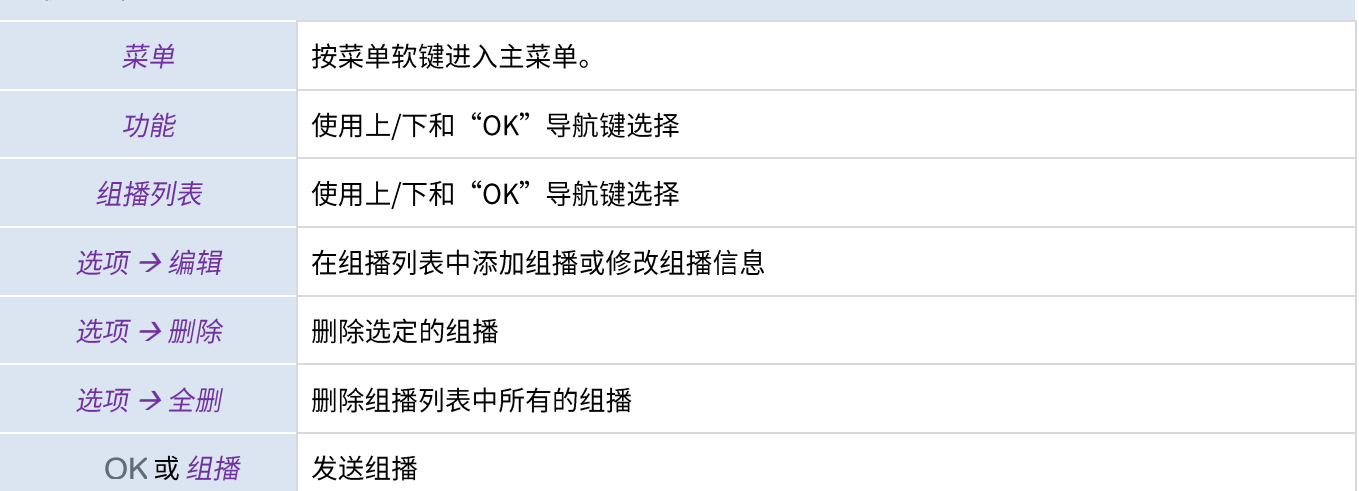

您也可以在编程键上设置一个组播列表键,以便快速访问组播列表。

### 3.33.3 接收组播

您的系统管理员可以为您的话机设置收听组播地址,话机待机时会自动接听来自该地址发送的组播。

如果在通话中收到组播或当话机开启了免打扰功能时,话机处理组播的方式会取决于您的系统管理员的设置。

### 3.33.4 管理组播通话

组播通话中,您可以做如下操作:

- 按"保持"键保持当前的组播通话。
- 按"恢复"键恢复组播通话。
- 按"结束"键结束组播通话。

# 4更多功能

桌面话机不仅可以让人员之间建立沟通渠道,让您与您的联系人、企业保持联系,还可以用于其它一些场景。

### 将桌面话机用作电脑的 USB Audio Hub  $4.1$

您的电话可用作电脑的外部音频播放/录制设备。您可以使用桌面话机的免提模式接入应用程序,如Rainbow、电脑 版OpenTouch Conversation、Skype等,还可以聆听具有出色音频特性的音乐。

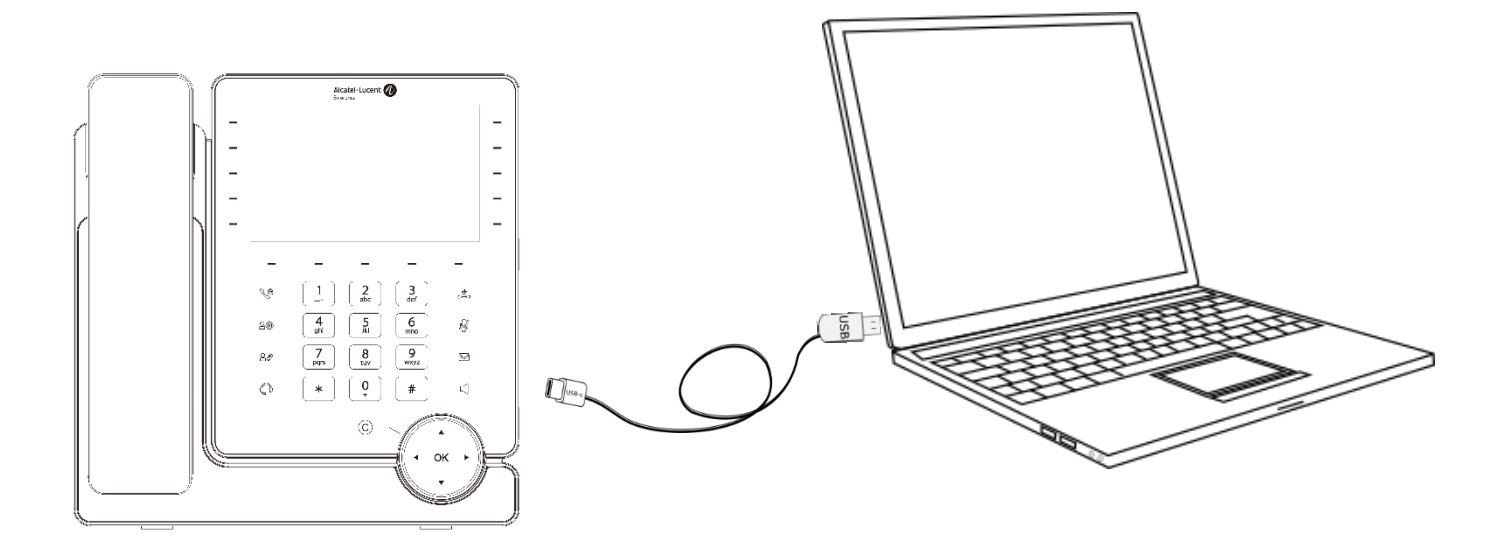

## 4.1.1 安装

### 4.1.1.1 准备

在将桌面话机用作电脑的USB Audio Hub之前,请确保您的话机满足最低硬件和软件要求。

下表仅供参考。 如有需要,请与您的管理员联系。

支持的操作系统如下:  $\bullet$ 

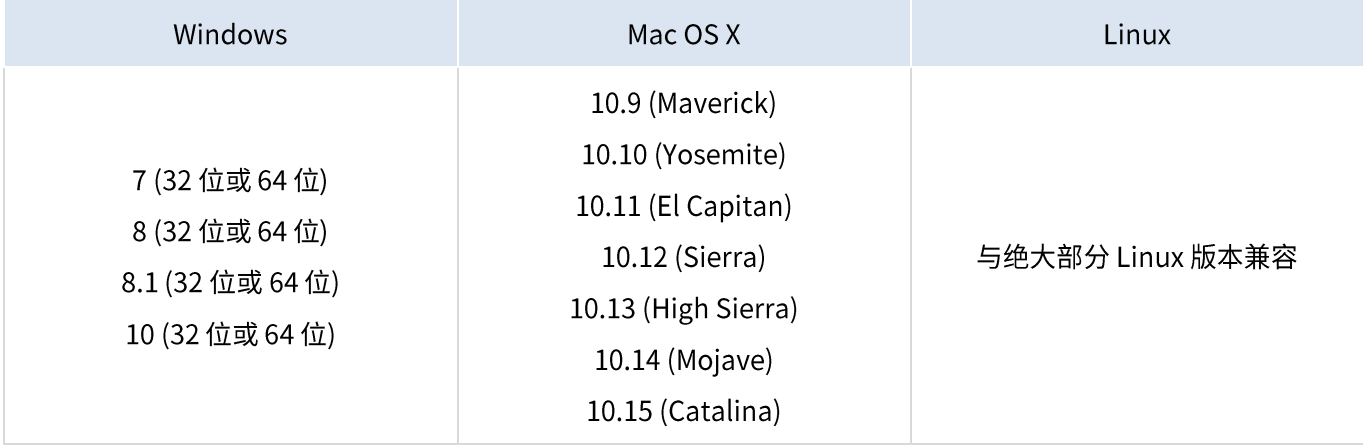

USB 接口: 我们建议使用 USB 3.0 端口(USB 2.0 或 1.0 端口会降低性能)。

• 我们建议使用最新版本的音频应用程序或 Web 浏览器。

### 4.1.1.2 将电脑与话机连接

您可以使用话机的 USB-C 端口连接电脑。 随机未提供 USB 线缆。

• 将您的话机配置为 Audio Hub 模式

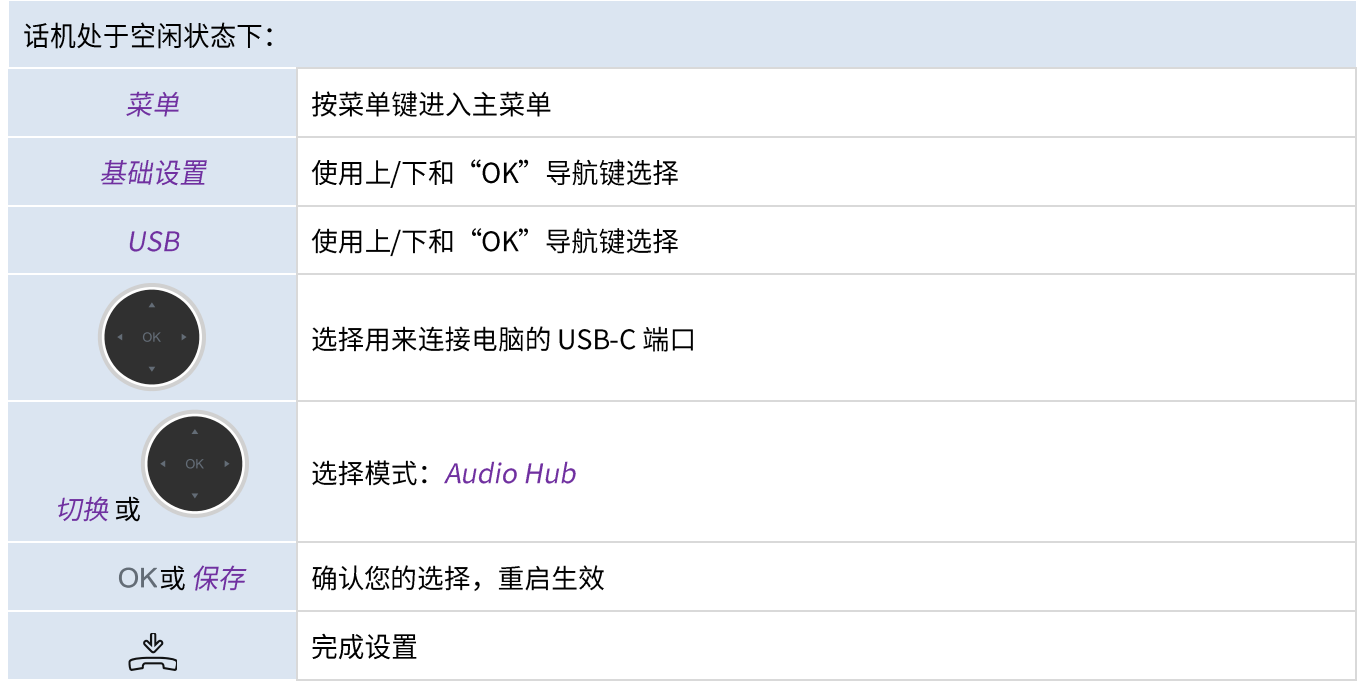

- 创建可编程按键: Audio Hub (参考 5.8 章节: 可编程按键) 这个可编程键允许您控制(暂停、播放)电话上的音频。
- 用 USB 线(未提供)将电脑连接到话机的 USB-C 端口。话机会被识别为电脑上的一个声音设备(例如 Windows 的"回声消除扬声器")。可编程键的图标: <mark>D</mark>

### 4.1.1.3 设置 Windows 的默认音频设备

在大多数情况下,当连接到电脑后,您的话机默认可以使用。但是,有时需要手动配置默认的播放和录制设备。这项 配置依赖于连接的电脑的操作系统。请查阅电脑操作系统的用户手册。

### 4.1.1.3.1 Windows

- 从 Windows 控制面板或 Windows 通知区域的声音图标进入声音控制面板。
- 在"播放"选项卡中,选择您的话机作为默认设备。

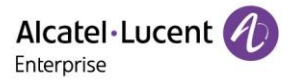

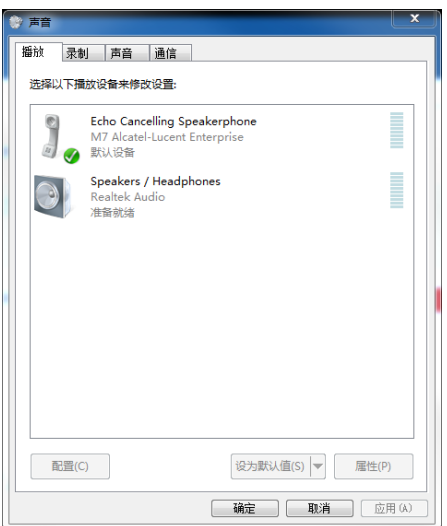

在"录音"选项卡中: 如果您需要使用话机的免提模式来对接 Rainbow、PC 版 OpenTouch Conversation  $\bullet$ 等会话软件, 选择您的话机作为默认设备。

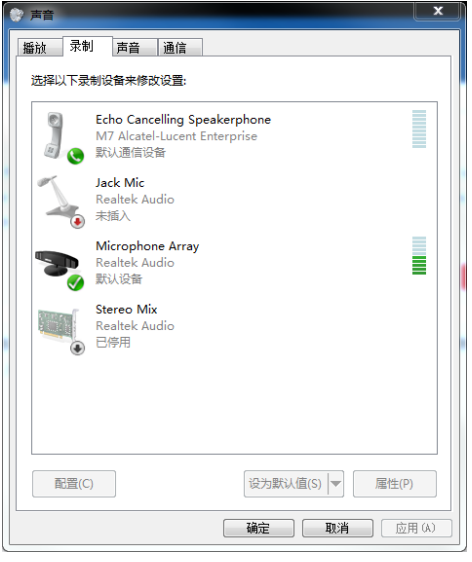

激活/关闭声音  $\bullet$ 

当把话机设置为默认的音频设备后,所有来自您电脑的声音都可以在您的话机上播放,比如通知。

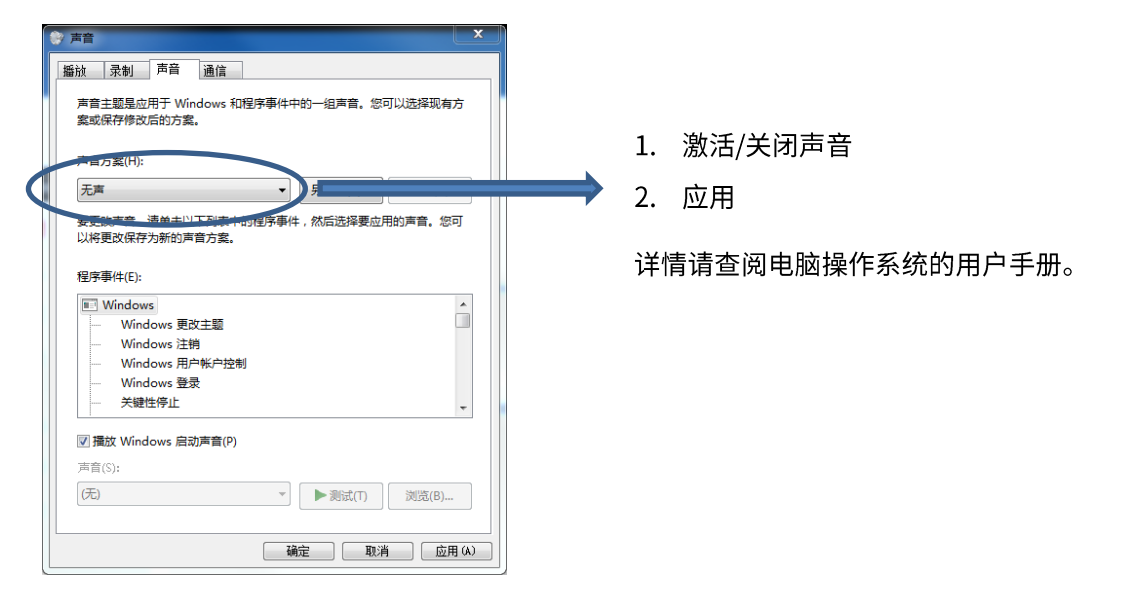

### 4.1.1.3.2 Mac OS 10.9 及以上系统

- 打开系统偏好 → 声音
- 在输出和输入选项卡中选择您的桌面话机:

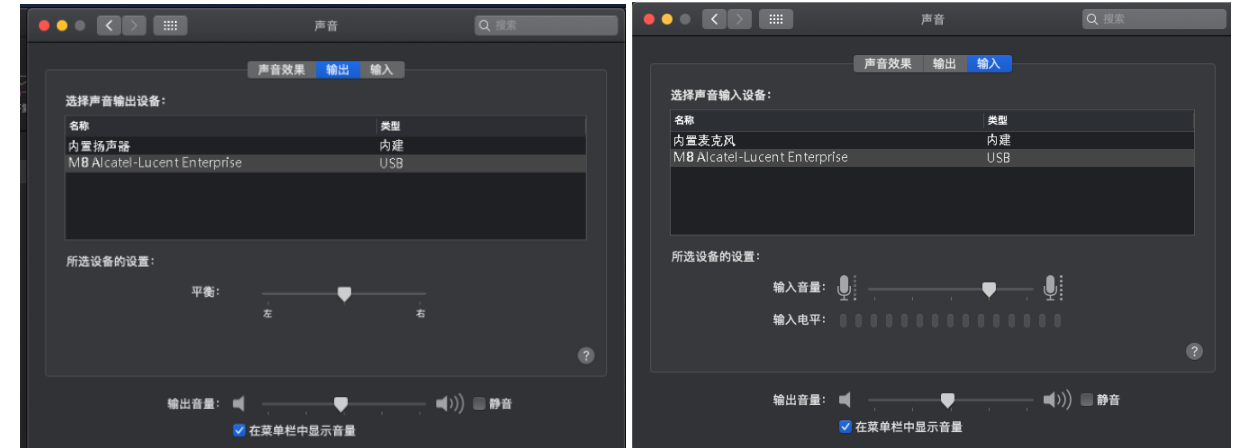

### 4.1.2 将电话用作 Audio Hub

当音频开始在电脑上播放时,它也会在话机上播放。

Audio Hub可编程键可以让您控制播放:

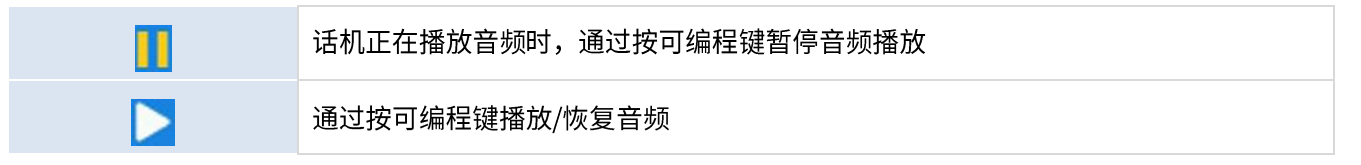

音量可以在话机上通过音量键或者通过电脑进行调节。

您可以使用话机的免提模式接入应用程序,例如Rainbow等。

当您收到来电或在电话上执行与Audio Hub无关的任何其它操作时,音频将暂停播放。您可以随时通过按Audio Hub 的可编程键恢复音频。

#### 通过桌面话机处理手机上的电话  $4.2$

桌面话机可以通过蓝牙和手机建立连接,连接后,话机会自动生成一个手机账号编程键。您可以在话机上处理手机的 通话以及查看联系人,具体应用如下:

- 手机上有来电时,话机会同步响铃提示,您可以在话机上看到来电信息并进行处理(接听或挂断)。  $\bullet$
- 按下话机上的手机账号键进入拨号界面,可以直接控制手机进行拨号。  $\bullet$
- 开启手机联系人同步功能后,可以在话机上查看手机上的通讯录。

该应用可以实现桌面话机和手机的联动,方便您在办公的时候通过桌面话机处理手机通话,在享受更好音质的同时还 可以提升办公效率。

#### 将话机配置为远程工作模式  $4.3$

您的IP话机可以通过一个安全连接(加密)开始远程工作(VPN)。虚拟专用网(VPN)技术,允许设备创建与服务 器的隧道连接,并成为企业网络(VPN服务器的网络)的一部分。 VPN隧道通过具有TLS身份验证、凭据和证书的 OpenVPN协议进行保护。

要建立VPN连接,请确保您具有来自主机提供商以下连接信息:

- 连接设置: 服务器地址、端口和协议  $\bullet$
- CA 根证书文件 (.crt)
- 客户端认证文件 (.crt)
- 客户端密钥文件 (.key)

VPN 连接设置,开启和关闭必须从 Web 管理端进行。

### • 打开话机 Web 管理界面

当话机连接到网络时,您的管理员可以通过 Web 浏览器输入您话机的 IP 地址来访问 Web 管理页面。需要 输入此电话的管理员密码。

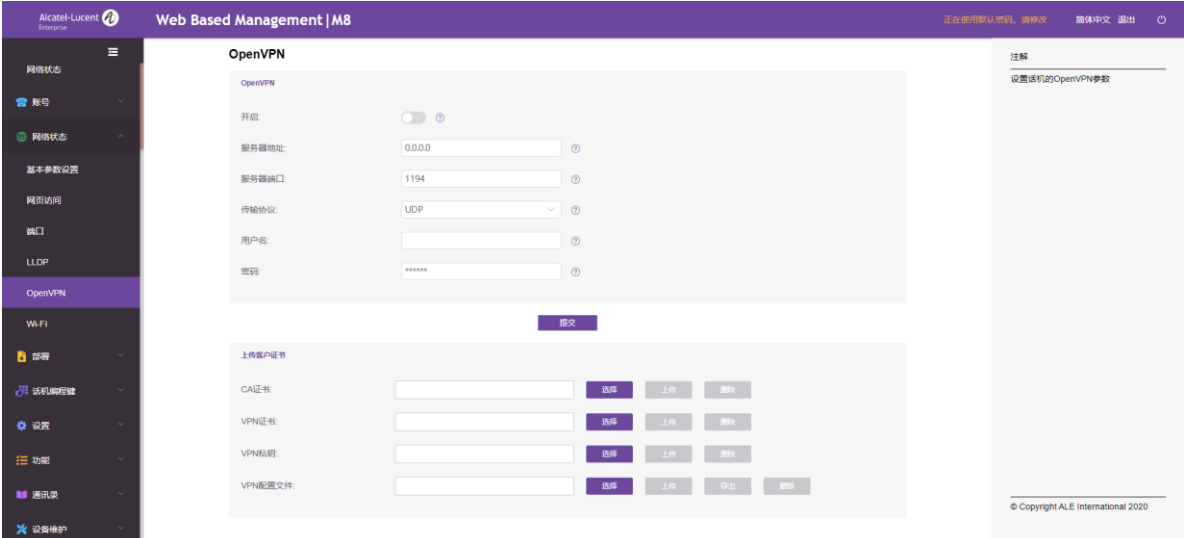

- 在选项卡中,选择 VPN 菜单(OpenVPN)
- 输入所需信息(VPN 服务器地址、端口和协议)  $\bullet$
- 上传安全文件:选择一个文件,并为每个文件选择上传按钮(CA 根认证、客户端认证、客户端密钥文件)
- 开启 VPN  $\bullet$
- 提交
- 话机重启  $\bullet$

该连接将在每次系统重启时建立,直到您手动禁用 VPN。

禁用 VPN:

- 打开 Web 管理页面
- 选择 VPN 菜单 (OpenVPN)
- $\bullet$ 禁用 VPN
- 提交

• 话机重启

## 4.4 为话机连接 Wi-Fi

您可以将话机连接到您公司或家中可用的无线网络。如需了解更多信息,请联系您的管理员。

### 4.4.1 配置无线网络

您可以手动配置您的话机,将其连接到选定的Wi-Fi接入点(SSID)。当您将话机连接到个人Wi-Fi网络进行远程工作 或检查手机的Wi-Fi配置时,请阅读此章节。在开始配置时,您需要知道Wi-Fi接入点的名称和网络安全密钥(密码)。

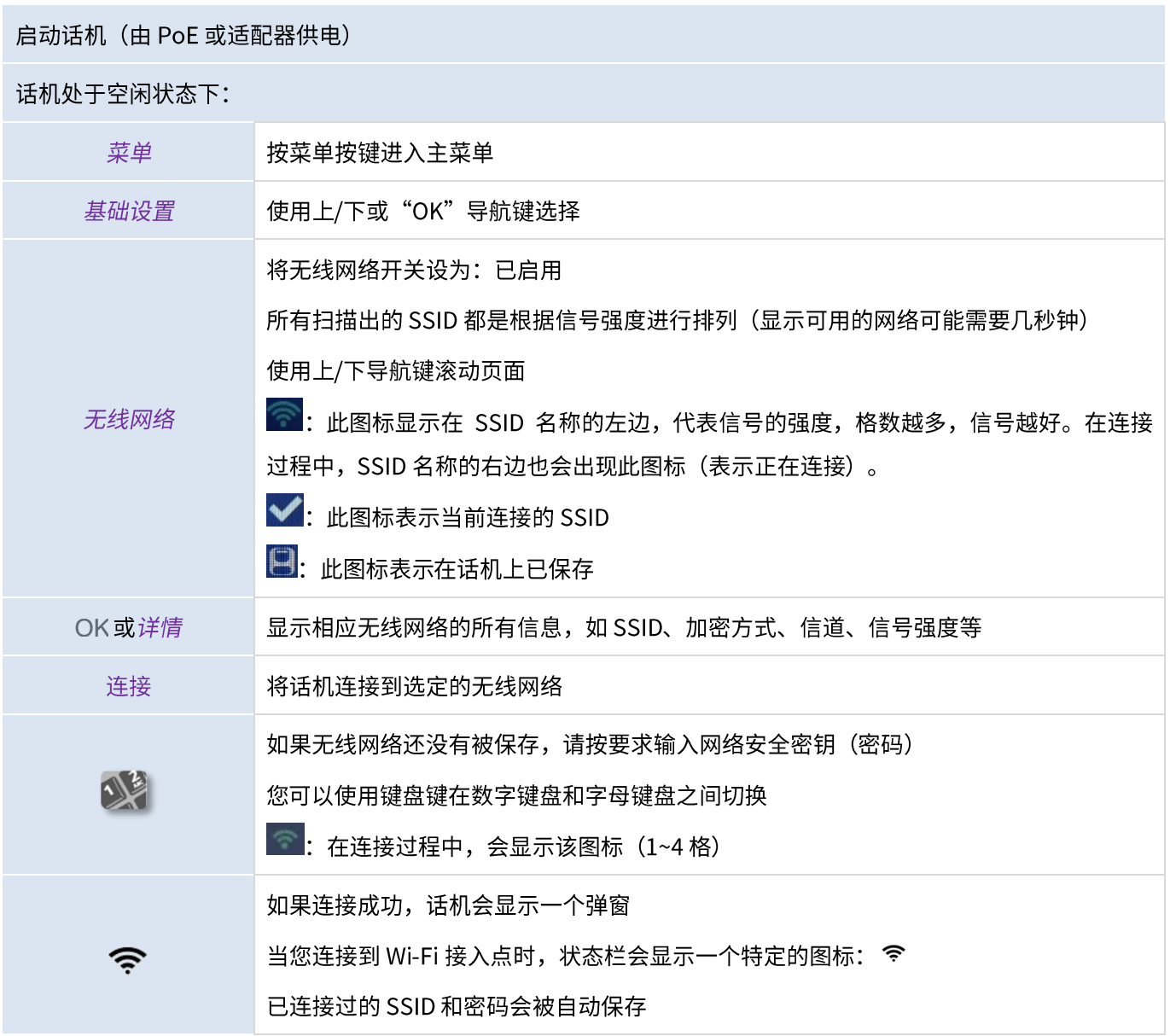

### 4.4.2 管理无线网络

Wi-Fi管理允许您管理话机上已保存的所有无线网络配置。话机将自动连接已保存的可用无线网络。如果有多个网络, 话机将选择信号最强的无线网络。

### 4.4.2.1 打开 Wi-Fi 管理

### 话机在空闲状态下:

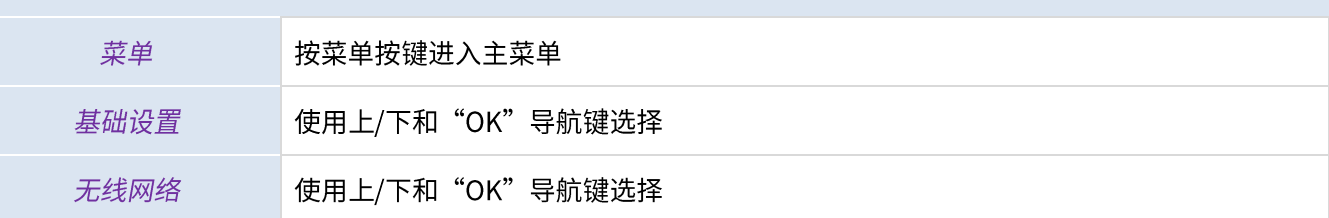

(1) 在"无线网络"菜单中,通过上/下键移动光标位置,查看无线网络列表。

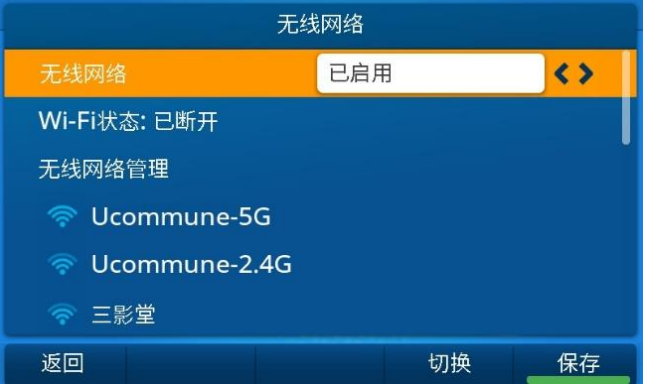

(2) 移动光标到某个无线网络上,按"详情"按键,可以查看该无线网络的具体信息,如 SSID、加密方式、信道 等。

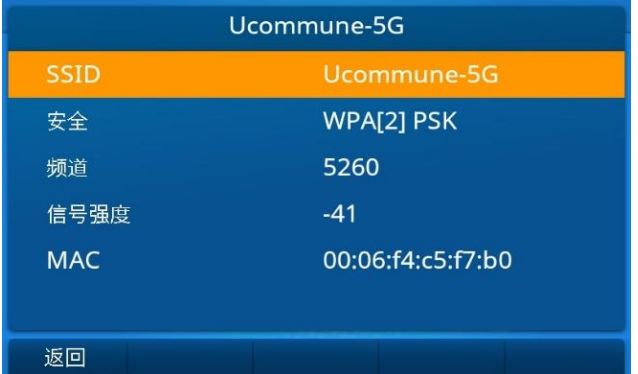

### 4.4.2.2 新增无线网络

### 打开无线网络管理:

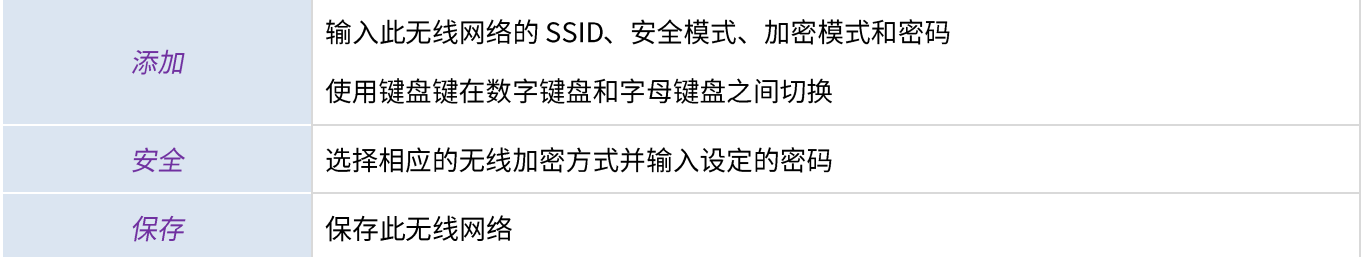

## 4.4.2.3 修改已保存的无线网络

打开无线网络管理:

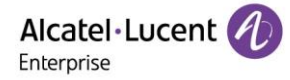

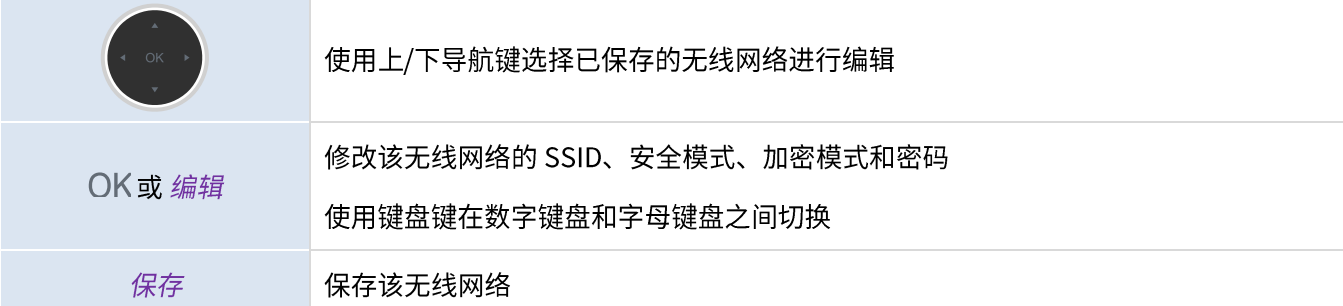

### 4.4.2.4 删除已保存的无线网络

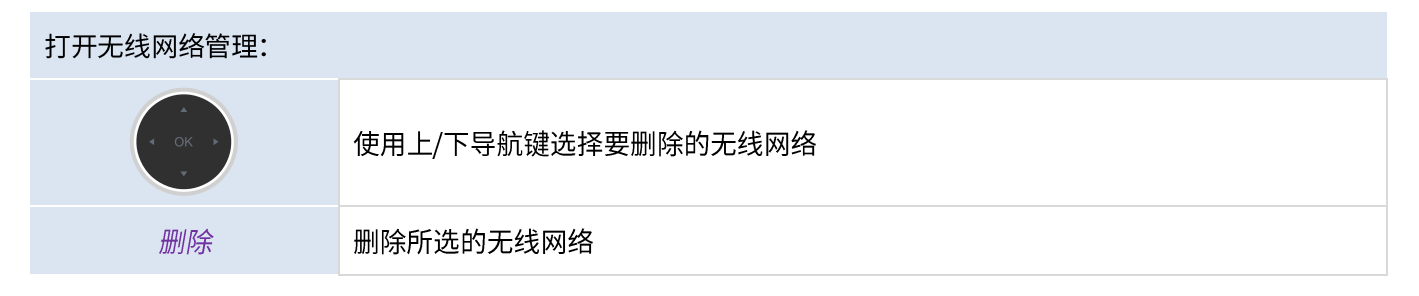

#### 桌面共享  $4.5$

此功能允许您使用自己的电话号码登录使用公司内任何兼容的SIP话机。当您的帐户在话机上激活后,会检索您的所 有话机配置:本地话簿,历史(需要服务器支持)。重启后,话机会恢复初始配置。

我们建议每次只激活一个电话号码,以确保所有来电都在同一部手机上接听。

该功能必须由话机管理员激活。在使用此功能之前,您必须在话机上设置一个可编程键: 桌面共享。

### 4.5.1 登录到桌面共享

当您启动桌面共享功能时,话机上的所有用户配置将被清除。

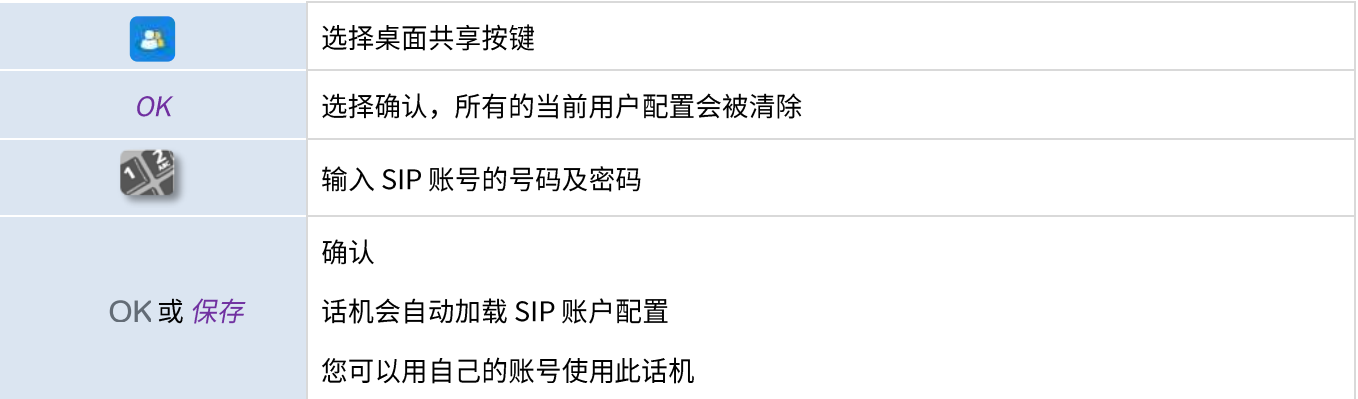

### 4.5.2 登出桌面共享

当您需要离开办公室并恢复初始状态时,必须重启该话机。

# 5个性化设置

## 5.1 调整音频功能

本章节中的功能,可以通过网页管理进行配置。

## 5.1.1 选择铃声

当话机处于待机状态时:

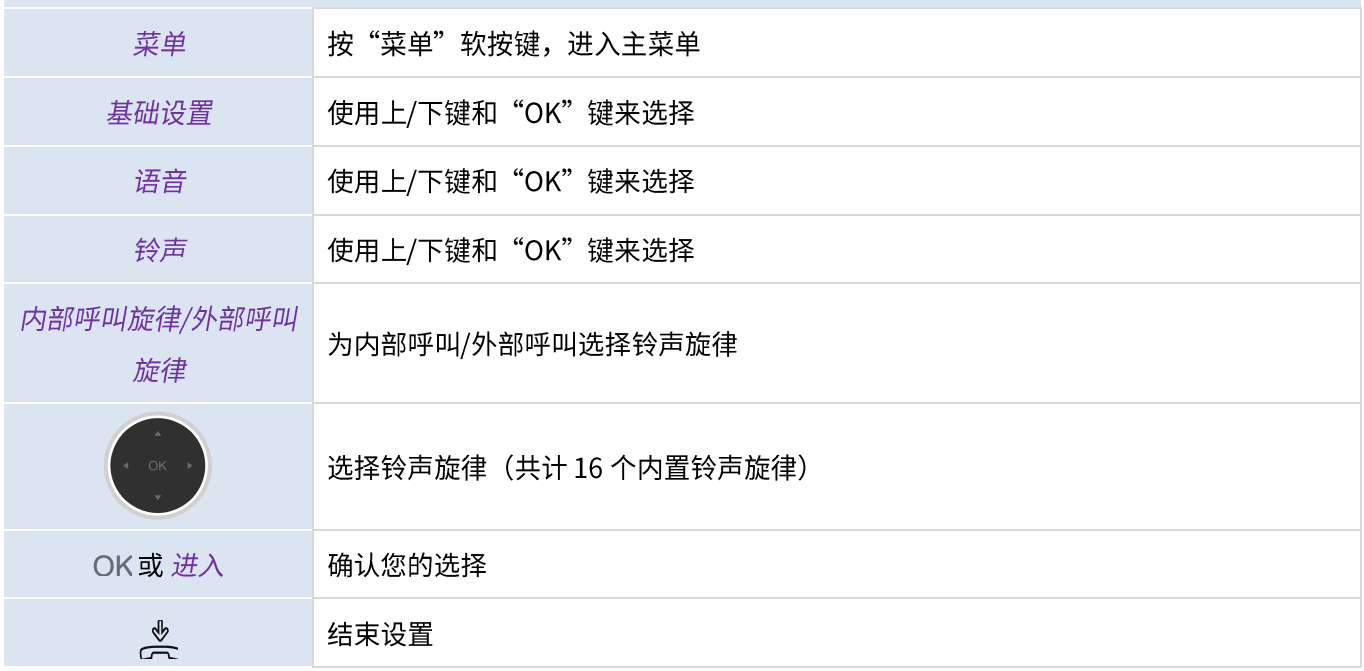

## 5.1.2 调整铃声大小

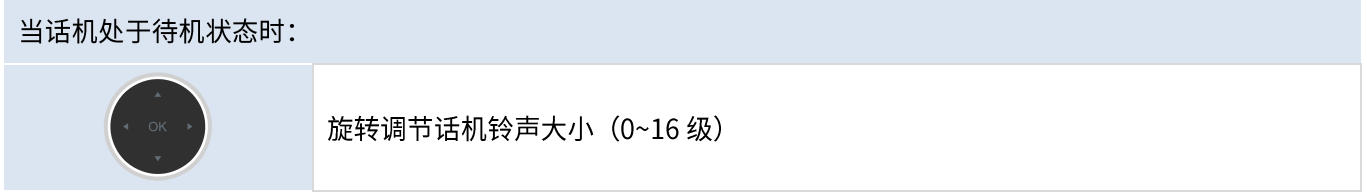

## 5.1.3 配置铃声

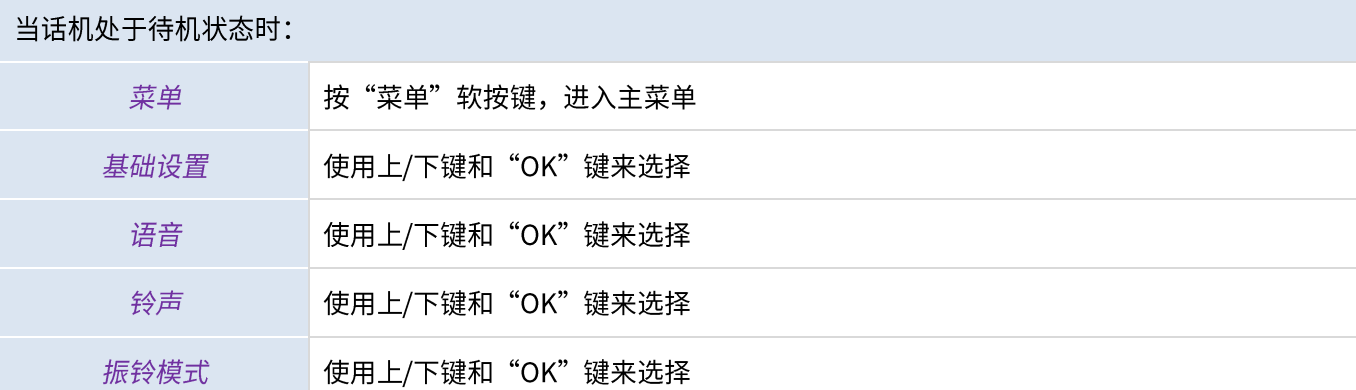

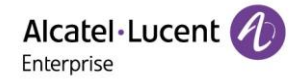

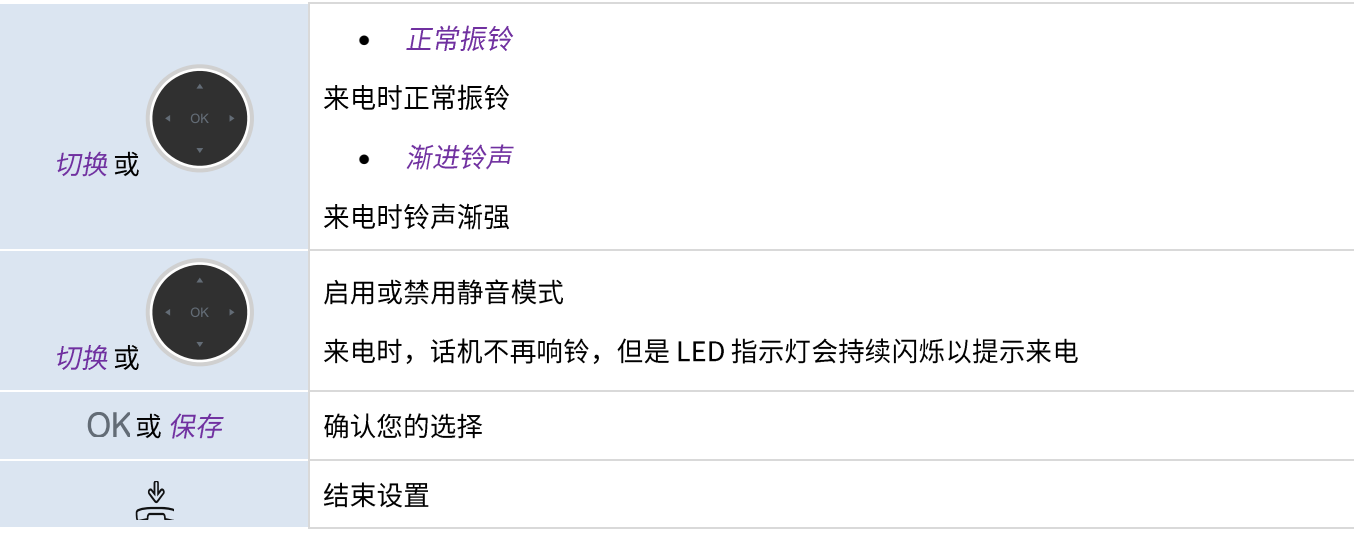

## 5.1.4 配置蜂鸣模式

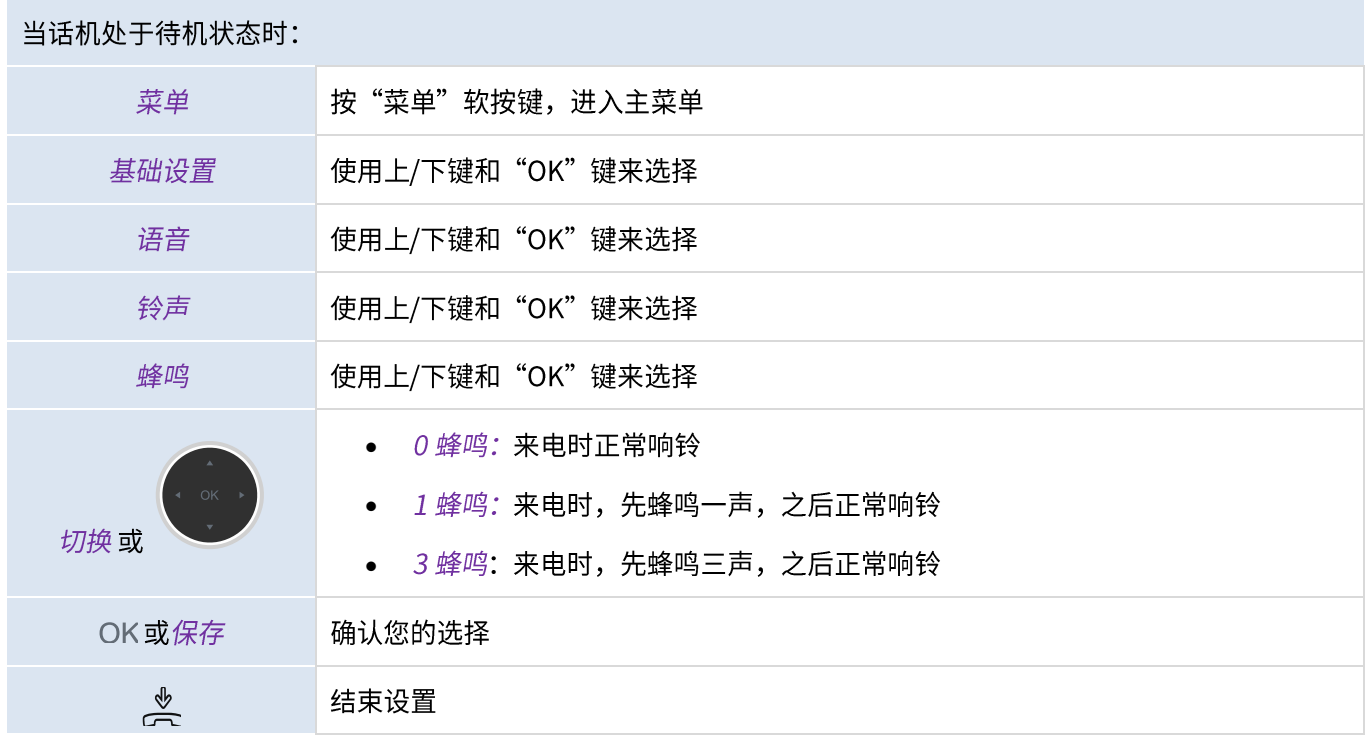

### 5.1.5 响铃设备

您的话机支持座席模式(不同的响铃模式)。座席模式中,允许管理员将您的话机切换至免提响铃、耳机响铃或两者 同时响铃。这个功能可以在网页管理中进行配置。

## 5.2 选择语言

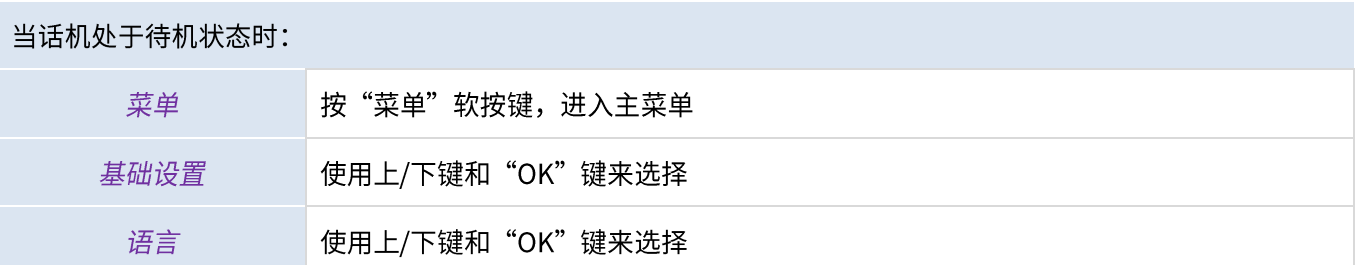

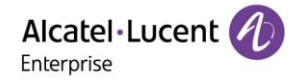

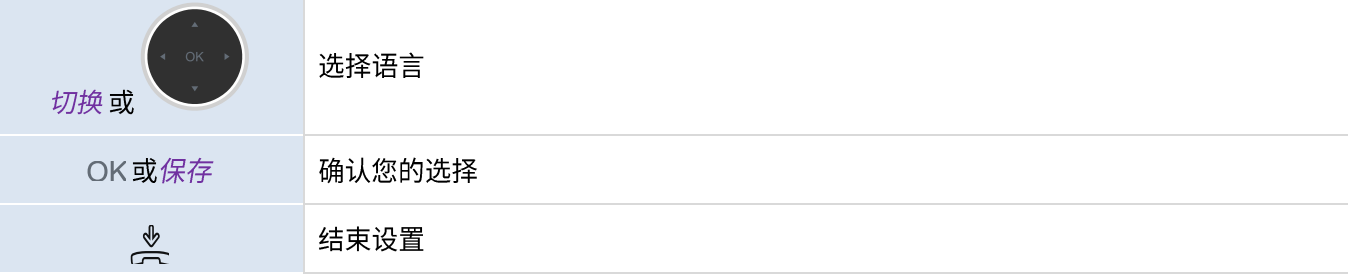

## 5.3 调整话机屏幕及按键亮度

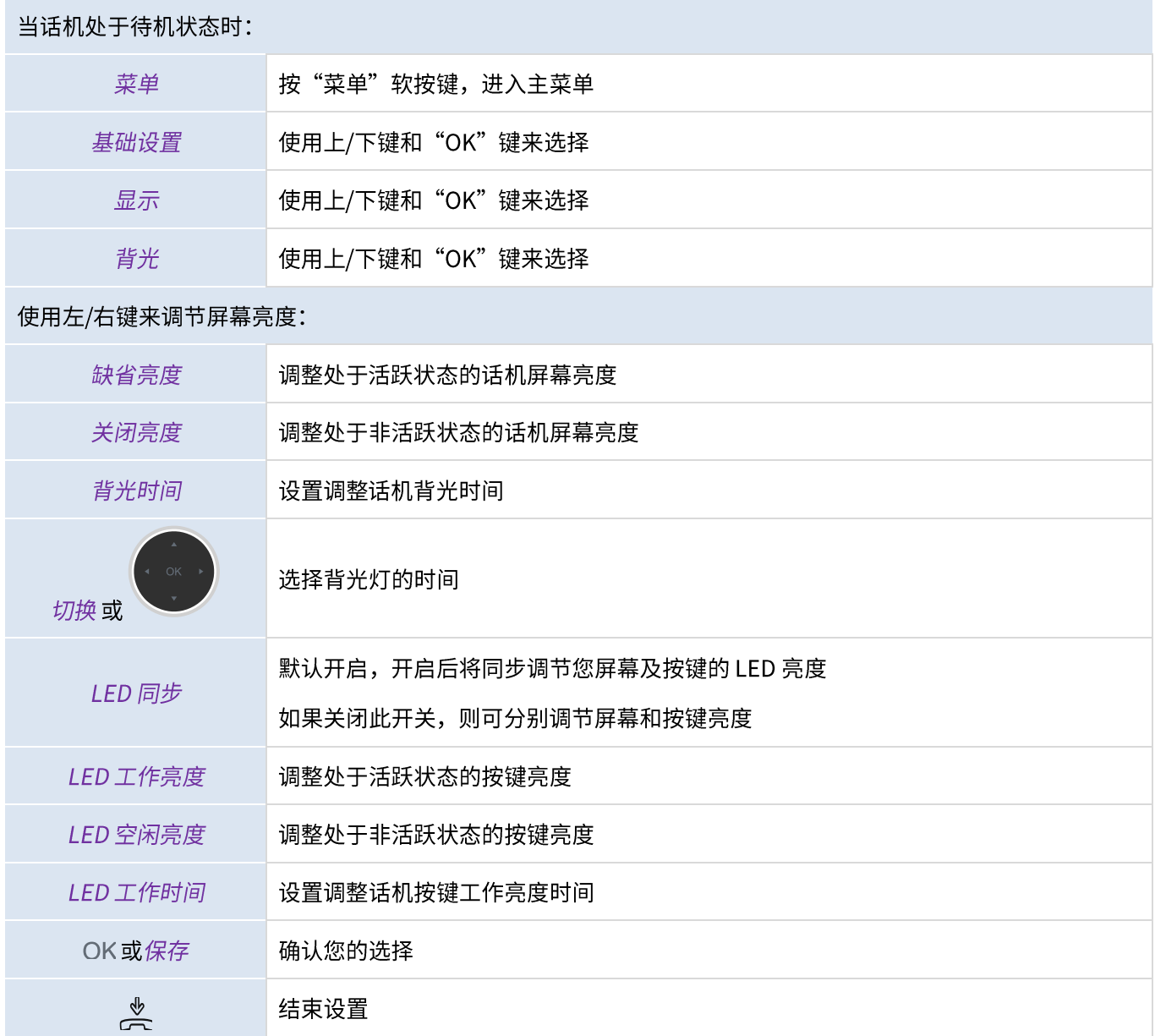

## 5.4 启用屏保并设置等待时长

当话机处于待机状态时:

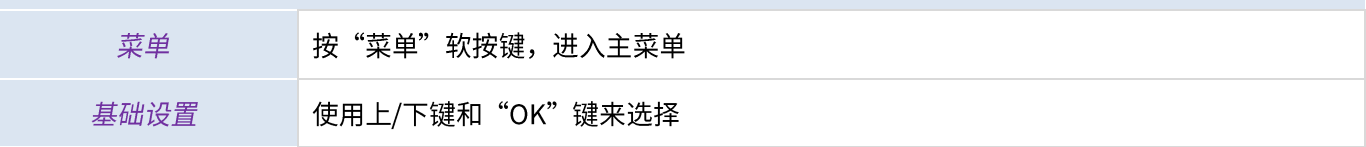

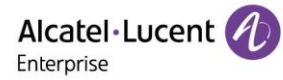

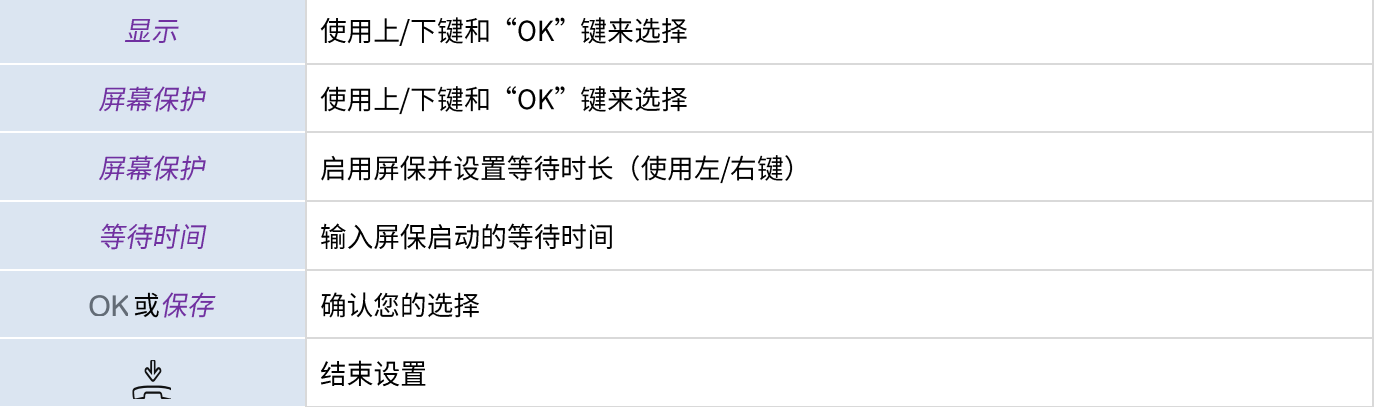

## 5.5 设置背景

当 ALF M8 话机处于待机状态时:

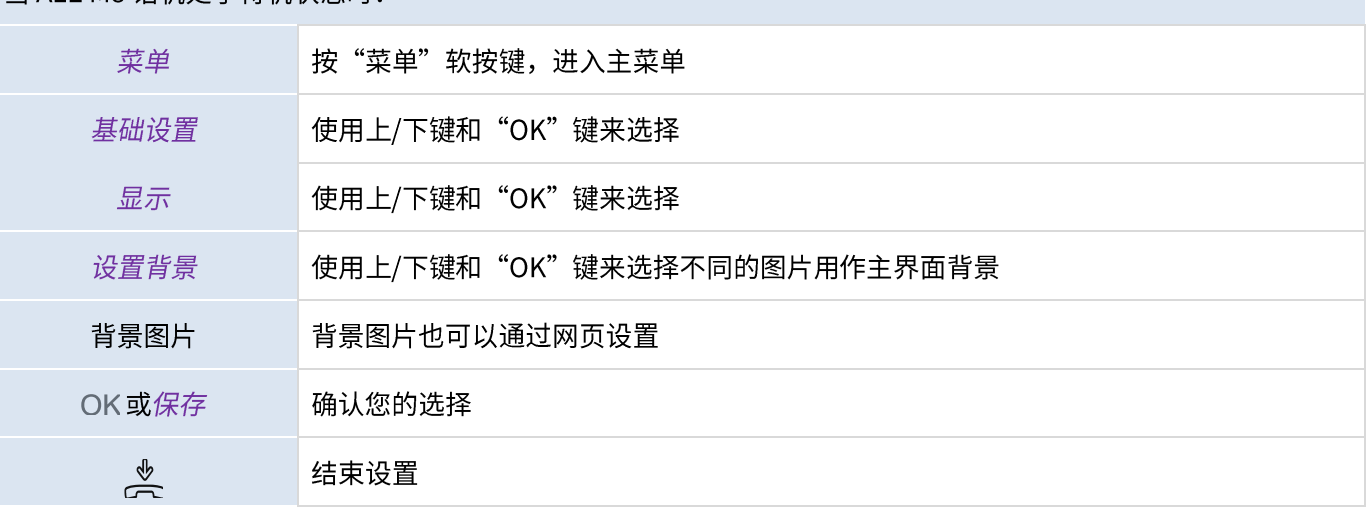

## 5.6 设置主页格式

当话机处于待机状态时:

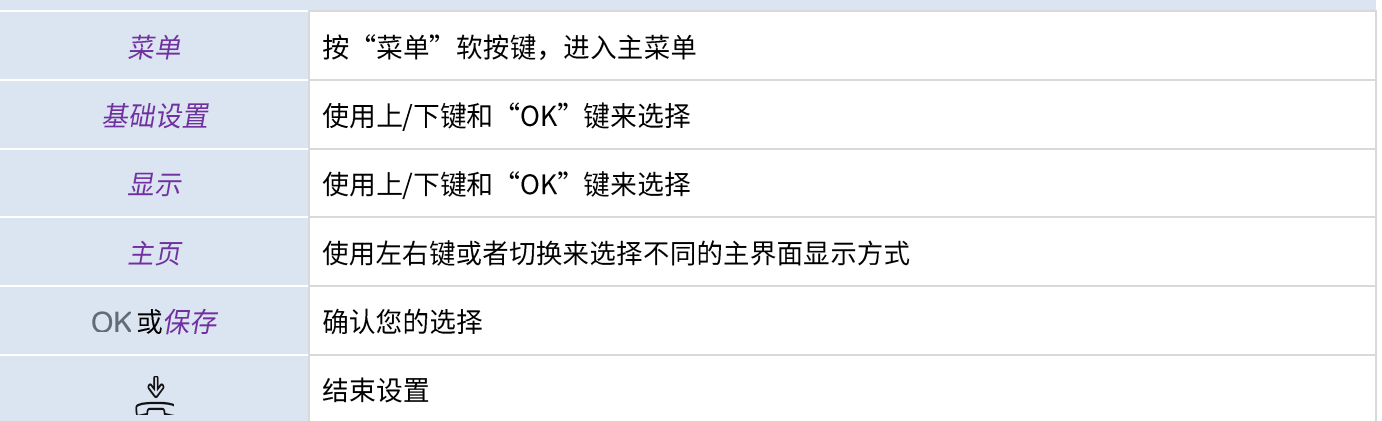

## 5.7 设置语音邮箱号码

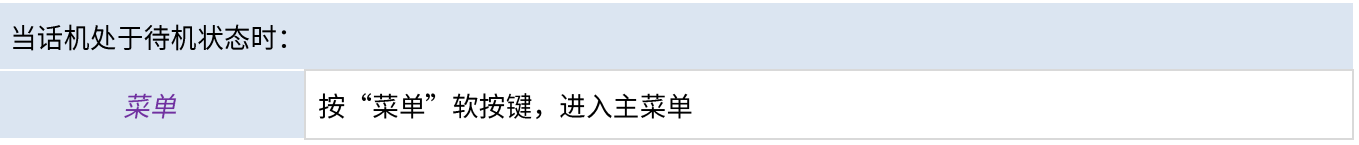

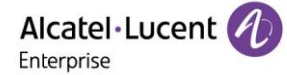

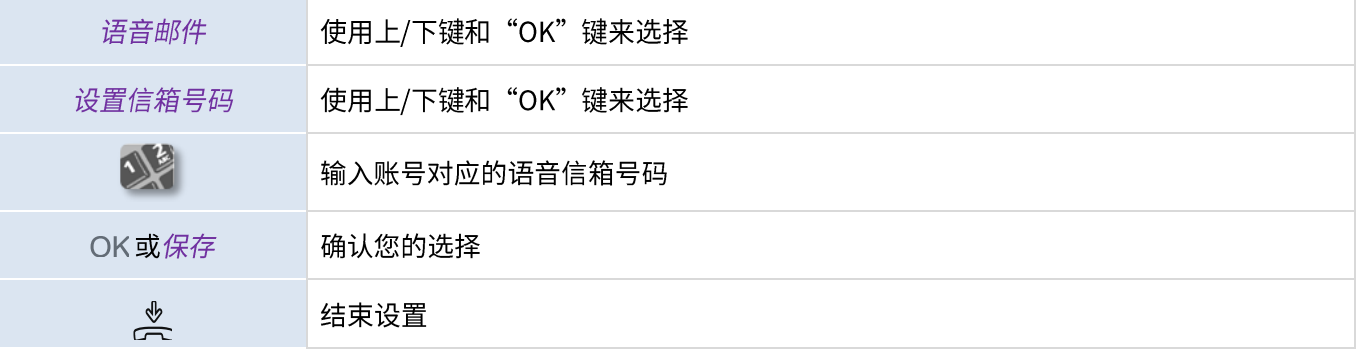

## 5.8 可编程按键

ALE M8话机可以设置36个可编程按键。同时,您也可以连接1~3个扩展模块(单独出售),来设置并使用更多的可 编程按键。

### 5.8.1 新建可编程按键

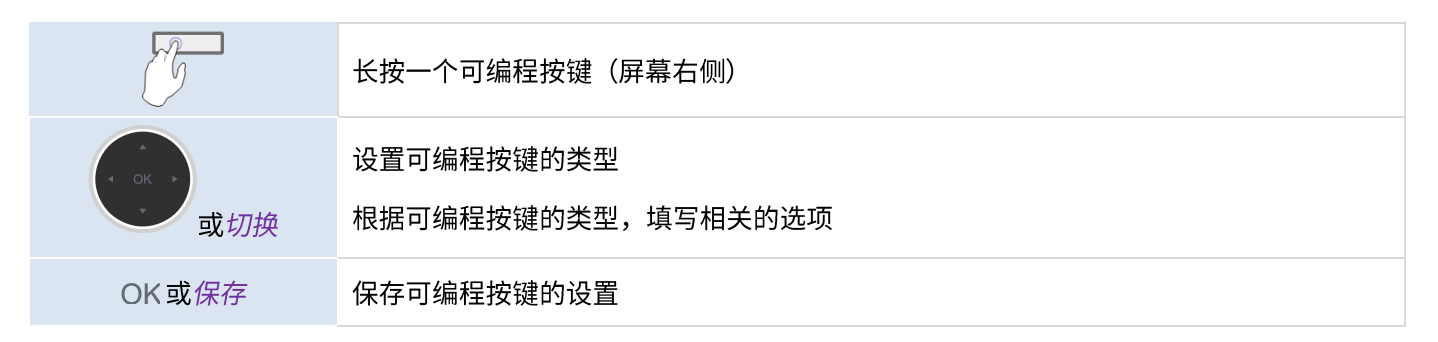

### 5.8.2 删除可编程按键

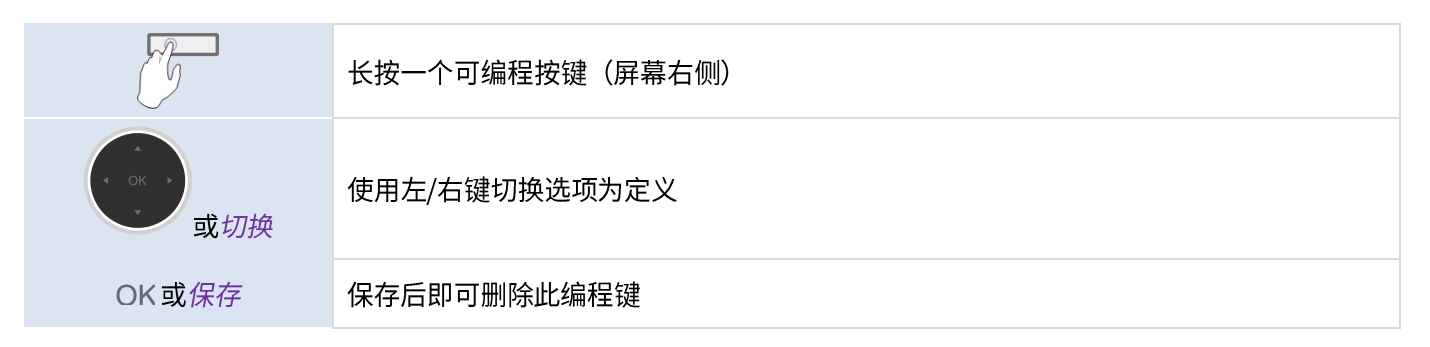

### 5.8.3 支持的可编程按键类型

- *未定义*:删除可编程按键。
- 账号: 账号键。
	- 。 账号: 选择指定的 SIP 账号。
	- 。 标签: 输入显示在话机主页的账号键标签内容。
- - 。 账号: 选择指定的 SIP 账号。
	- 。 标签: 输入显示在话机主页的快速呼叫键的标签内容。
	- 。 值: 输入想要快速拨号的号码。
- BLF (视忙指示灯区域): 话机可以监视同一系统内的特定的账号是否繁忙。您也可以使用 BLF 键直接发起 呼叫或进行接听。
	- 。 账号: 选择指定的 SIP 账号。
	- o 标签: 输入显示在话机主页的 BLF 键标签内容。
	- 。 *值*:想要监听的账号的号码。
	- 。 分机: 想要监听的分机的号码列表。
- BLF列表:想要监听的分机的号码列表。该列表由话机管理员通过网络设置页面配置或通过配置文件配置。
	- 。 账号: 选择指定的 SIP 账号用于监听改账号下的分机号码。
- *保持:*暂停当前通话。
	- 。 标签: 输入显示在话机主页的保持键标签内容。
- - 。 标签: 输入显示在话机主页的转移键标签内容。
	- 。 值: 想要转移的号码。
- *会议*:会议通话功能。
	- 。 标签: 输入显示在话机主页的会议键标签内容。
	- 。 值: 想要呼叫会议的号码。
- 勿扰:免打扰功能。
	- 。 标签: 输入显示在话机主页的免扰键标签内容。
- 重拨:重拨最后呼入的号码。
	- 。 标签:输入显示在话机主页的重拨键标签内容。
- 话簿:本地地址本。
	- 。 标签: 输入显示在话机主页的话簿键标签内容。
- 前转: 设置呼叫转移
	- 。 标签: 输入显示在话机主页的前转键标签内容。
	- 。 值: 输入前转的号码。
- *语音邮件:*连接语音信箱获取语音邮件。
	-
	- 。 标签: 输入显示在话机主页的语音邮件键标签内容。
	- 。 值: 输入语音信箱的前缀码。
- *桌面共享*:桌面共享功能。
	- 。 标签: 输入显示在话机主页的桌面共享键标签内容。
- *前缀*:开始拨号时,输入预定义的前缀号码。
	- 。 账号: 选择指定的 SIP 账号。
	- 。 标签: 输入显示在话机主页的前缀键标签内容。
	-
- DTMF: 在通话中发送指定的 DTMF 信号。
	- 。 标签: 输入显示在话机主页的 DTMF 键标签内容。
	- $\circ$  值: DTMF 编码。
- 一键代接: 通话代接。

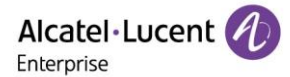

- *账号:*选择指定的 SIP 账号。  $\circ$
- 。 标签: 输入显示在话机主页的一键代接键标签内容。
- 。 值: 输入代接码及分机号。
- *组内代接:* 组内代接。
	- 。 账号: 选择指定的 SIP 账号。
	- 。 标签: 输入显示在话机主页的组内代接键标签内容。
	- *值*:输入组内代接码及分机号。  $\sim$
- 耳机:激活/停用耳机模式。
	- 。 标签: 输入显示在话机主页的耳机键标签内容。
- 群组监听: 激活/停用群组监听模式。
	- 。 标签: 输入显示在话机主页的群组监听键标签内容。
- 对讲机:向自动接听通话的联系人发起呼叫。
	- 。 账号: 选择指定的 SIP 账号。
	- 。 标签: 输入显示在话机主页的对讲机键键标签内容。
	- 。 值: 输入需要呼叫的号码。
- Audio Hub: 将您的话机作为 Audio Hub, 与电脑进行连接。
	- o 标签: 输入显示在话机主页的 Audio Hub 键标签内容。
- 手机账号: 通过蓝牙连接上的智能手机账号。
	- 。 标签: 输入显示在话机主页的手机账号键标签内容。
- 话机锁: 锁定/解锁话机。
	- 。 标签: 输入显示在话机主页的话机锁键标签内容。
- 呼叫驻留: 您可以通过拨打通话驻留特征码方式将通话驻留在本地或指定的号码上。
	- 。 账号: 选择指定的 SIP 账号。
	- 。 标签: 输入显示在话机主页的呼叫驻留键标签内容。
	- o 值: 输入特征码。
- \_\_驻*留取回:*您可以用特征码方式取回你所在网络内的某个话机上的驻留通话。
	- 。 *|账号*:选择指定的 SIP 账号。
	- 。 标签: 输入显示在话机主页的暂停/返回键标签内容。
	- 。 值: 输入特征码。
- 私有保持:您可以使用私有保持的方式保持共享线路上的通话。只有你可以恢复私有保持的通话。
	- 。 标签: 输入显示在话机主私有保持键标签内容。
- USB 录音: 记录通话内容到 U 盘。
	- 。 标签: 输入显示在话机主页的标签内容。
- ACD: 允许 ACD 系统将来电自动分配给登录上 ACD 系统的用户。
	- 。 标签: 输入显示在话机主页的 ACD 键标签内容。
- 组播:向预定的组播地址或信道发送广播公告。
	- 。 标签: 输入显示在话机主页的组播键标签内容。
	- o 值: 输入组播地址和端口号。
	- 。 分机: 想要监听的分机的号码。

ALE M8 桌面话机用户手册 V1.0 (2022 年 5 月)

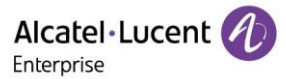

- 组播列表
	- 。 标签: 输入显示在话机主页的组播列表键标签内容。
- *漫游办公:* 开启/关闭漫游办公
	- 。 标签: 输入显示在话机主页的漫游办公键标签内容。
- Push to talk
	- 。 账号: 选择指定的 SIP 账号。
	- o 标签: 输入显示在话机主页的 push to talk 键标签内容。
	- 。 值: 输入分机号。
- 呼叫等待: 开启和关闭呼叫等待功能。
- 标签: 输入显示在话机主页呼叫等待键标签内容。

可编程按键也可以由话机管理员通过网络设置页面配置或通过配置文件配置。

按键LED指示灯的状态,可能因话机配置的不同而不同。话机的可编程按键还支持针对不同交换机的需求而特别设计 的按键类型,比如ACD,Hoteling的功能,具体配置需要配合不同交换机要求而定。

更多相关信息,请与话机管理员联系。

#### $5.9$ 通话代接

在具有相关权限的前提下,您可以使用自己的账号,为指定账号代接无人接听的呼叫。

服务器可以通过相关设置来拒绝某些号码的代接功能。

在使用此功能前,您必须在主页上设置一键代接或组内代接可编程按键。

- 如果响铃的电话在您的代接群组中,您可以使用组内代接键来代接来电。  $\bullet$
- 如果响铃的电话在您的代接群组中,您可以使用一键代接键来代接来电。

## 5.10 耳机模式

您可以在话机上使用耳机。如果您希望耳机只有在来电时响铃,则必须启用耳机模式。

在使用此功能前,您必须按下话机的耳机硬按键激活耳机功能,激活时耳机键的LED 会点亮并显示蓝色。

当话机处于待机状态时, 将耳机与话机进行连接:

按耳机键。

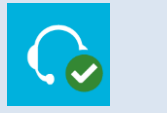

该图标会在话机屏幕上显示:  $\bigcap$ 

## 5.11 设置时间及日期格式

### 当话机处于待机状态时:

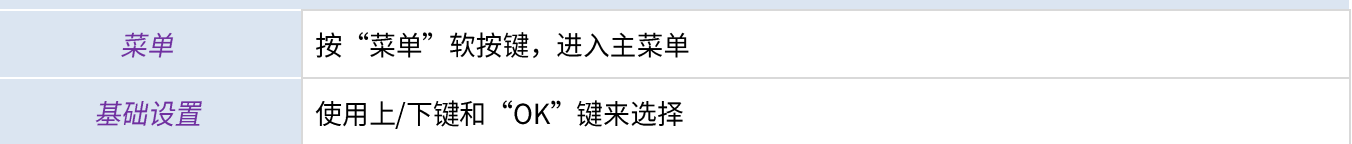

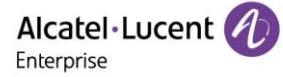

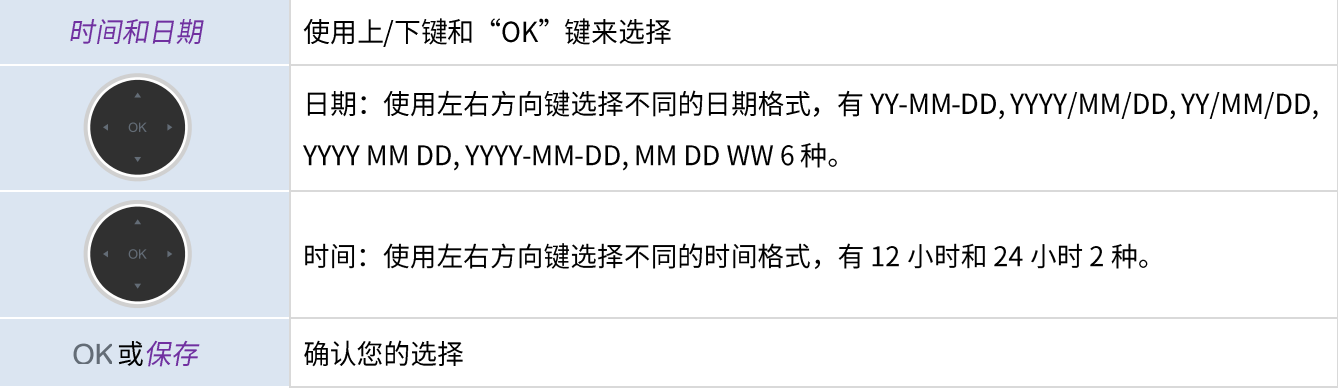

## 5.12 管理蓝牙<sup>®</sup>设备

该功能仅适用于支持蓝牙®功能的话机。若话机不支持蓝牙®功能,相关菜单将不显示或处于无法点击的状态。 您可以将蓝牙®设备如耳机、手柄等与您的话机进行配对并使用。

### 5.12.1 连接蓝牙<sup>®</sup>设备

在执行连接配对操作前,话机必须处于可被扫描到的模式。更多信息,请查阅您的蓝牙<sup>®</sup>设备相关用户文档。

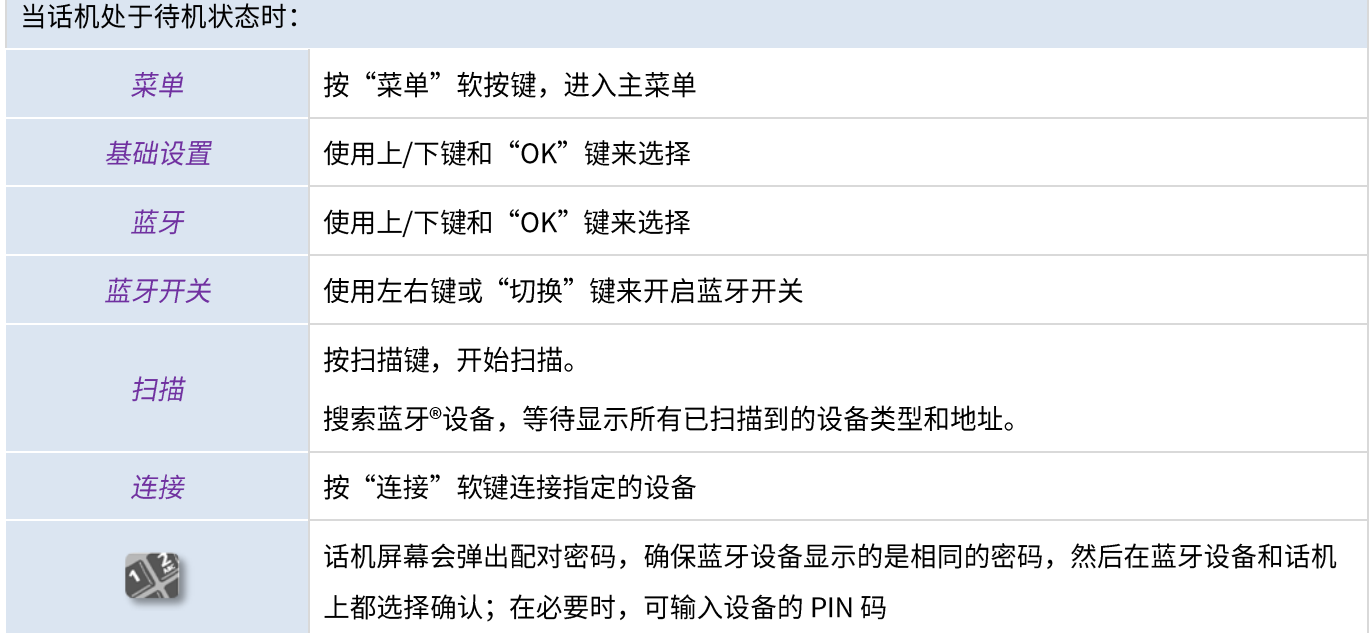

该图标会在话机屏幕上显示: \$

## 5.12.2 已连接设备列表

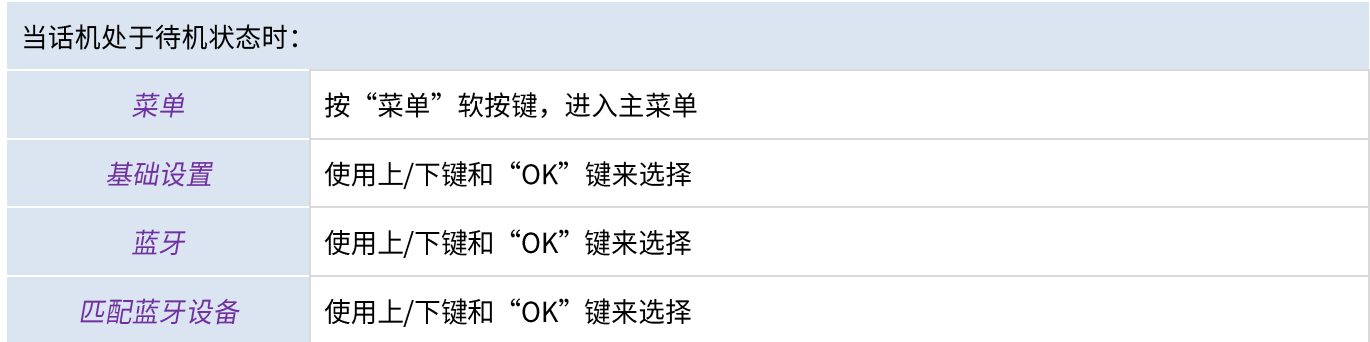

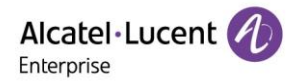

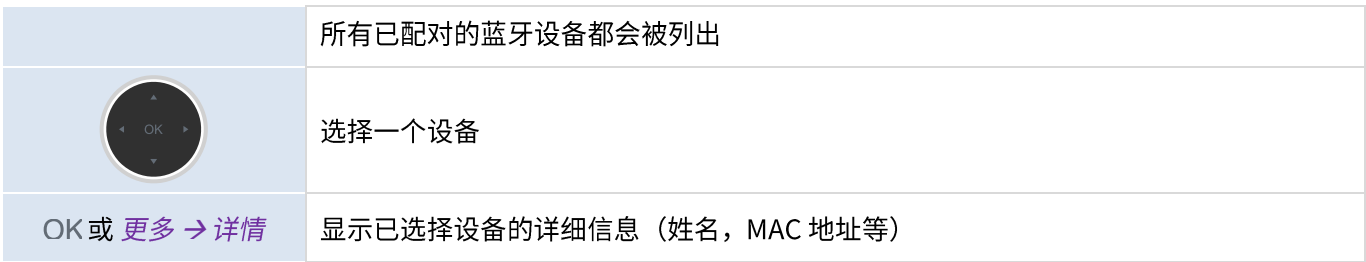

## 5.12.3 移除某个蓝牙<sup>®</sup>设备 (耳机、手机等)

### 当话机处于待机状态时:

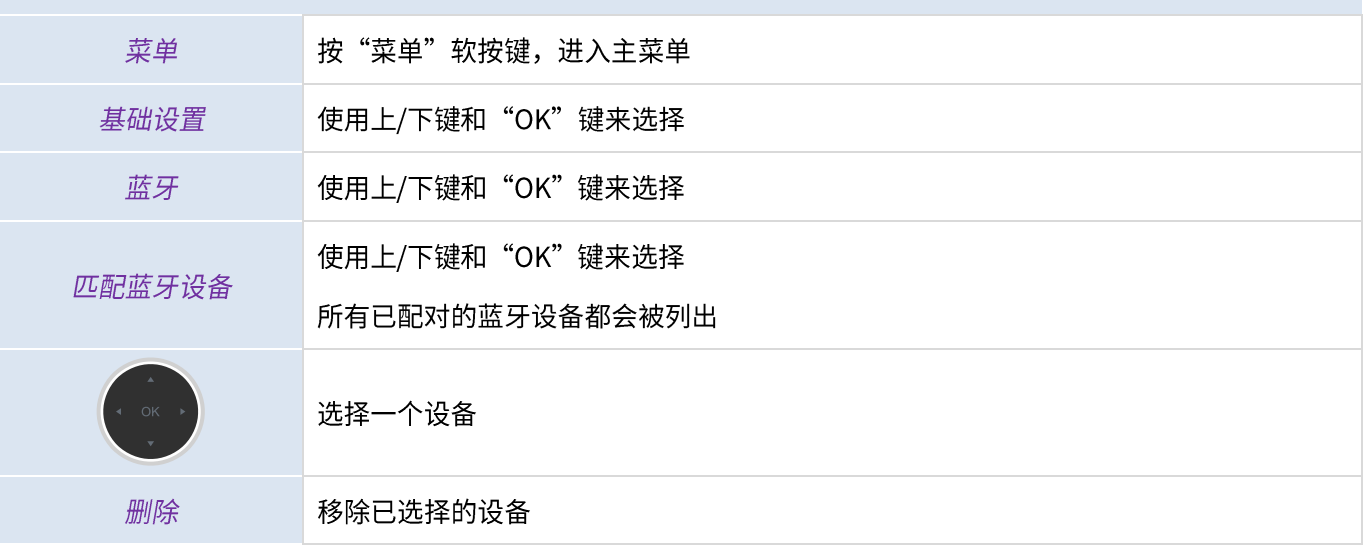

## 5.12.4 移除所有的蓝牙<sup>®</sup>设备

### 当话机处于待机状态时:

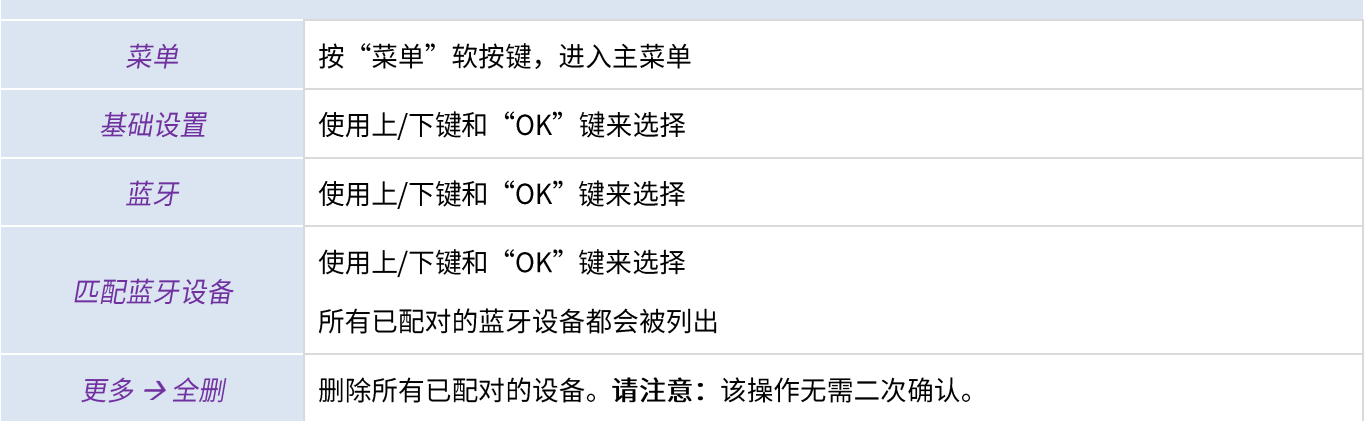

## 5.12.5 编辑话机名称

## 当话机处于待机状态时:

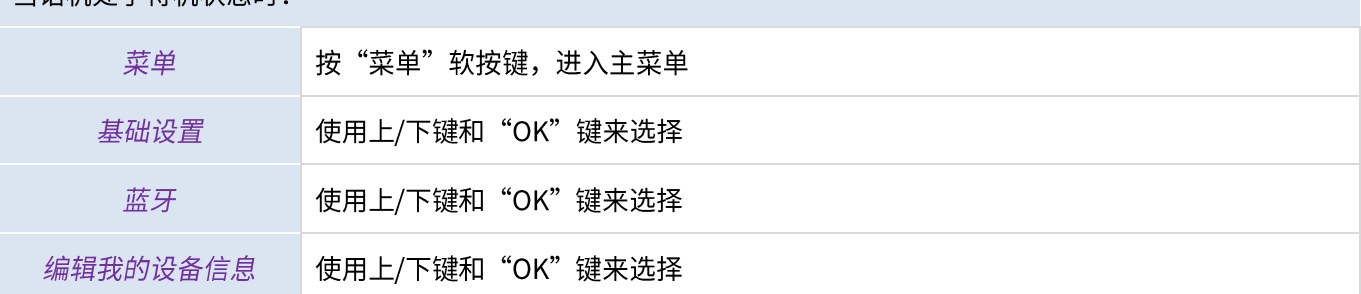

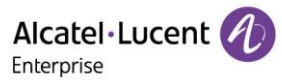

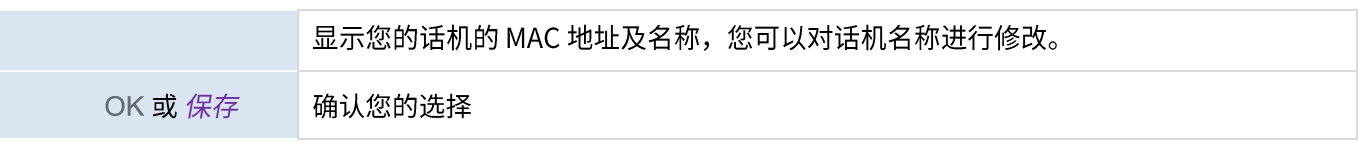

# 6联系管理员 (技术支持)

在必要时,您可以联系您的话机管理员获得技术支持。

在联系管理员之前,请提前确认话机相关代码及软件版本信息。

## 6.1 技术代码/日期代码

代码位于话机背部。下图所示的标签仅为示例。

1 技术代码 (订购代码)

MAC 信息和日期代码

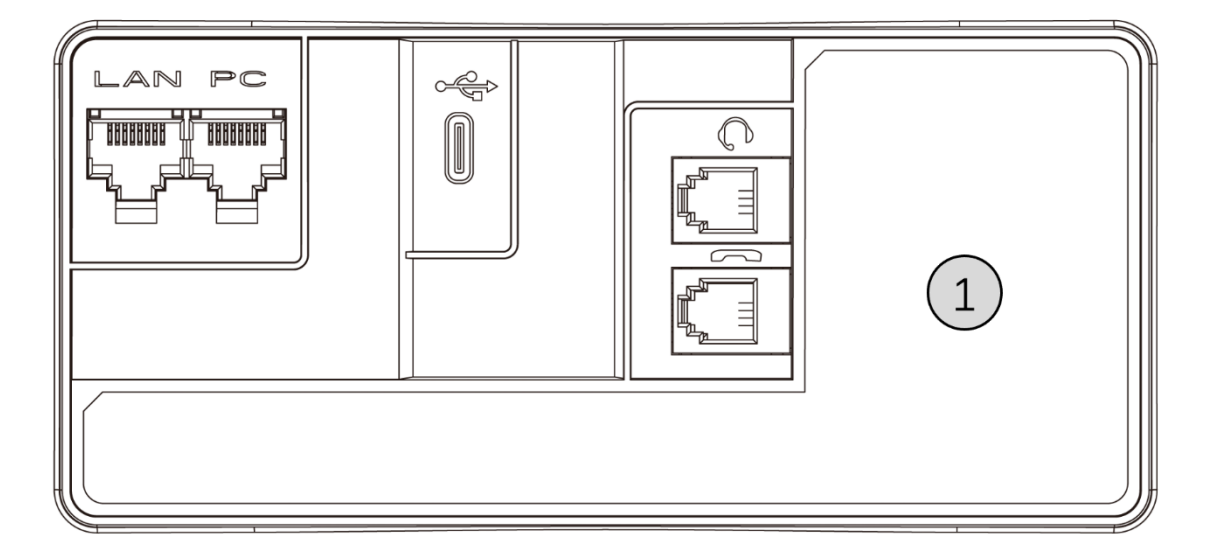

## 6.2 软件版本/显示网络设置 (IP 地址)

软件版本可以通过如下方式查看:

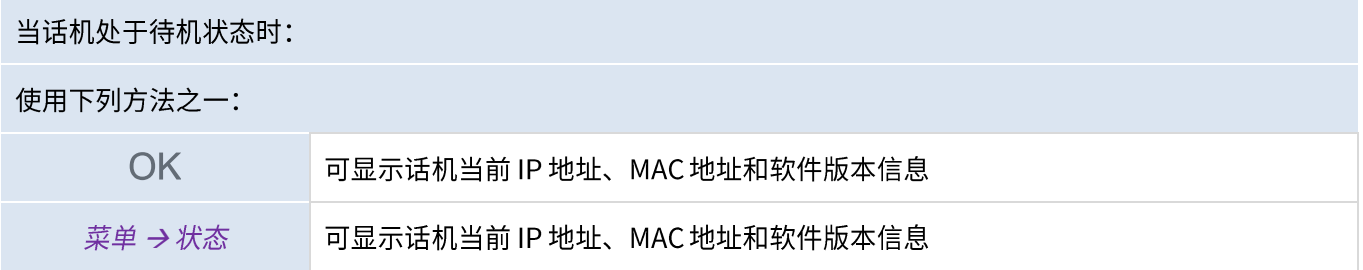

## 6.3 访问管理员设置

### 6.3.1 默认密码

话机高级设置的默认密码为"123456"。网页管理的默认用户名为"admin",默认密码为"123456"。 首次使用时,话机会提醒用户必须修改默认管理员密码。

### 6.3.2 高级设置

"高级设置"菜单允许管理员设置SIP账户、自动部署、更改密码、查看IP参数、证书等参数。通过此菜单,管理员 还可以将话机恢复出厂设置。

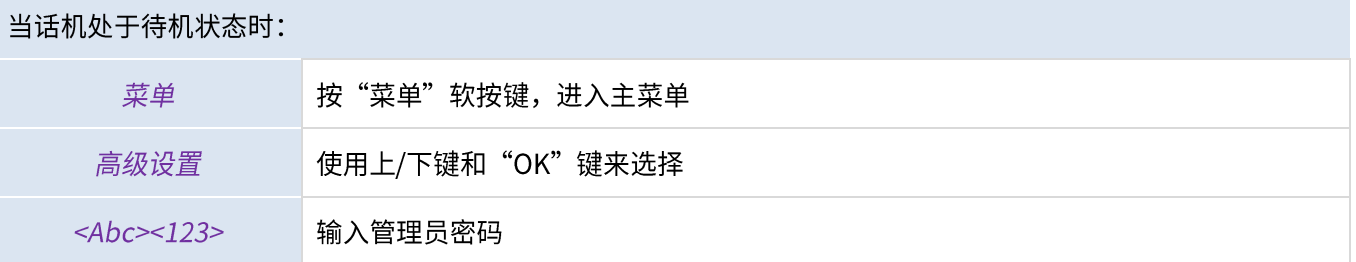

### **6.3.3 网页管理 (WBM)**

网页管理为管理员提供一种便捷的配置话机的方式。通过话机内置的网页管理服务,管理员可以对话机进行管理与配 置。

当话机连接网络时,管理员可以通过浏览器输入话机的IP地址来访问话机的网页管理服务。

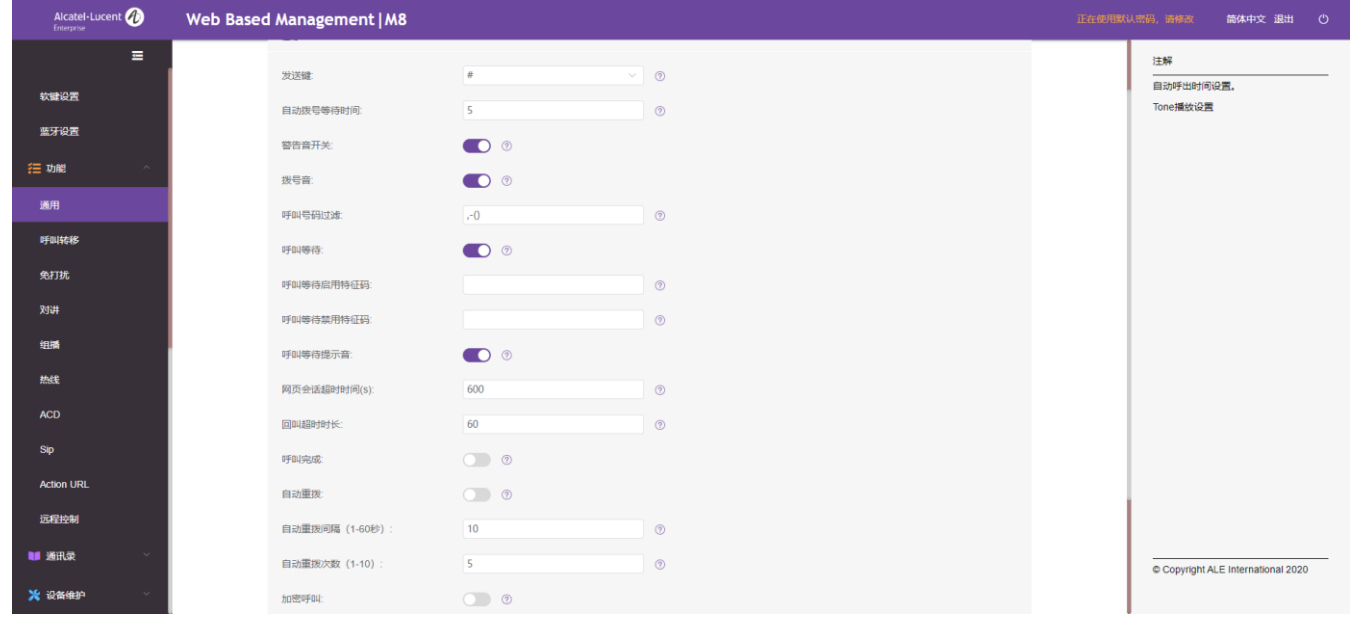

通过网页管理,话机管理员可以配置话机的所有SIP账户。

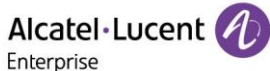

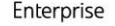

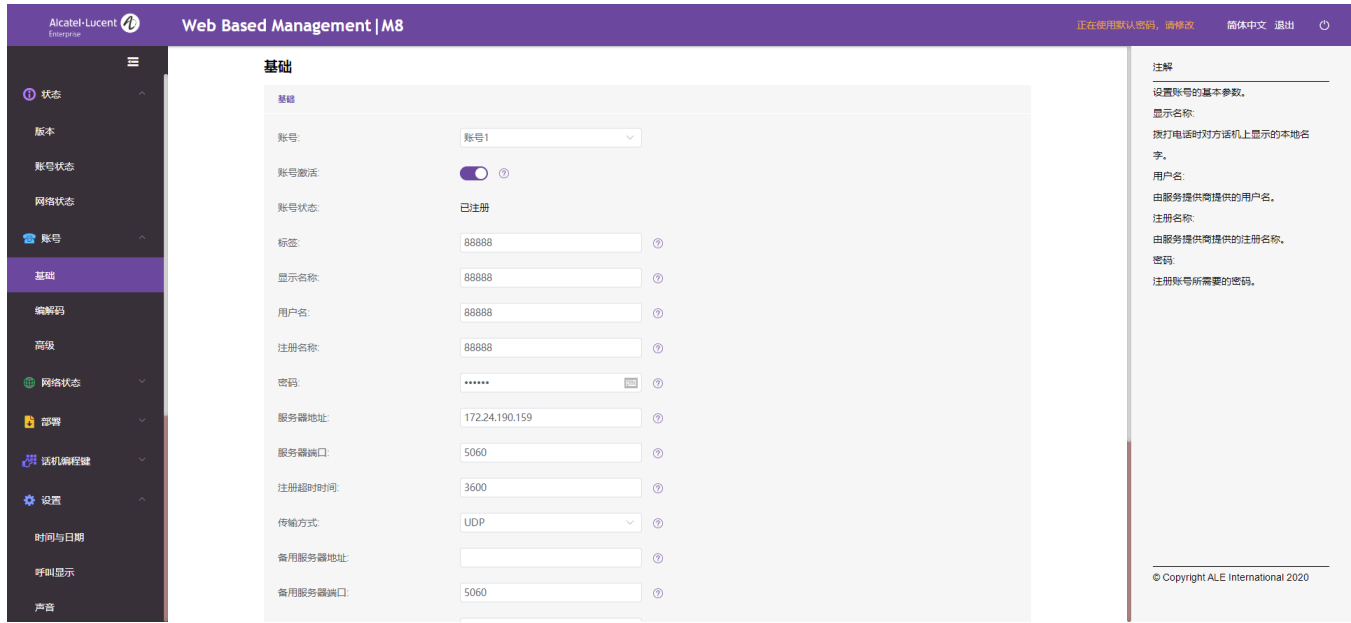

### 话机管理员也可以定义话机主页上显示的可编程和动态编程键。

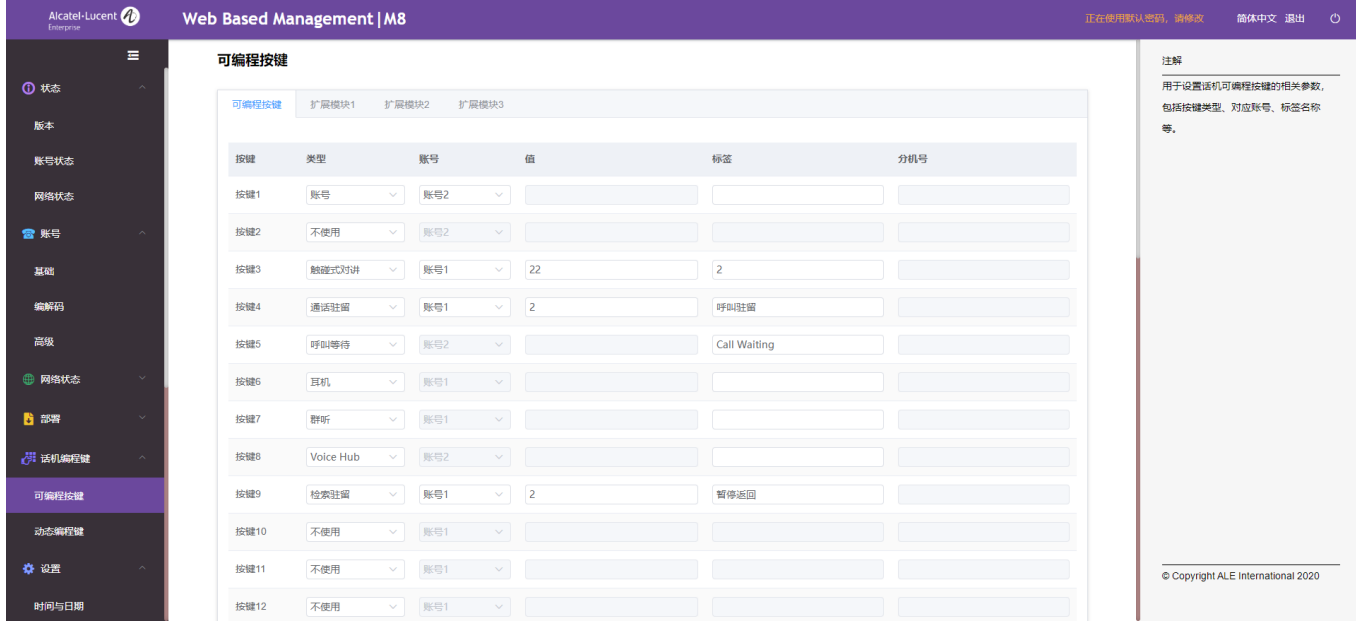

话机的所有配置项均可以通过网页进行配置或管理。

- 音频 (铃声、拨号音……)
- 背光、屏保、自动上锁
- 日期格式、时间格式
- 通话转移、免打扰
- 热线号码
- 对讲
- 可编程按键
- 网络配置 (DM、DNS、以太网、IP参数、LDAP ……)
- VPN 配置
- 壁纸
- $\bullet$   $\cdots$

7配件

ALE 支持的配件能顺利配合我们的客户端(硬电话、软电话)工作。本文档中介绍的附件如有修改,恕不另行通知。

#### $7.1$ 耳机

您可以连接ALE USB/RJ9耳机到ALE M8话机。不在列表中的耳机不能确保正常工作,请谨慎使用。如需了解更多耳 机信息,请联系您的管理员或 ALE相关销售服务人员。如下ALE耳机经过严格测试,可以与Myriad系列话机完美兼容:

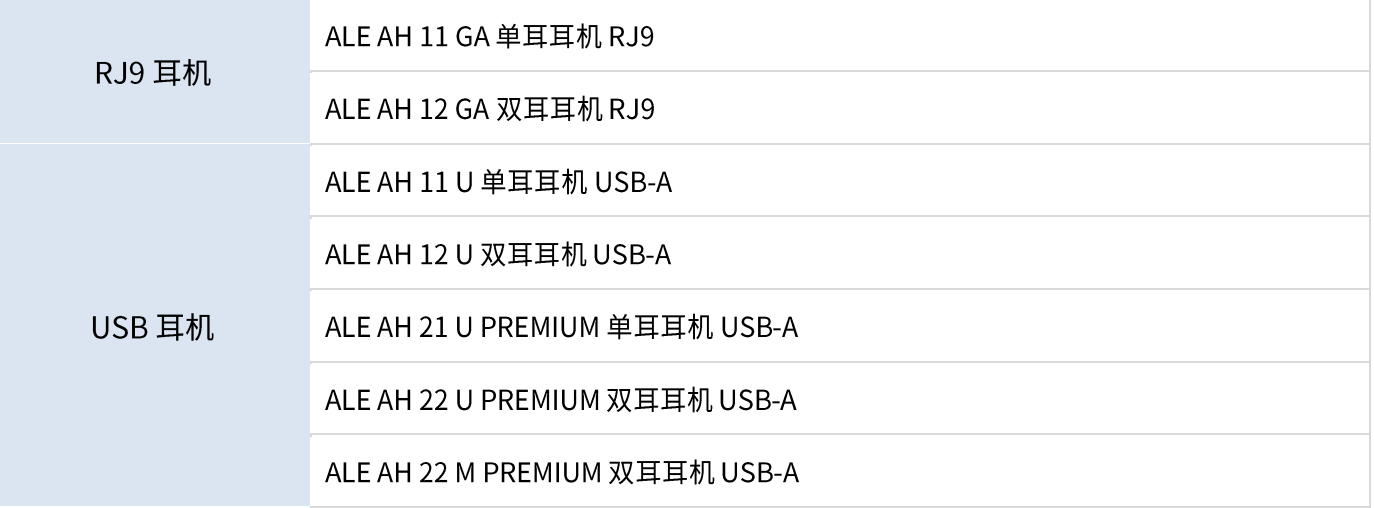

#### $7.2$ 挂壁件

如果要将话机挂在墙上,您需要先安装一个标准的壁板(自行购买)。按照壁板制造商所提供的安装指南把壁板安装 在墙壁上。当壁板固定好后,您可以准备好您的话机并把它挂在壁板上。挂壁件是单独售卖的产品(请参考第9章节 获取相应订购信息)。

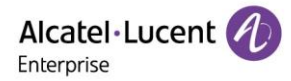

# 8基本技术规格

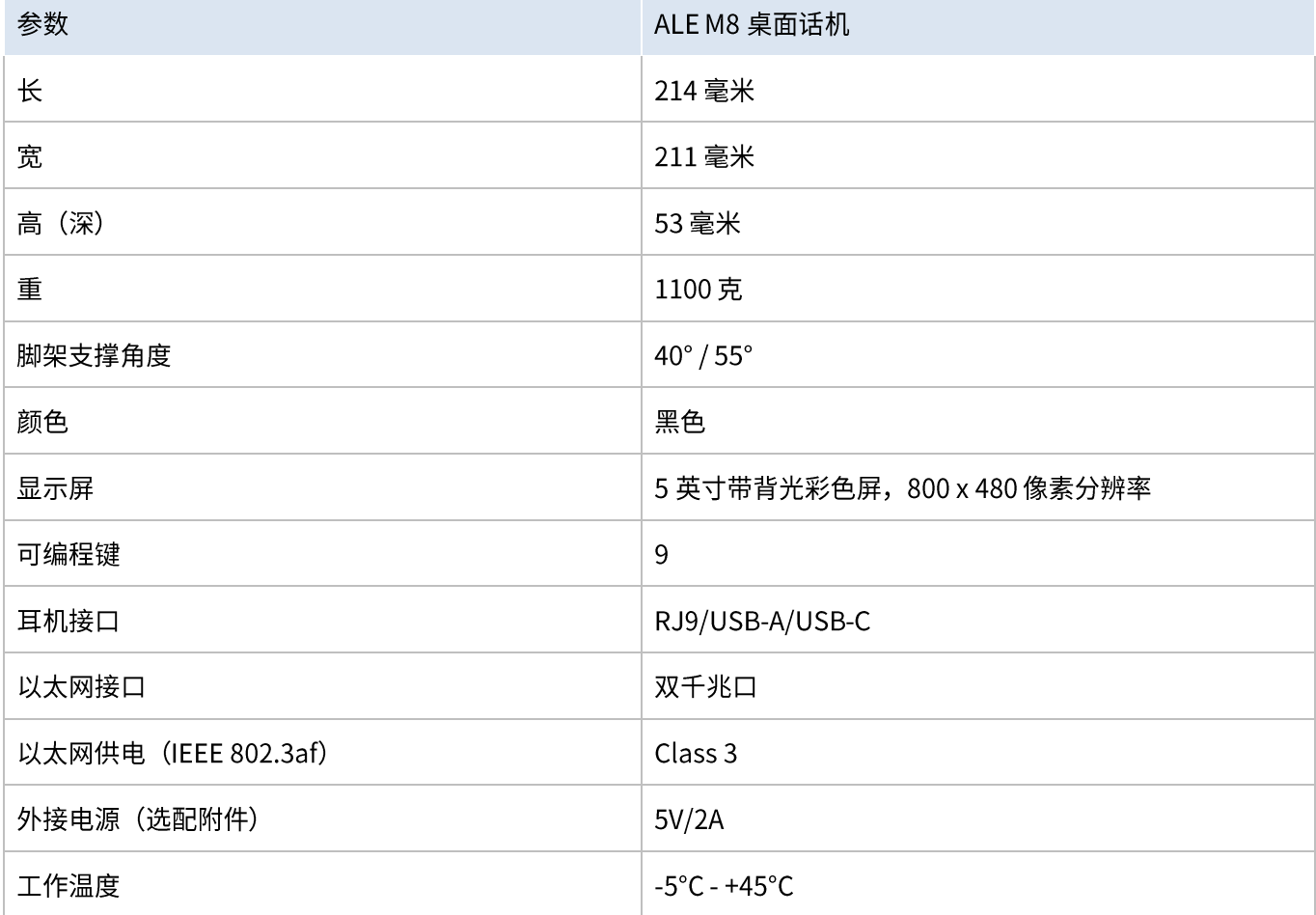

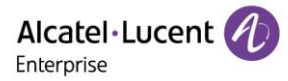

# 9订购信息

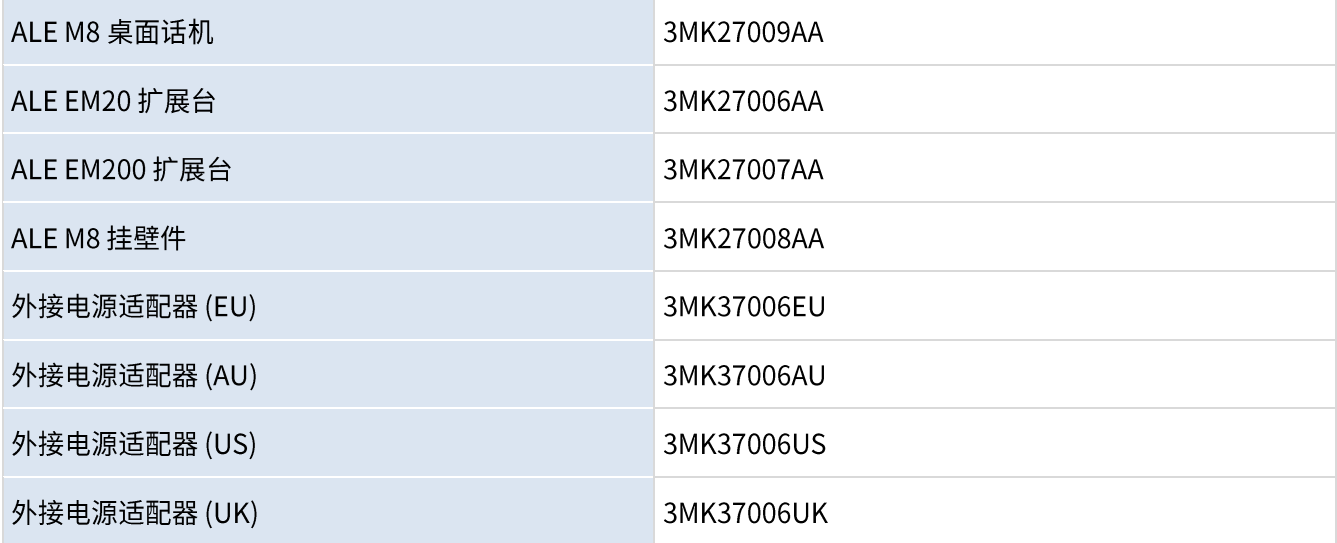

# 10担保和条款

## 10.1 安全说明

- 未经合规负责方明确批准,用户将无权操作、变更或修改此设备。
- 请在心脏起搏器或植入式除颤器与含磁铁元件的手柄之间保持至少4厘米的安全距离。
- 为了限制干扰风险,如装有心脏起搏器,则必须与话机保持15厘米以上的距离。
- 在人身安全关键的地区(如医院……)使用时,建议遵循标准的验收程序。  $\bullet$
- 此话机包括磁性元件,可能会吸引尖锐的金属物体。为了防止受伤,每次使用前,请确保尖锐金属物体不会  $\blacksquare$ 附着在听筒和话筒上。
- 避免在雷雨期间使用电话(无绳电话除外)。 可能会有电击危险。
- 请勿在有爆炸危险的环境中使用该设备。
- 请不要将手机插入综合业务数字网(ISDN)连接或插入普通的公共交换电话网(PSTN)连接。这可能会导 致手机严重损坏。
- 不要让话机遇水。
- 使用湿的软布清洁话机。不要使用溶剂(如三氯乙烯、丙酮等)擦洗话机,因为它们会损坏话机的塑料部 件。 不要使用喷雾式清洁剂。
- ALE M8 桌面话机:本产品适合通过以太网 (LAN) 端口或通过 DC-in 接口,由认可为 FRECOM(有限功率电 源)的认证直插式电源装置供电, 依据 CSA/UL/IEC 62368-1 标准,额定电压 5V DC,电流最低 2A。允许的 电源: F12L20-050200SPAC。
- 如果已使用POE连接,请不要使用外接电源。
- PoE(以太网供电)设备提供或接收电源,它们的连接线必须是完全的室内线。

## 10.2 FCC 声明

此设备符合 FCC 规则第 15 部分的相关要求。操作应符合以下两个条件: (1) 此设备不得造成有害干扰,(2) 此设备必 须接受任何收到的干扰,包括可能造成意外操作的干扰。

### 美国联邦通信委员会 (FCC) 干扰声明

此设备经测试证明符合 FCC 规则第 15 部分中对 B 类数字设备的限制规定。这些限制旨在合理降低居住区内安装设备 所产生有害干扰的影响。此设备可产生、使用和辐射无线射频能量,如未按说明安装使用,可能会干扰无线电通信。 但是,不保证在某些特定安装中,不会产生干扰。如果此设备确有干扰无线电或电视信号接收(可通过关闭后再打开 设备,确定是否有干扰),建议用户采取以下一种或多种措施,尝试自行排除干扰:

- 一重新调整接收天线方向或位置。
- 一增大设备与无线电接收器之间的距离。
- 将设备与接收器连接到不同电路插座上。
- 咨询经销商或经验丰富的无线电/电视技术人员,获取帮助。
注意: 若用户未经合规负责方明确批准擅自变更或修改设备, 则不得操作设备。

## 射频辐射警告

用户须按照随附说明书安装操作设备。发射器天线必须安装在距离人体至少 20 cm 处,并且不得与其他天线或发射 器安装在同一地点或配合使用。根据射频辐射暴露相关规定,厂家须向终端用户和安装人员提供天线安装说明书,阐 明发射器工作条件。

## 10.3 IC 声明

此设备符合加拿大工业部免授权 RSS 标准。操作应符合以下两个条件:

- (1) 此设备不得造成干扰;
- (2) 此设备必须接受任何干扰,包括可能导致意外操作的干扰。CAN ICES-3(B)

5150-5250 MHz 频段的设备可能会干扰同信道移动卫星系统, 仅供室内使用。

## 辐射暴露声明

此设备符合 FCC 和 IC 针对非受控环境规定的辐射暴露限值。安装使用此设备时,发射器与人体之间应至少保持 20 cm 距离。

Alcatel·Lucent

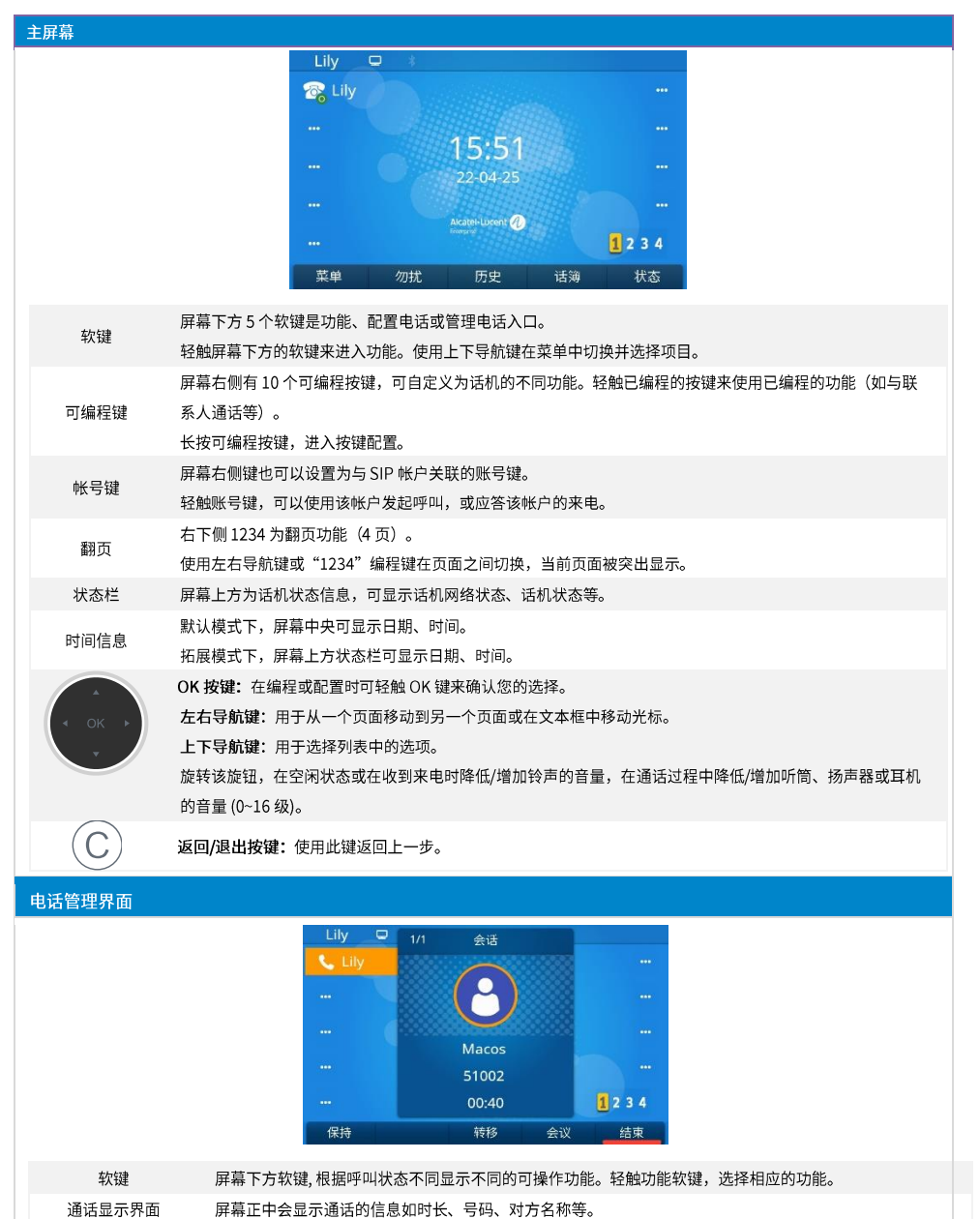

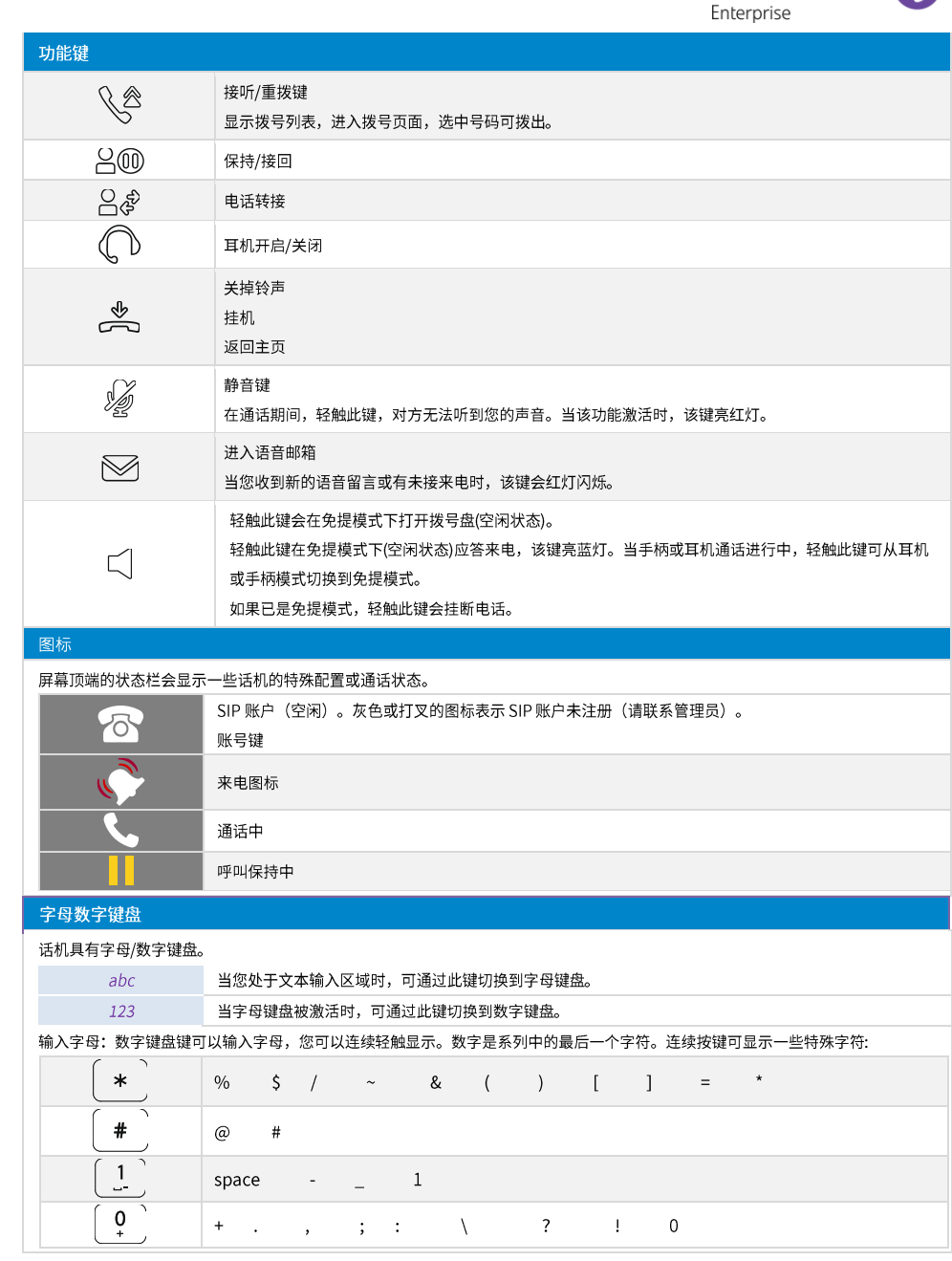

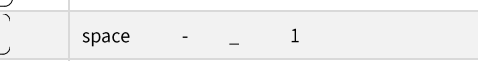

 $\qquad \qquad \#$ 

 $\begin{array}{|c|c|c|}\n\hline\n+ & . \end{array}$  $\frac{1}{2}$  0  $\frac{1}{2}$  ,  $\frac{1}{2}$  $\overline{\mathbf{?}}$  $\chi$  $\overline{\phantom{a}}$ 

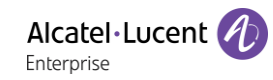

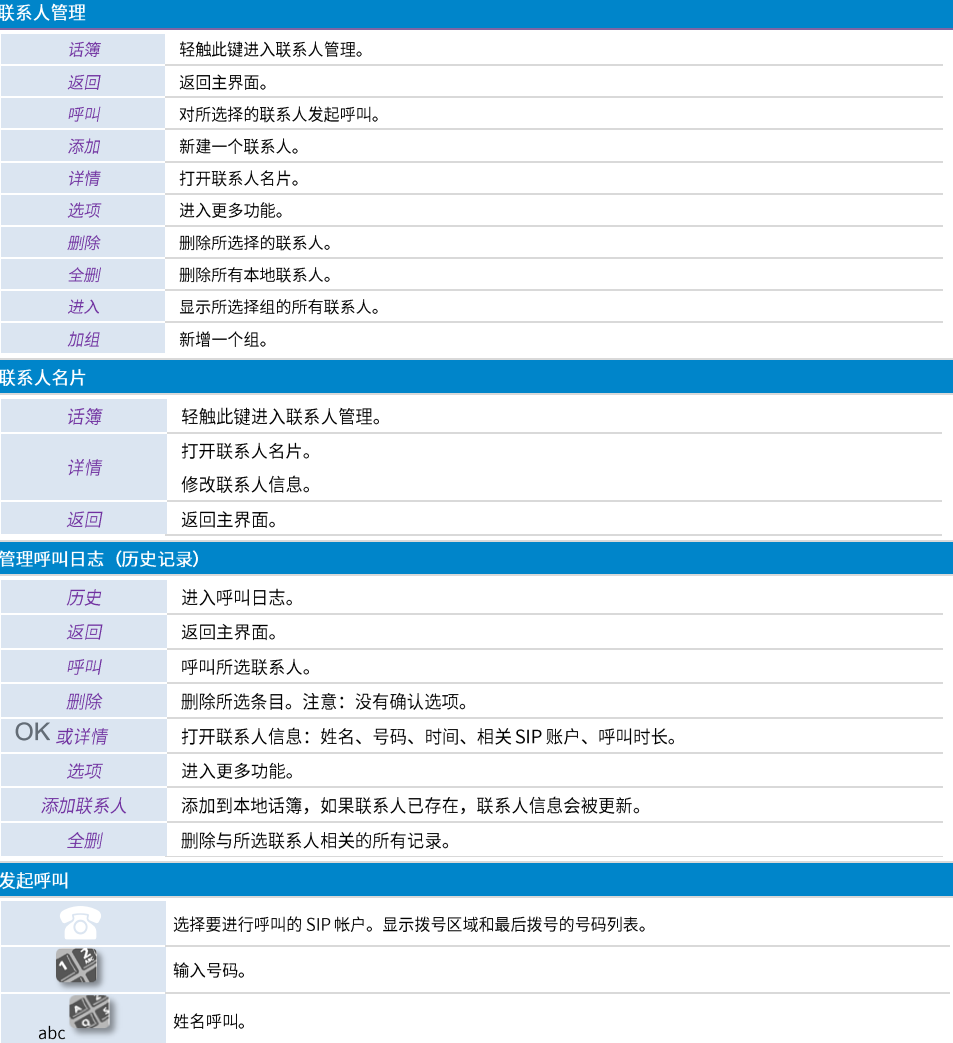

轻触重拨键。使用当前激活设备发起呼叫:手柄、耳机(如果已连接)、或者使用免提模式。 轻触 OK 键开始呼叫。使用当前激活设备发起呼叫:手柄、耳机(如果已连接)、或者使用免提模式。

如果在设置中已设定,您可以使用这些按钮发起呼叫(菜单→功能→送号键)。

轻触呼叫按键开始呼叫。使用当前激活设备发起呼叫:手柄、耳机(如果已连接)、或者使用免提模式。

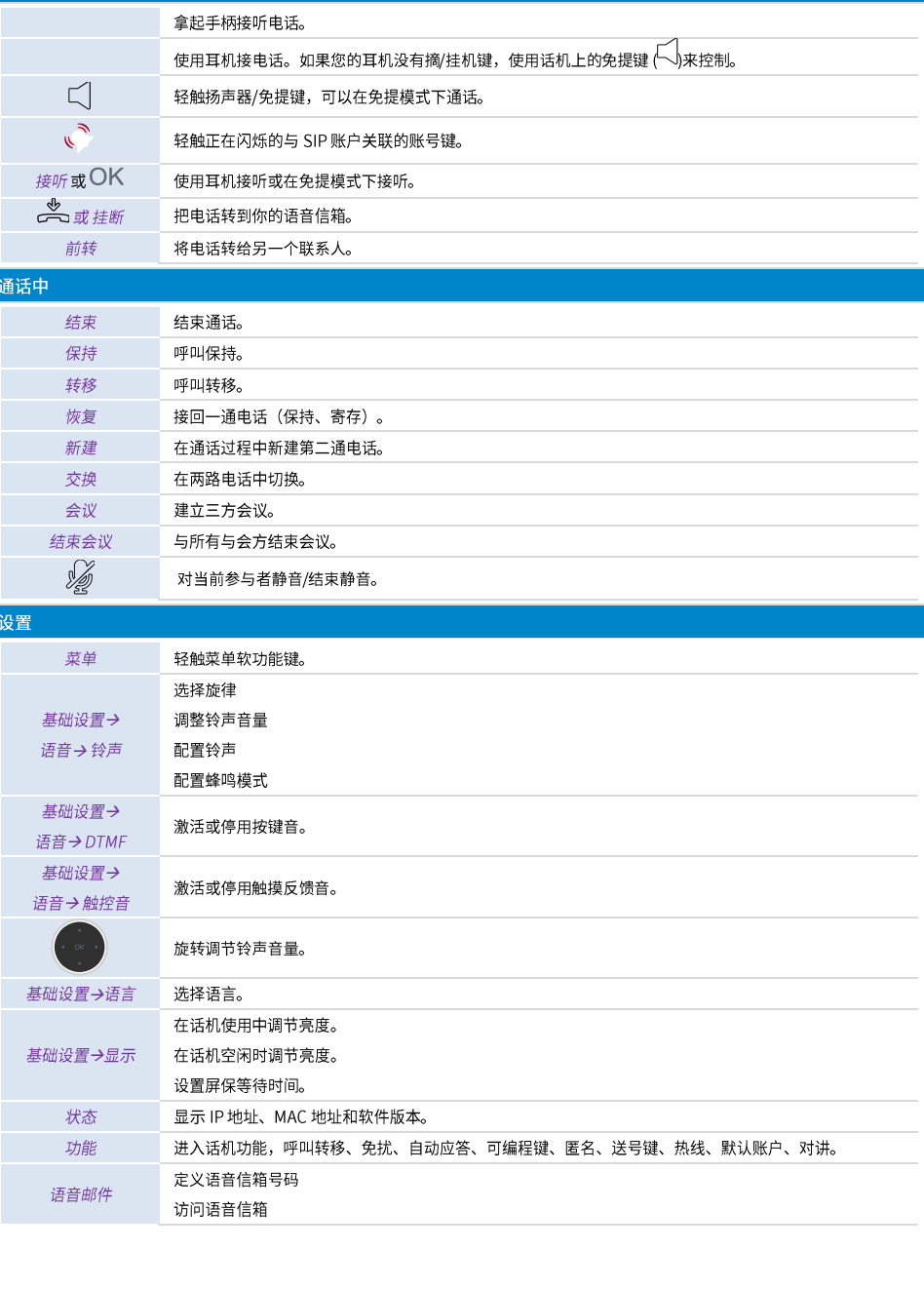

接听电话

# M8 桌面话机快速使用指南

历史

话簿

使用下列方法之一:  $\mathbb{S}$ 

> **OK** 呼叫 |

#或\*

从历史发起呼叫。

从本地通讯录发起呼叫。

# ALE M8 桌面话机

用户手册

[www.aledevice.com/cn](https://www.aledevice.com/cn)

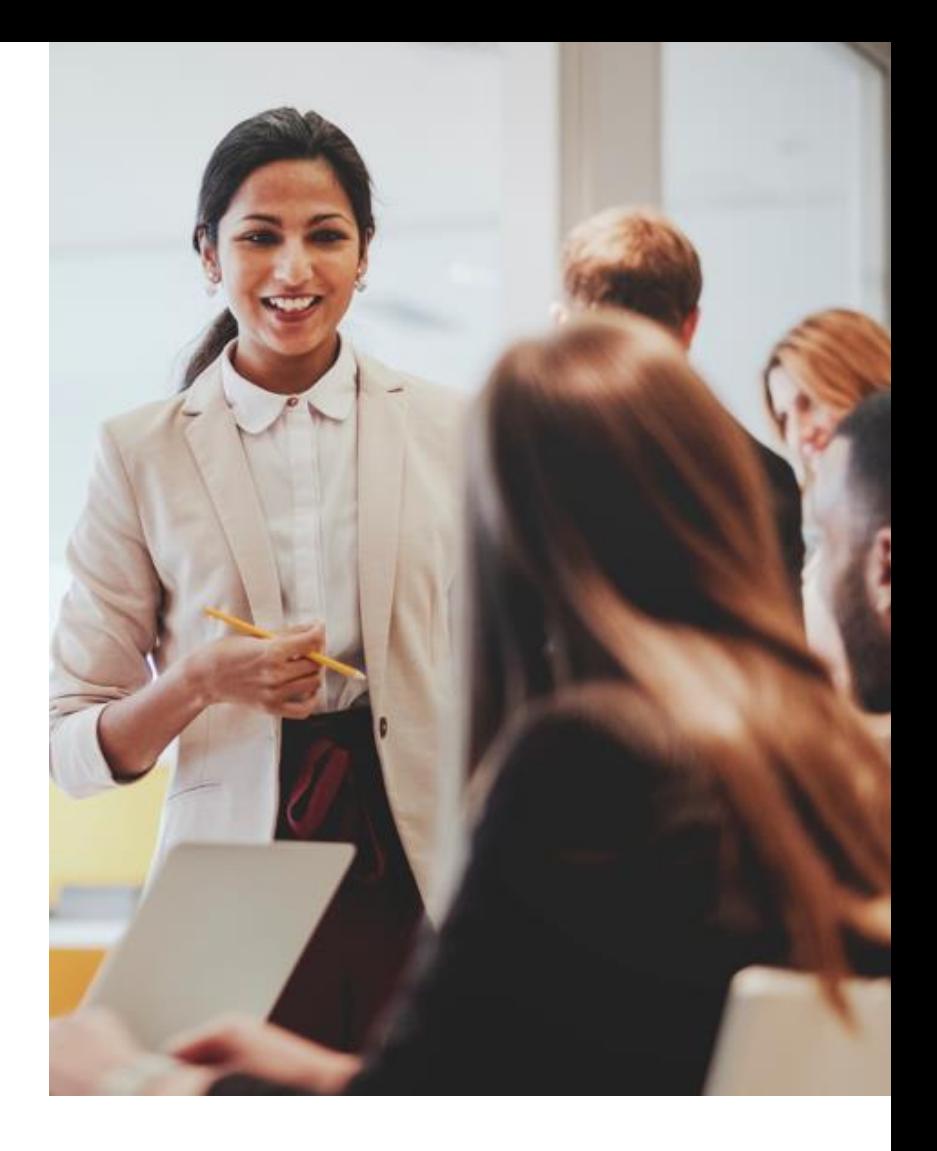

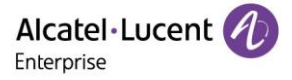